# 目录

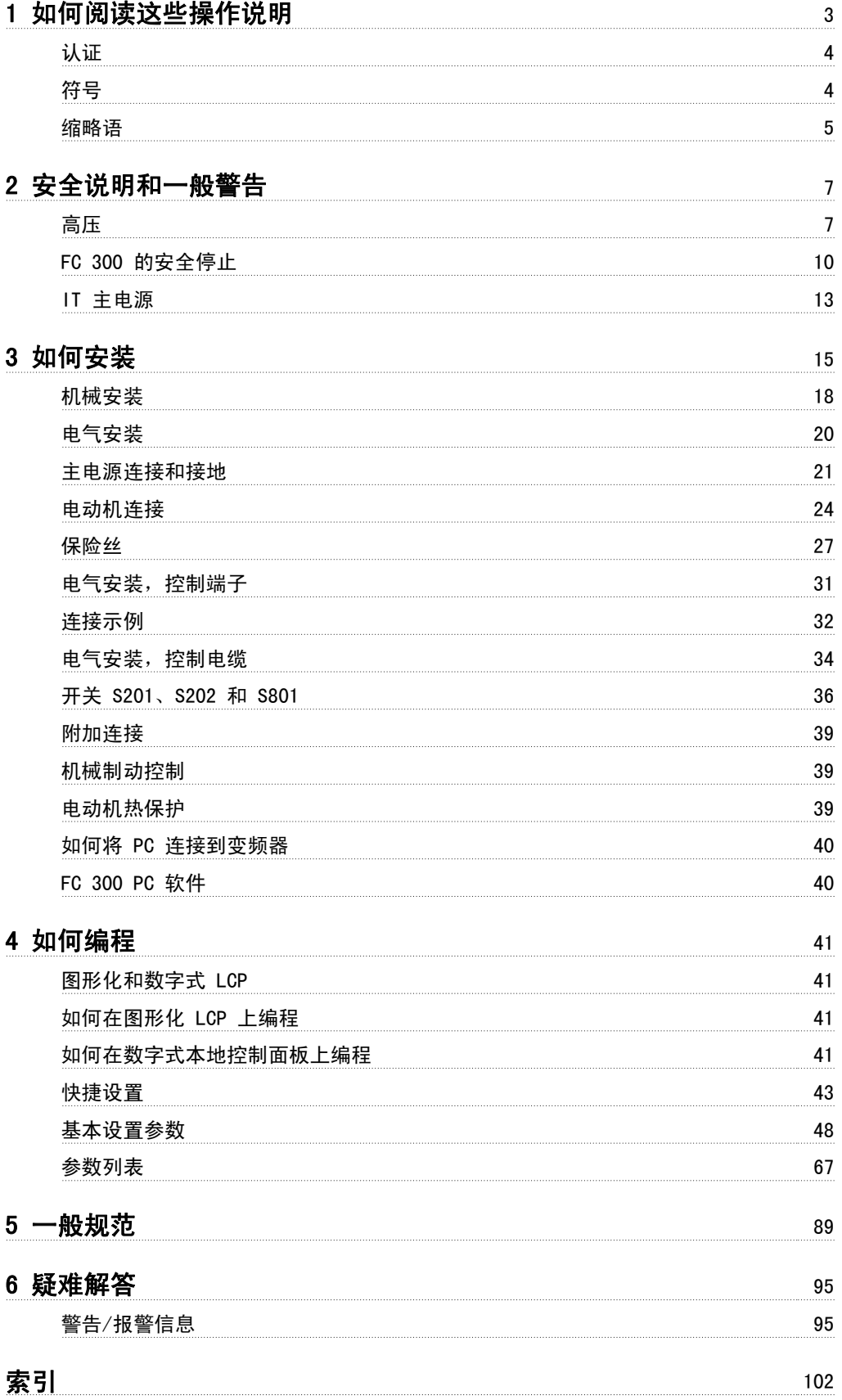

1 如何阅读这些操作说明

Danfoss

VLT®AutomationDrive FC 300 操作 说明 1 如何阅读这些操作说明

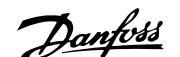

1

# 1 如何阅读这些操作说明

VLT AutomationDrive 操作说明 软件版本:5.8x

这些操作说明可用于软件版本为 5.8x 的所有 VLT AutomationDrive 变频器。 可以从 参数 15-43 SWversion 查看软件版本号。

### 1.1.1 如何阅读这些操作说明

VLT AutomationDrive 旨在使电动机的主轴提供高水平的性能。 请仔细阅读本手册,以了解正确的使用方法。 如果不能正确地使用本变频器,则可能导 致本变频器或相关设备无法正常工作、缩短它们的使用寿命或造成其他问题。

这些操作说明将帮助您了解、安装 VLT AutomationDrive、进行编程和疑难解答。

VLT AutomationDrive 提供了 2 种主轴性能水平。FC 301 提供了从分级速度 (U/f) 到 VVC+ 的性能, 它仅用于异步电动机。 FC 302 是一款既可以用 于异步电动机又可以用于永磁电动机的高性能变频器,它可以满足各种电动机控制原理的需要,如分级速度 (U/f)、VVC+ 和磁通矢量电动机控制。 这些操作说明同时涵盖了 FC 301 和 FC 302。 对于包括两个系列的信息,我们称之为 FC 300。 对于只包括一个系列的信息,我们具体称之为 FC 301 或 FC 302。

第 1 章, 如何阅读这些操作说明,简单介绍了本手册,并且说明了本文中使用的认证、符号和省略用语。

第 2 章, 安全说明和一般警告, 详细介绍了如何正确操作 FC 300。

第 3 章, 如何安装, 指导您完成机械安装和电气安装。

第 4 章, 如何编程, 介绍了如何通过 LCP 操作 FC 300 并对其编程。

第 5 章, 一般规格, 介绍了有关 FC 300 的技术数据。

第 6 章, 疑难解答, 帮助您解决在使用 FC 300 的过程中可能出现的问题。

#### FC 300 相关文

- 《VLT AutomationDrive 操作手册》提供了设置和运行该变频器所需的信息。
- 《VLT AutomationDrive 设计指南》详细介绍了有关变频器设计和应用的所有技术信息,包括编码器、解析器和继电器选件。
- 《VLT AutomationDrive Profibus 操作手册》提供了通过 Profibus 现场总线来控制、监测和设置变频器所需的信息。
- 《VLT AutomationDrive DeviceNet 操作手册》提供了通过 DeviceNet 现场总线来控制、监测和设置变频器所需的信息。
- 《VLT AutomationDrive MCT 10 操作手册》提供了在 PC 上安装和使用该软件的信息。
- 《VLT AutomationDriveIP21 /类型 1 说明》提供了同安装 IP21/类型 1 选件有关的信息。
- 《VLT AutomationDrive 24 V 直流备用电源说明》提供了安装 24 V 直流备用电源选件的信息。

您也可以通过联机方式从 www.danfoss.com/drives 获取 Danfoss 技术资料。

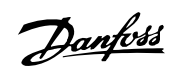

# 1.1.2 认证

1

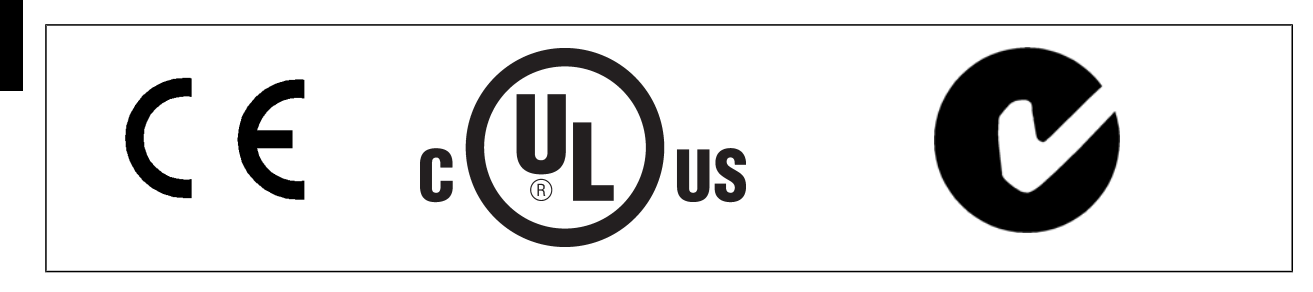

# 1.1.3 符号

在此操作说明中使用的符号。

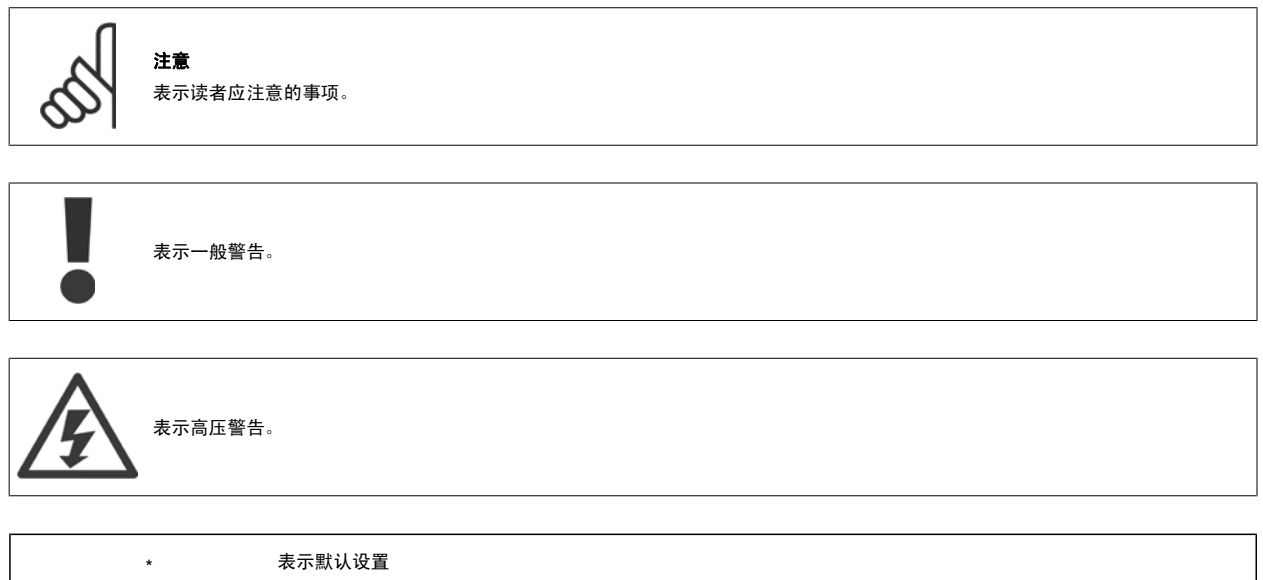

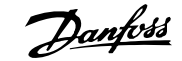

# 1.1.4 缩略语

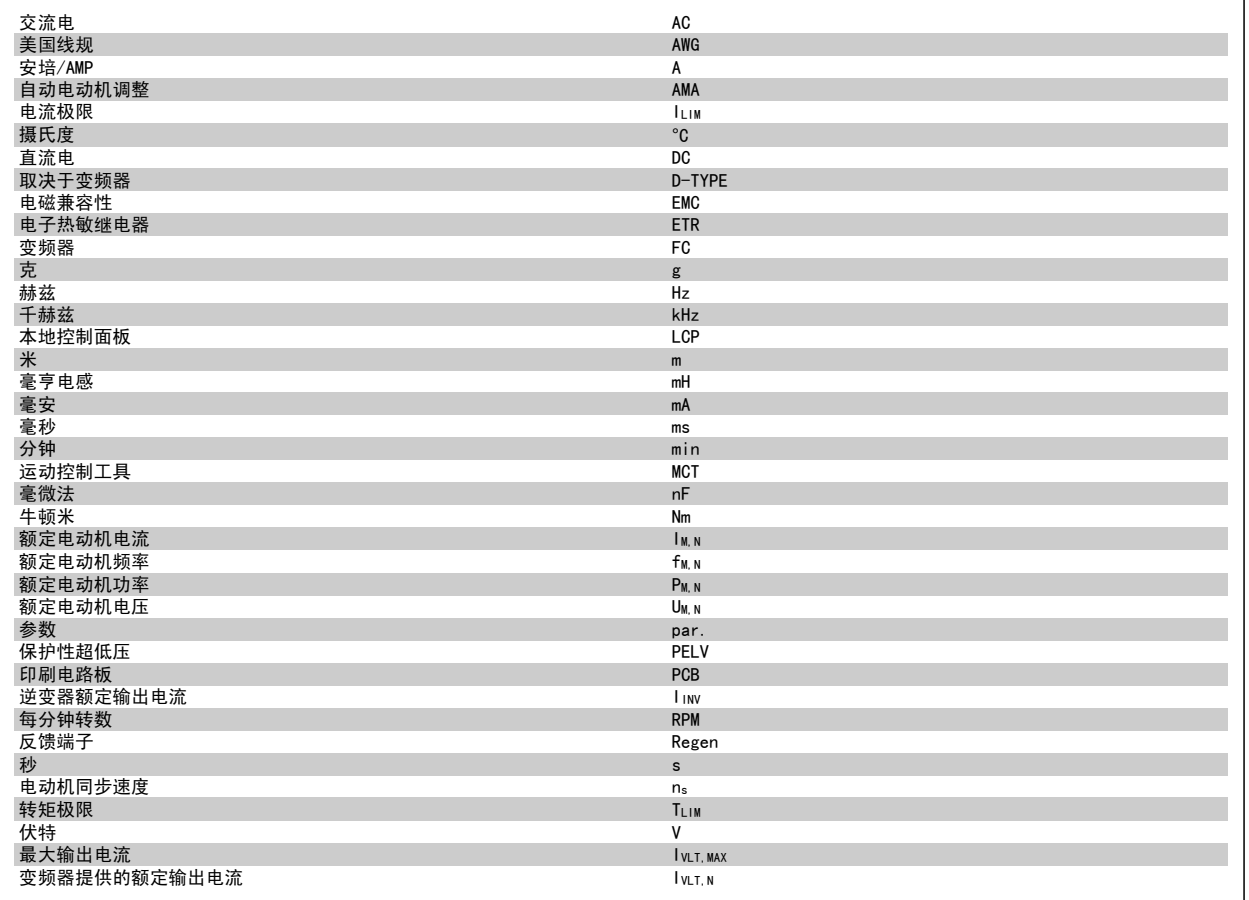

## 1.1.5 处理说明

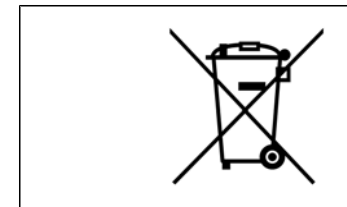

装有电子元件的设备不能同生活垃圾一起处理。 必须按照地方现行法规将其与电气和电子废弃物一起单独回收。

Danfoss

# 2 安全说明和一般警告

直流回路电容器在切断电源后仍有电。 为避免触电危险,在执行维护之前请将变频器同主电源断开, 当使用 PM 电动机时,确保已将 其断开。 并且必须至少等待下述的规定时间后才能对变频器进行维护:

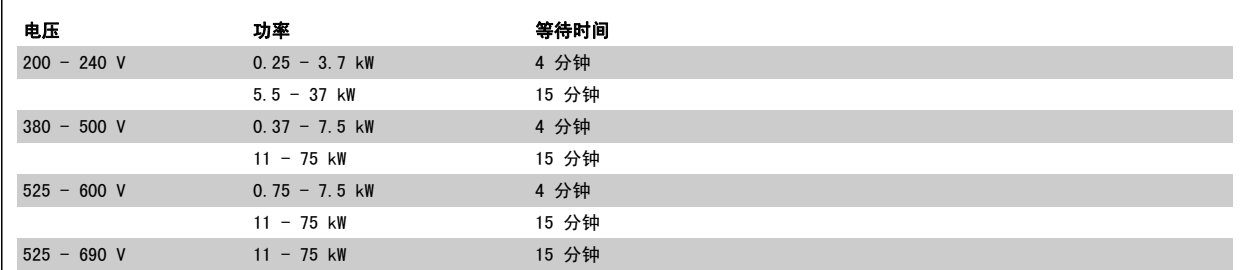

# 2.1.1 高压

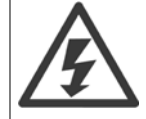

当变频器与主电源连接时,其电压高于对人体安全的电压。 如果电动机或变频器的安装或操作不当,则可能导致设备损坏甚至严重的 人员伤亡。 因此,必须遵守本手册中的规定以及相关的国家和地方条例和安全规定。

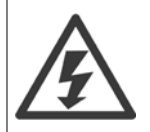

#### 在高海拔下安装

380 -500 V: 当海拔超过 3 km 时,请向 Danfoss 咨询 PELV 事宜。 525 -690 V: 当海拔超过 2 km 时,请向 Danfoss 咨询 PELV 事宜。

#### 2.1.2 安全事项

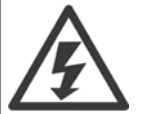

连接到主电源时,变频器带有危险电压。 如果电动机、变频器或现场总线安装不当,则可能导致设备损坏甚至严重的人员伤亡。 因 此,必须遵守本手册中的规定以及国家和地方的条例和安全规定。

#### 安全规定

- 1. 在修理变频器前必须断开变频器的主电源。 检查主电源确已断开,等待一段时间后再拔下电动机和主电源插头。
- 2. 变频器控制面板上的 [OFF](停止) 按钮不能将设备与主电源断开,因此不能用作安全开关。
- 3. 必须对设备进行正确接地,防止使用者接触到电源,必须对电动机采取过载保护措施。这些措施应符合国家和地方法规的具体规定。
- 4. 接地漏电电流大于 3.5 mA。
- 5. 在出厂设置的参数中未包括对电动机的过载保护。 如果需要使用此功能,请将参数 1-90 *[电动机热保护](#page-48-0)* 设为值 ETR 跳闸 1 [4] 或设为数据值 ETR 警告 1 [3]。
- 6. 当变频器与主电源连接时,严禁拔下电动机和电源插头。 检查电网确已断开,等待一段时间后再拔下电动机和电源插头。
- 7. 请注意,在安装负载共享(直流中间电路的连接)或外接 24 V 直流电源后,变频器的输入电源不止是 L1、L2 和 L3。 在开始修理工作前,确 保所有电源输入端均已断开,并等待一段时间后再开始修理。

注意

#### 意外启动警告

- 1. 当变频器与主电源相连时,可采用数字指令、总线指令、参考值或本地停止使电动机停止。 如果出于人身安全方面(例如在无意启动之后接触 机器部件造成的人身伤害)的考虑而必须保证不会发生无意启动现象的话,这些停止功能是不够的。 这些情况下,必须断开主电源,或激活*安* 全停止功能。
- 2. 电动机可以在设置参数的同时启动。 如果这样就意味着人身安全受到影响(例如由于接触正在移动的机器部件而造成的人身伤害),则必须防 止电动机启动,例如因为使用*安全停止*功能或安全断开电动机连接。
- 3. 连接了主电源的电动机在停止之后可能会在这些情况下启动:变频器的电气设施发生故障时、通过临时过载,或者在供电电网或电动机连接得以 修复。 如果由于人身安全方面的原因(例如由于接触正在移动的机器部件而可能导致伤害的危险)必须防止无意启动的话,变频器的正常停止 功能是不够的。 这些情况下, 必须断开主电源, 或激活*安全停止*功能。

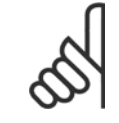

使用安全停止功能时, 请谨遵 VLT AutomationDrive 设计指南的*安全停止*章节的说明。

4. 来自变频器,或者其内部的控制信号很少会错误激活、延迟或完全无法启动。 在安全非常重要的情况下(例如控制起重应用的电磁制动功能 时),不得单独依赖于这些控制信号。

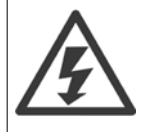

即使设备已断开与主电源的连接,触碰电气部件也可能会导致生命危险。

另外,还需确保所有其他电源输入都已断开,例如外接 24 V 直流电源、负载共享 (直流中间电路的连接) 以及用于借能运行的电动机连接。 安装了变频器的系统必须(如果需要的话)根据有效的安全规范(例如,有关机械工具的法律、防止出现事故的规范等)配备附加的监控和保护设备。 允许通过操作软件的方式修改变频器。

起重应用:

用于控制机械制动的变频器功能不能视为主要的安全措施。 必须总是具有用于控制外部制动的冗余措施。

#### 保护模式

一旦电动机电流或直流回路电压超过硬件的极限,变频器便会进入"保护模式"。 "保护模式"意味着 PWM 调制策略的改变和较低的开关频率,而这些 都是为了尽量减小损失。 保护模式会在发生故障后持续 10 秒钟,这不仅提高了变频器的可靠性和耐用性,而且还可以重新建立对电动机的全面控制。 "保护模式"不适用于起重应用,因为变频器通常无法离开该模式,因此保护模式会一直持续到制动被激活为止,而这是我们不推荐的。 通过将 参数 14-26 *逆变器故障时的跳闸延迟* 设为零(即, 如果某个硬件极限被超过, 变频器将立即跳闸), 可以禁用"保护模式"。

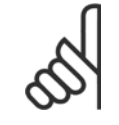

注意

在起重应用中,建议禁用保护模式(参数 14-26 逆变器故障时的跳闸延迟 =0)

## 2.1.3 一般警告

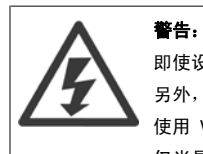

即使设备已断开与主电源的连接,触碰电气部件也可能会导致生命危险。 另外,还需确保所有其他电源输入都已断开,例如负载共享(直流中间电路的连接), 以及用于借能运行的电动机连接。 使用 VLT AutomationDrive: 至少等待 15 分钟。 仅当具体设备的铭牌上标明了更短的等待时间时,才允许缩短等待时间。

# 漏电电流

变频器的接地漏电电流大于 3.5 mA。 要确保接地电缆与地线接头 (端子 95) 有良好的机械连接,该电缆横截面积必须不小于 10 mm<sup>2</sup>, 或者是单独终接的接地线的额定值的 2 倍。

#### 漏电断路器

该设备可在保护性导体中产生直流电流。 当使用漏电断路器 (RCD) 提供额外保护时, 在该设备的电源端只能使用 B 类 (延时 型)RCD。 另请参阅 RCD Application Note(RCD 应用说明)MN.90.GX.02。

VLT AutomationDrive 的保护接地和 RCD 的使用必须始终遵从国家和地方法规。

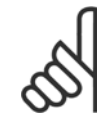

### 注意

对于垂直提升或起重应用,请务必保证在发生紧急情况或者单个部件(如接触器等)不能正常工作时可以停止负载。 如果变频器处于报警模式或过压状态,机械制动会立即切入。

#### 2.1.4 开始维修工作之前

- 1. 断开变频器与主电源的连接
- 2. 从负载共享应用上断开直流总线端子 88 和 89
- 3. 请等待,让直流回路放电。 请参见警告标签上的时间段
- 4. 拆下电动机电缆

## 2.1.5 FC 300 的安全停止

FC 302 以及采用 A1 机箱的 FC 301, 可以执行规定的安全功能, *安全关闭转矩*(按照 IEC 61800-5-2 的定义)或*停止类别 0*(按照 EN 60204-1 的定 义)。

对于采用 A1 机箱的 FC 301: 当该变频器内含安全停止功能时,类型代码的第 18 位应该是 T 或 U。 如果第 18 位是 B 或 X, 则说明不包括安全停 止端子 37!

范例:

采用 A1 机箱并带有安全停止功能的 FC 301 的类型代码: FC-301PK75T4Z20H4TGCXXXSXXXXA0BXCXXXXD0

其设计和认证标准符合下述要求:

- 安全类别 3 (EN 954-1) / PL "d" (ISO 13849-1)
- ISO EN 13849-1 性能水平"d"
- IEC 61508 和 EN 61800-5-2 的 SIL 2 性能
- EN 61062 中的 SILCL 2

这个功能被称为安全停止。 在系统中集成并使用安全停止功能之前,必须对系统进行全面的风险分析,以确定安全停止功能和安全水平是否适当且充分。

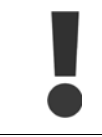

在安装了安全停止后, 必须根据本设计指南的*安全停止调试*章节的规定执行调试。 只有顺利通过调试才能符合安全类别 3 (EN 954-1) / PL"d"(ISO 13849-1) 的要求。

下列值对应于不同类型的安全水平:

性能水平"d":

- MTTFD(平均无危险故障时间):24816 年
- DC(诊断覆盖范围): 99,99%
- 类别 3

SIL 2 性能, SILCL 2:

- PFH(单位小时的危险故障几率) = 7e-10FIT = 7e-19/h
- SFF(安全故障率) > 99%
- HFT(硬件故障承受力) = 0 (1oo1D 架构)

为按照安全类别 3 (EN 954-1) / PL "d" (ISO 13849-1) 的要求安装和使用安全停止功能,必须遵守 VLT AutomationDrive 设计指南 MG.33.BX.YY 中 的相关信息和说明! 要正确、安全地使用安全停止功能,操作说明书中的信息和说明可能还不够!

#### 与安全功能有关的缩略语

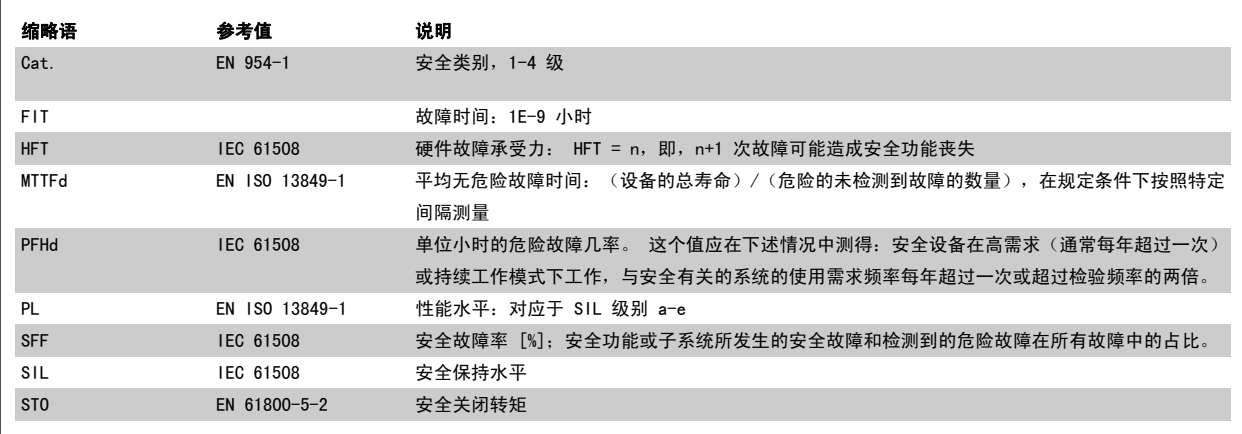

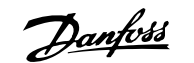

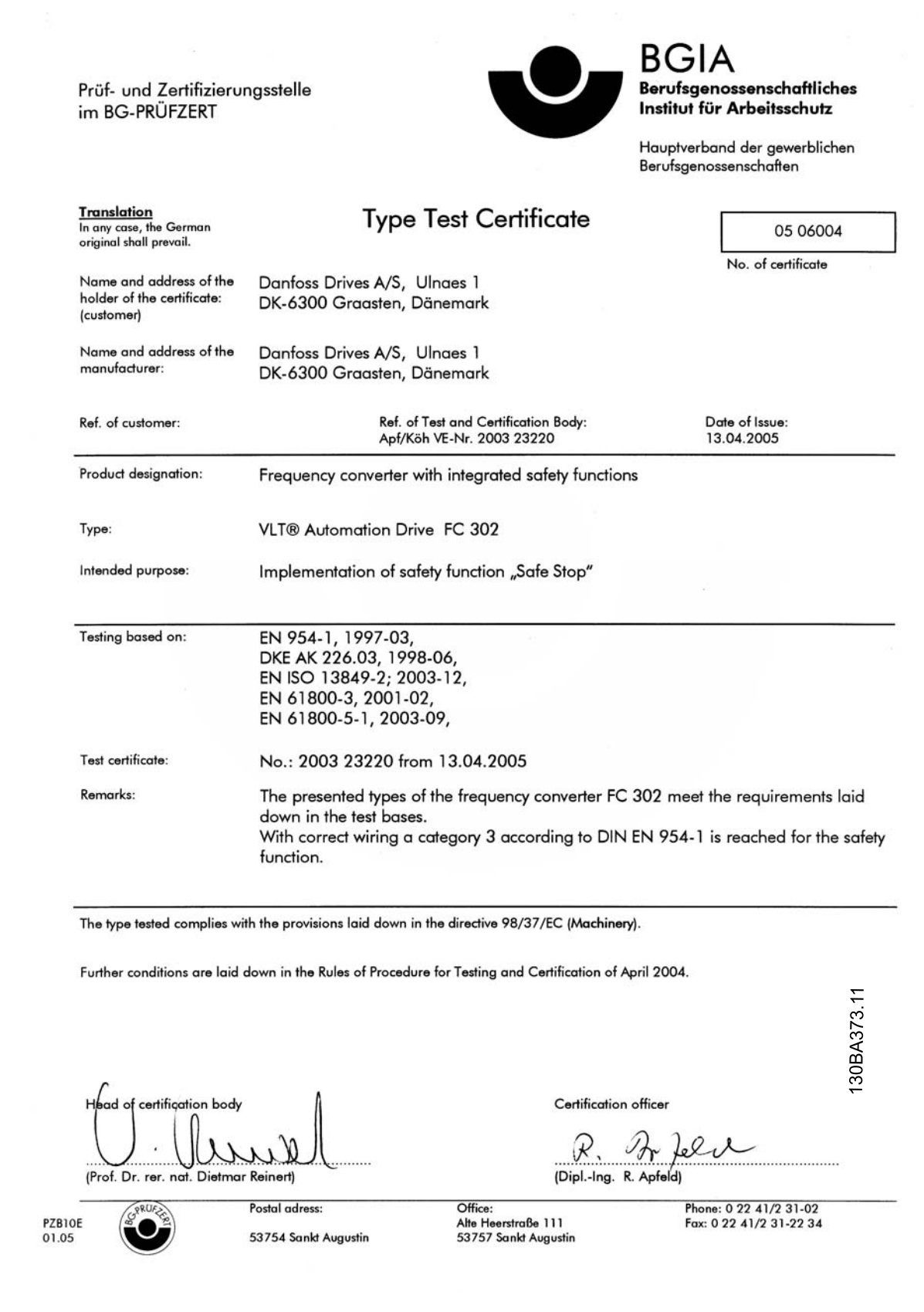

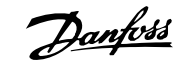

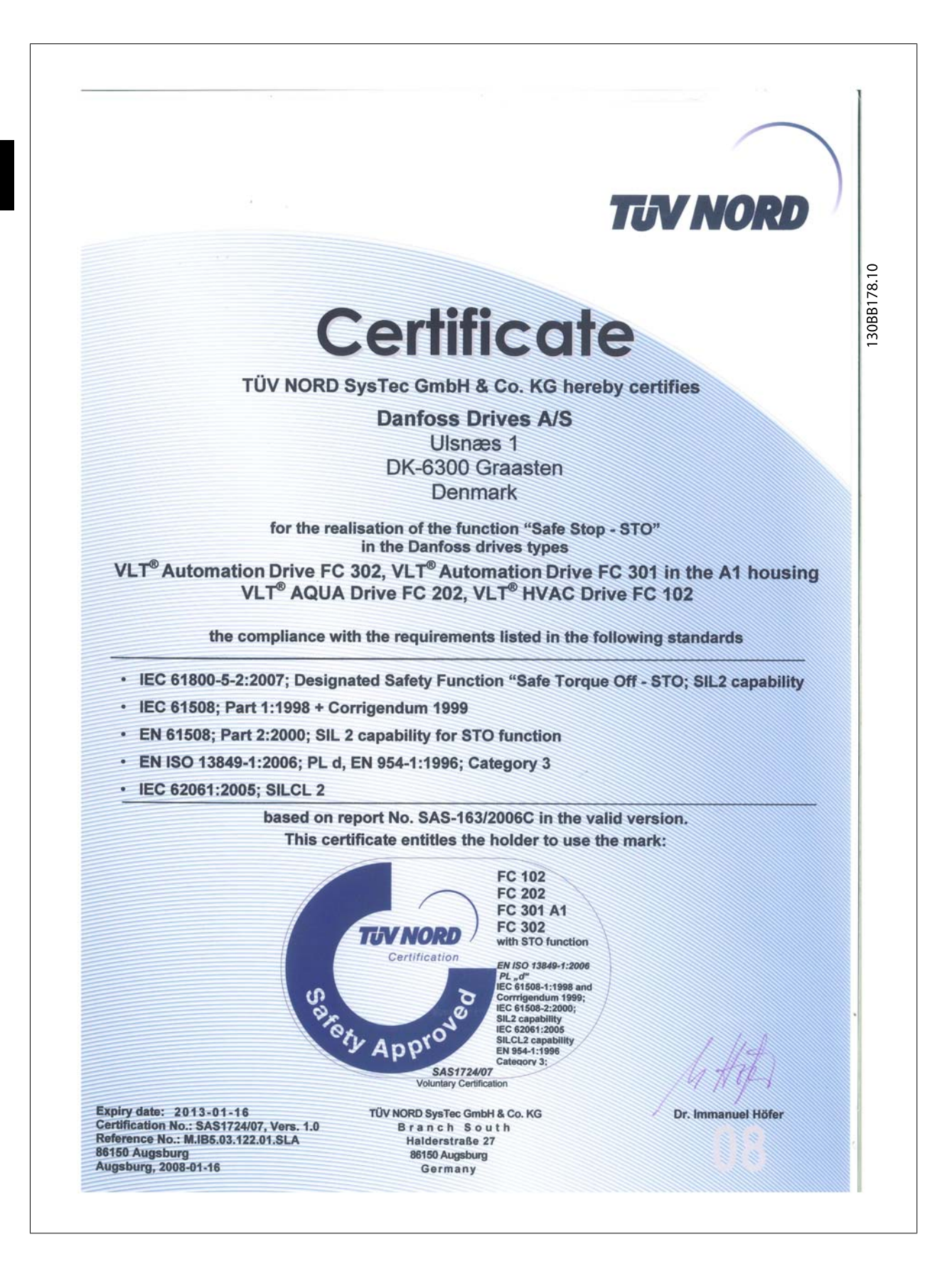

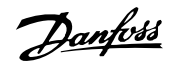

## 2.1.6 安全停止功能的安装 - 仅限 FC 302(以及采用机架规格 A1 的 FC 301)

要按照安全类别 3 (EN 954-1) / PL "d" (ISO 13849-1) 执行停止类 别 0 (EN60204) 的安装,请遵照以下说明:

- 1. 必须取下端子 37 和 24 V 直流之间的桥接器(跳线)。 仅断 开该跳线是不够的。 为避免短路,请将其整个取下。 请参阅图 解中的跳线。
- 2. 用带有短路保护的电缆连接端子 37 和 24 V 直流。 24 V 直流 电源必须能通过类别 3 (EN 954-1) / PL "d" (ISO 13849-1) 的电路中断设备中断。 如果中断设备和变频器放置在同一个安 装面板中,您可以使用常规电缆代替上述带保护功能的电缆。
- 3. 在附带提供特定的防范/避免传导性污染功能时,安全停止功能 仅符合类别 3 (EN 954-1) / PL "d" (ISO 13849-1) 标准。 这 种保护是通过使用具有 IP54 或更高防护等级的 FC 302 来获得 的。 如果使用防护等级较低的 FC 302(或仅用 IP21 机箱提供 的 FC 301 A1), 则必须确保工作环境与 IP54 机箱内的环境相 当。 一个显而易见的解决办法是,如果工作环境中不存在传导 性污染风险,则可以将设备安装在提供了 IP54 防护等级的机柜 中。

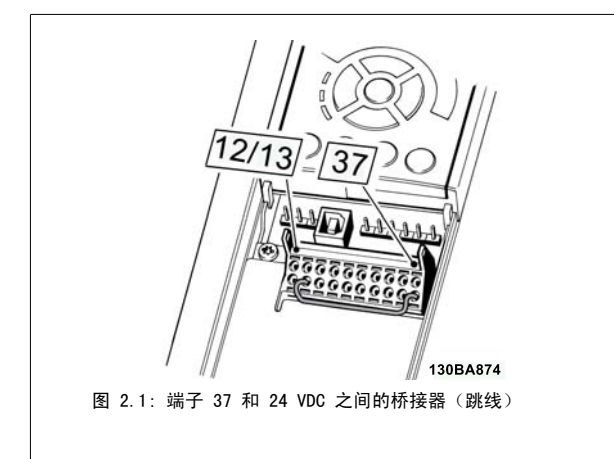

下图显示了一个符合安全类别 3 (EN 954-1) / PL "d" (ISO 13849-1) 的停止类别 0 (EN 60204-1)。 一个常开的门接触器实现了电路中断。 该图还 显示了如何连接与安全无关的硬件惯性停车。

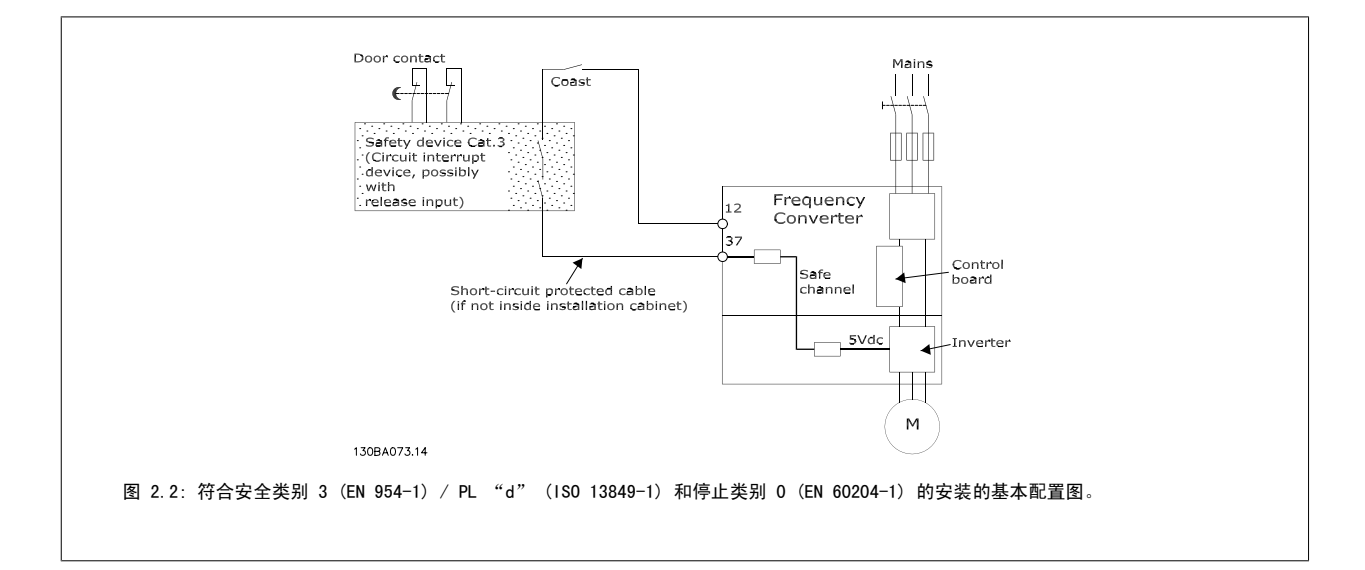

## 2.1.7 IT 主电源

参数 14-50 *射频干扰滤波器* 可用于断开 380 - 500 V 变频器中位于射频干扰滤波器与接地之间的内部射频干扰电容器。 这样做之后,射频干扰的性能 会降到 A2 等级。 对于 525 - 690 V 的变频器, 参数 14-50 *射频干扰滤波器* 不起作用。 射频干扰开关无法打开。

3 如何安装

Danfoss

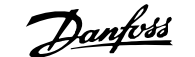

3

# 3 如何安装

# 3.1.1 关于如何安装

本章介绍了电源端子和控制卡端子的机械及电气安装。 选件的电气安装将在相关的操作手册和设计指南中介绍。

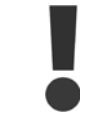

安装此设备之前,请阅读安全说明。

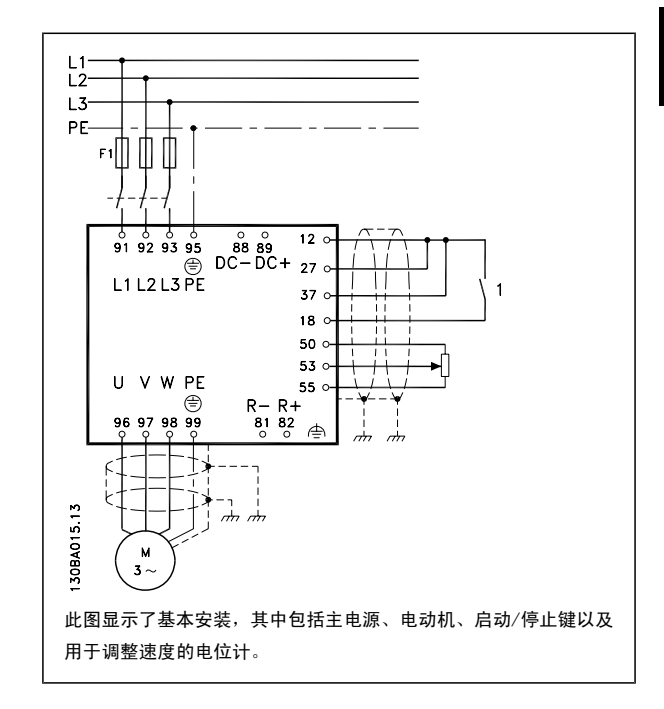

#### 3.1.2 检查清单

打开变频器包装时,确保该设备完好,无损坏。 请使用以下表格检查其包装。

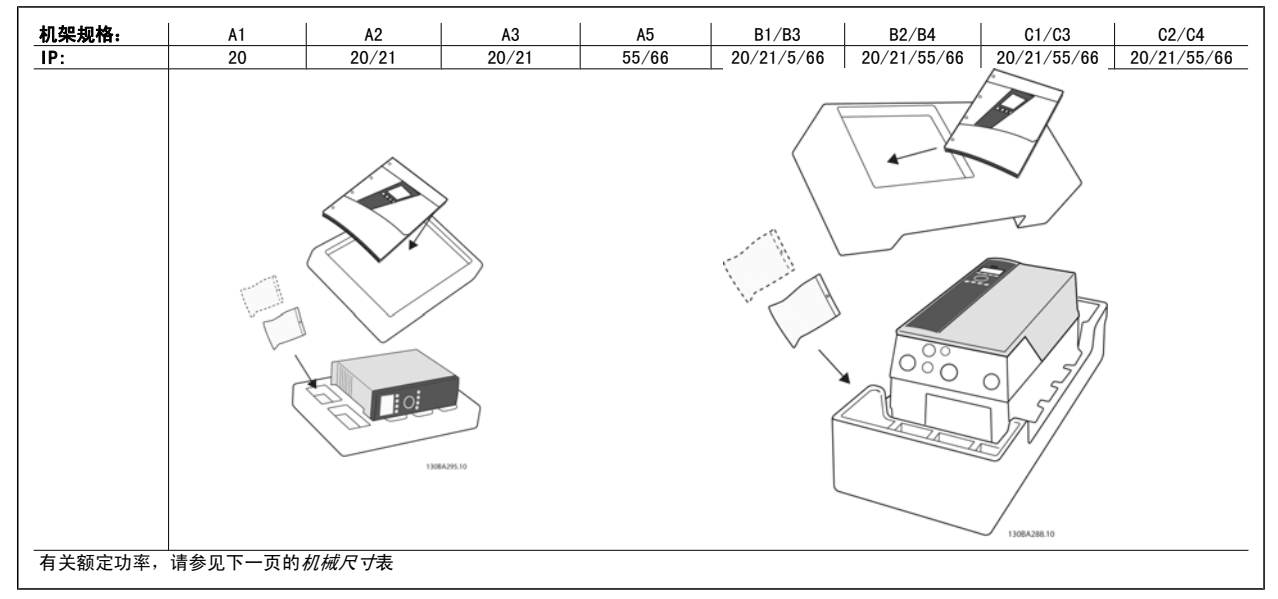

表 3.1: 开包检查表

请注意,建议您选择螺丝刀(Phillips 或十字头螺丝刀和 Torx)、侧铣刀、钻头和小刀来拆开变频器包装并进行安装。 机箱包装中包含以下物品: 根 据安装的选件不同,可能会有一个或两个包以及一本或多本手册。

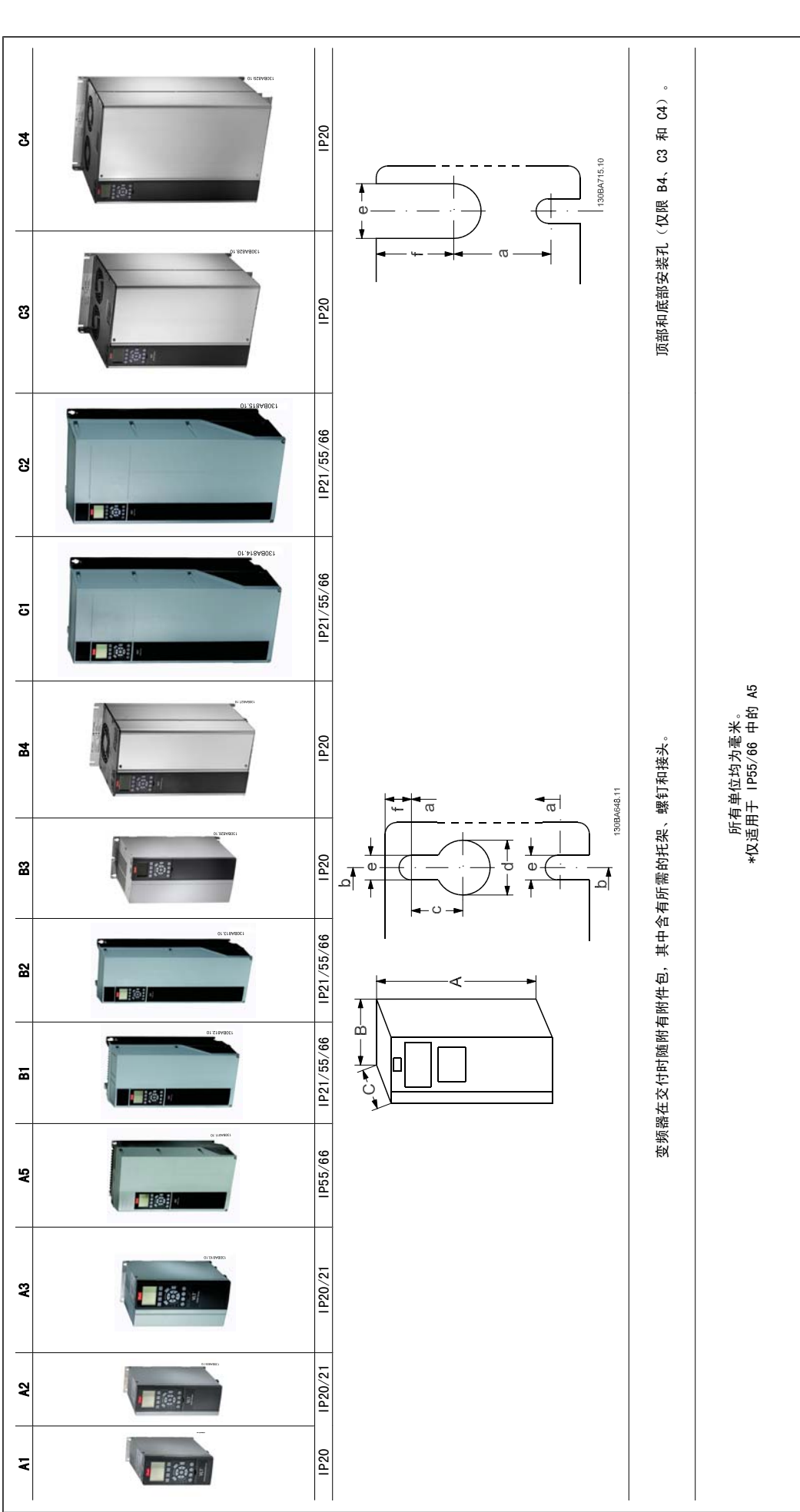

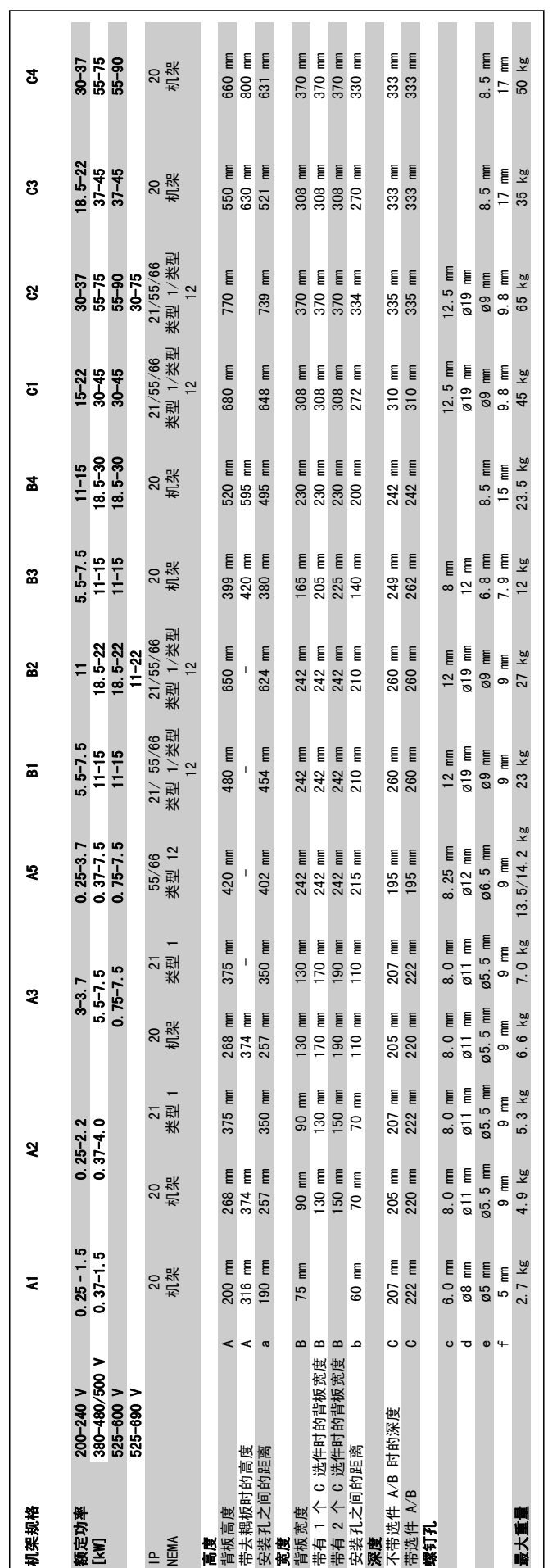

Danfoss

# 3.2 机械安装

# 3.2.1 机械安装

所有 机架规格都允许并排安装 (除非使用了 IP21/IP4X/类型 1 机箱套件 (请参阅设计指南的*选件和附件*章节) 。

如果在机箱 A1、A2 或 A3 上使用了 IP 21 机箱套件, 则在变频器之间必须至少留出 50 mm 的间隙

为创造最佳的冷却条件,在变频器的上方和下方应留出自由通风道。 请参阅下表。

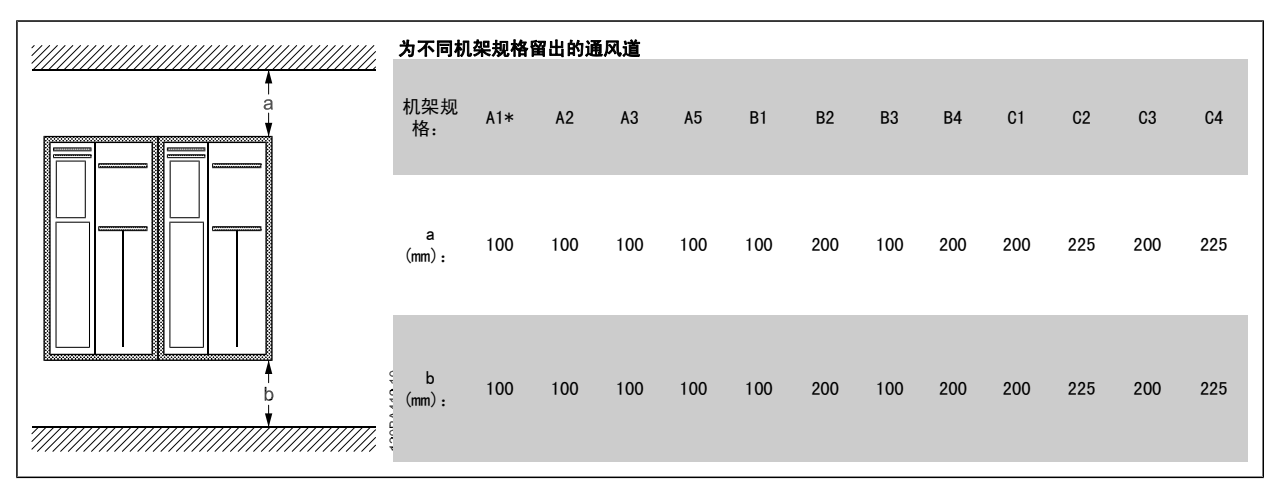

表 3.2: \* 仅限 FC 301

- 1. 钻孔尺寸应与给定尺寸一致。
- 2. 您必须使用适合变频器安装表面的螺钉。 重新紧固所有 4 个螺钉。

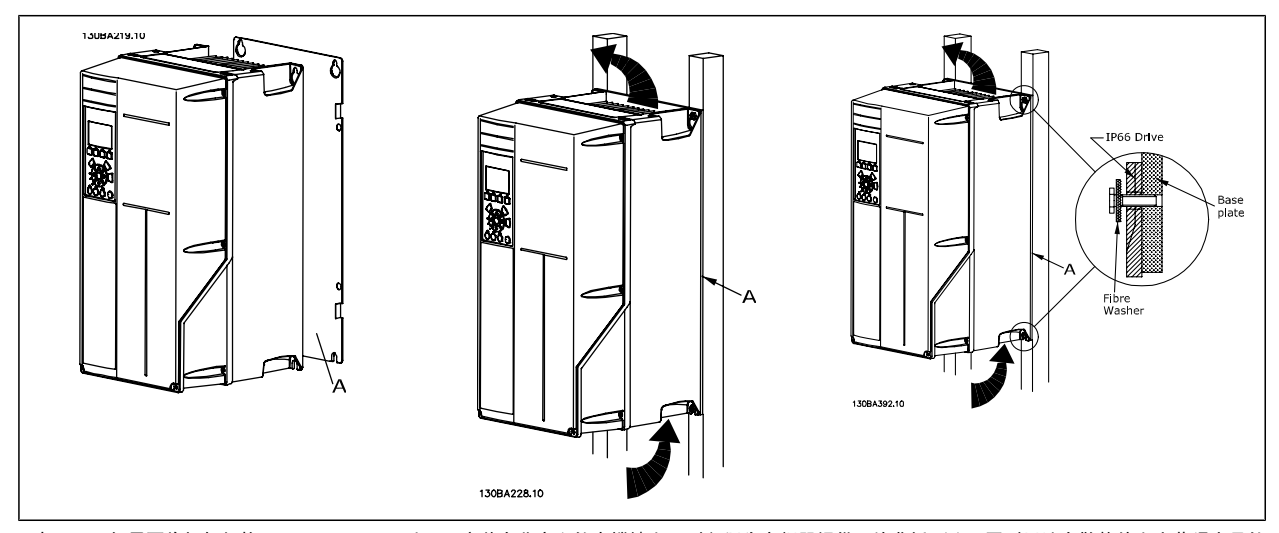

表 3.3: 如果要将机架规格 A5、B1、B2、C1 和 C2 安装在非实心的支撑墙上, 则必须为变频器提供一块背板 (A), 否则无法在散热片上方获得充足的 冷却气流。

3

# 3.2.2 直通面板安装

VLT HVAC FC 102、VLT Aqua Drive 和 VLT AutomationDrive 变频器系列备有直通面板安装套件。

为了提高散热片的散热能力并减小面板厚度,可将变频器安装在直通面板上。 并且,内置风扇也可移除。

该套件适用于机箱 A5 到 C2。

注意

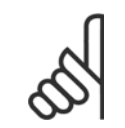

该套件不能用于铸件前面板。 无盖或必须使用 IP21 塑料盖。

有关订购号码的信息,请参阅*设计指南*的*订购号码*一节。 有关更为详细的信息,请参阅*直通面板套件说明, MI.33.H1.YY*, 其中 yy=语言代码

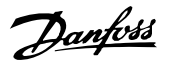

# 3.3 电气安装

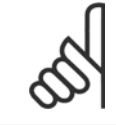

电缆总体要求

注意

所有接线都必须符合相关国家和地方关于电缆横截面积和环境温度的法规。 建议使用铜 (75°C) 导体。

### 铝导体

端子可以使用铝导体进行连接,但导体表面必须清洁,在连接之前,必须除去其氧化层,并使用中性的无酸凡士林油脂进行密封处理。 另外,由于铝导体较软,因此必须在两天之后重新紧固端子的螺钉。 保持该连接的气密性是非常重要的,否则铝导体的表面会再次被氧化。

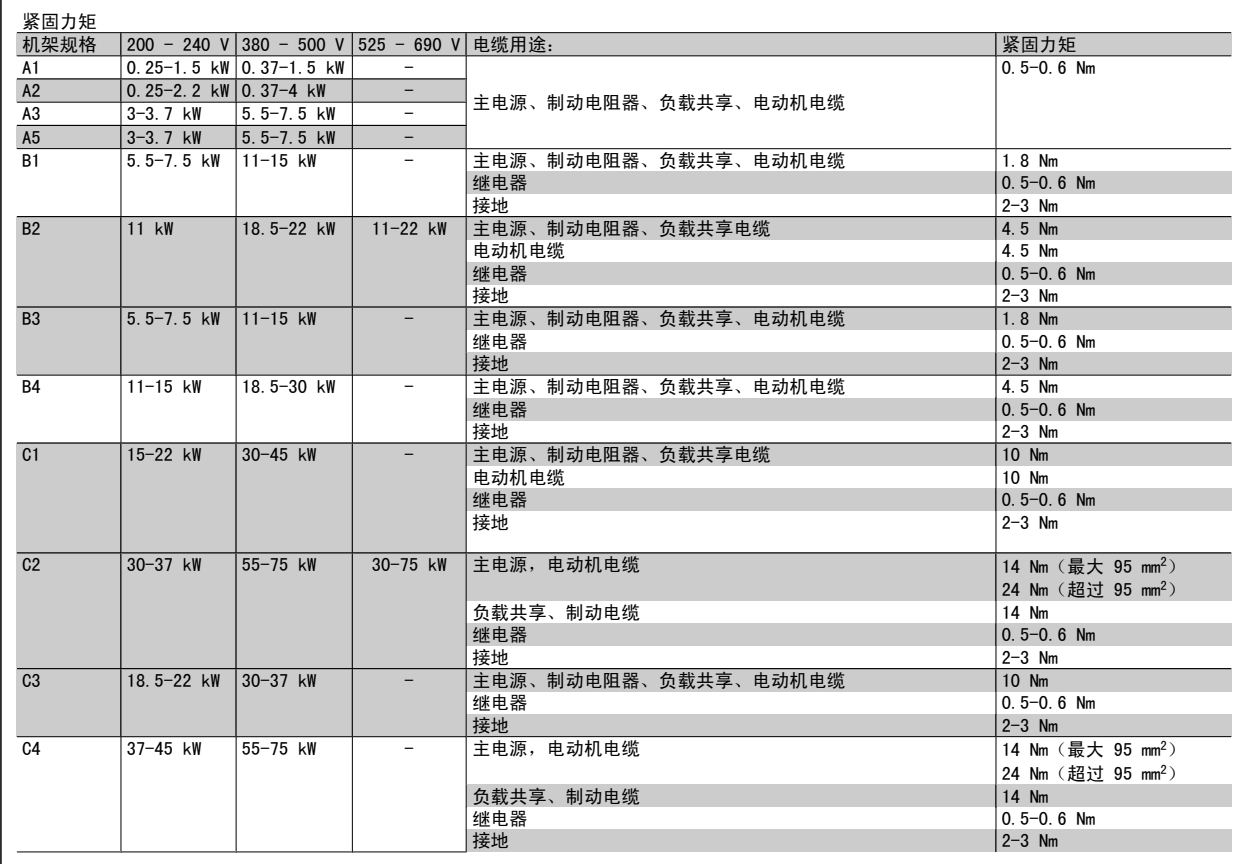

#### 3.3.1 拆除外接电缆的挡板

- 1. 从变频器上拆下电缆入口点(在拆卸挡板时应避免异物落入变频器中)
- 2. 在要拆卸的挡板周围必须设有电缆入口点的支撑。
- 3. 现在可以使用结实的心轴或锤子将挡板拆下来。
- 4. 清除孔中的毛刺。
- 5. 将电缆入口点安放到变频器上。

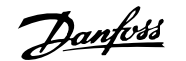

## 3.3.2 主电源连接和接地

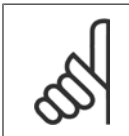

注意 该插头可在功率规格不超过 7.5 kW 的变频器上插拔。

- 1. 将 2 个螺钉装入去耦板中, 然后推送到位并拧紧。
- 2. 确保变频器已正确接地。 连接至接地线(端子 95)。 使用附件包中的螺钉。
- 3. 将附件包提供的插头 91(L1)、92(L2)、93(L3) 插入变频器底部标有 MAINS(主电源)的端子上。
- 4. 将主电源线连接到主电源插头。
- 5. 使用附带的支撑架支撑电缆。

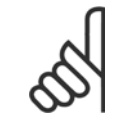

注意 检查主电源电压是否与铭牌上的主电源电压一致。

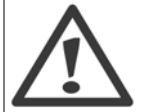

#### IT 主电源

不要将带有射频干扰滤波器的 400 V 变频器连接到相与接地之间的电压超过 440 V 的主电源上。

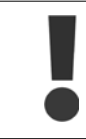

根据 EN 50178, 接地线电缆横截面积至少为 10 mm<sup>2</sup>, 或者包含 2 根单独终接的额定主电源电线。

主电源接线安装在主电源开关上,如果包含该开关。

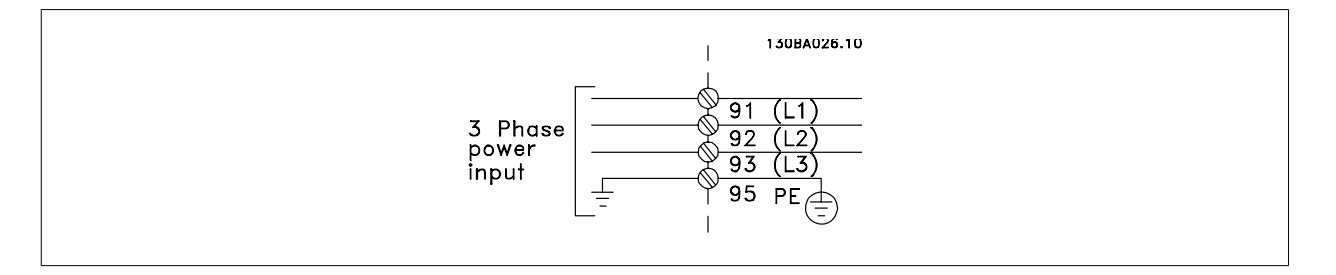

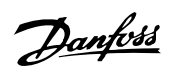

### 机架规格 A1、A2 和 A3 的主电源接线:

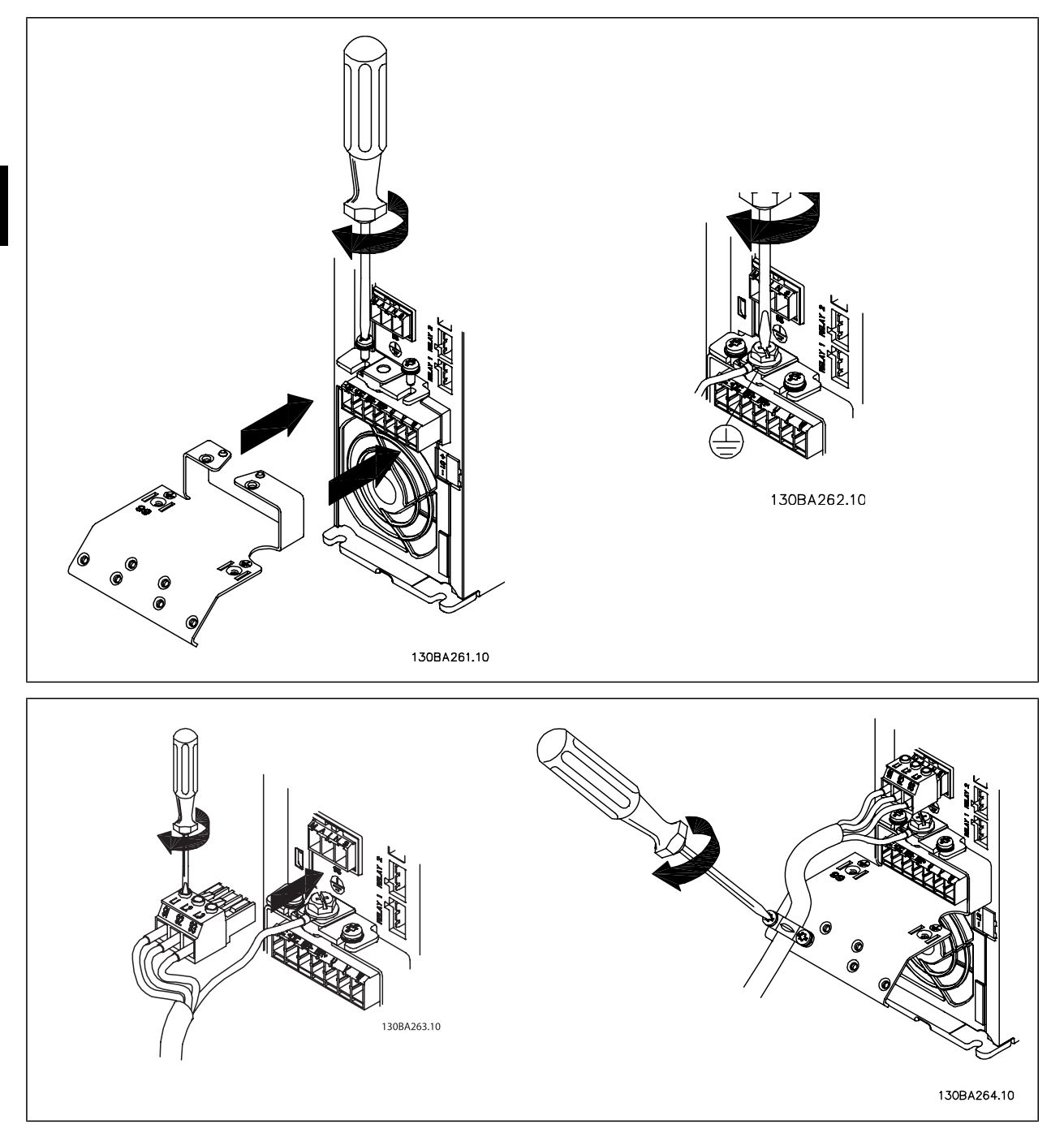

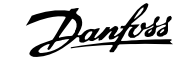

3

#### 机架规格 A5 (IP 55/66)的主电源接线

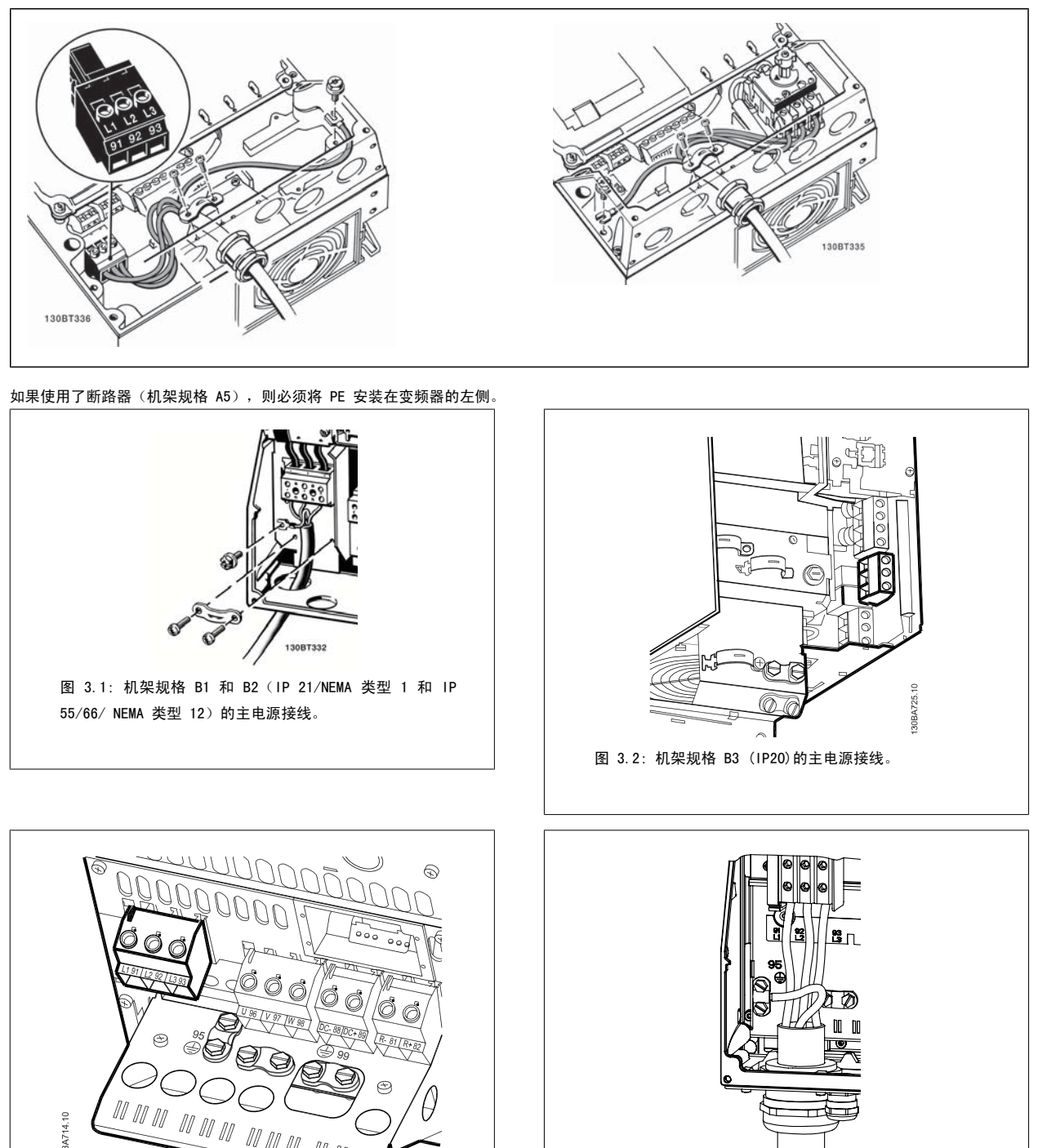

图 3.3: 机架规格 B4 (IP20)的主电源接线。

 $\mathbb{N} \ \mathbb{N}$  $\overline{\mu}$ 

30BA714.10

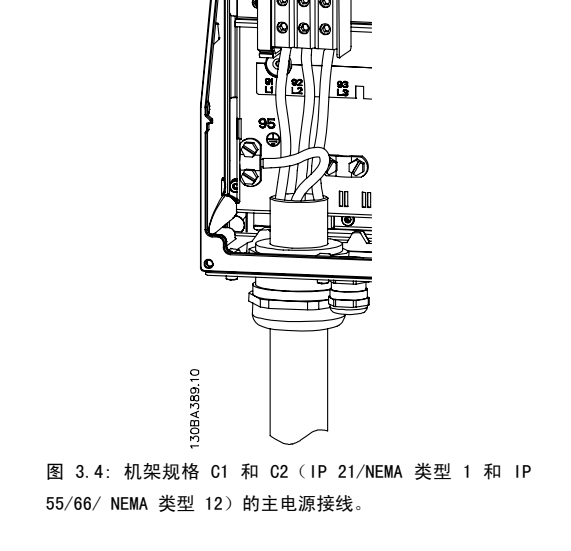

Danfoss

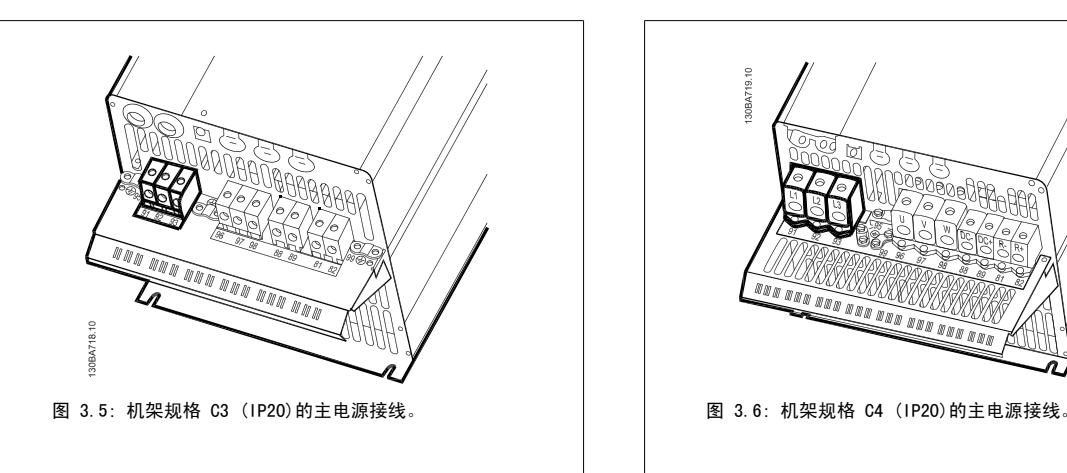

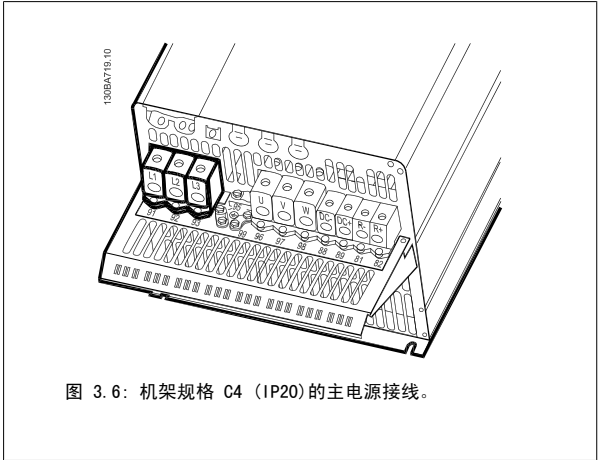

主电源电缆通常采用非屏蔽电缆。

#### 3.3.3 电动机连接

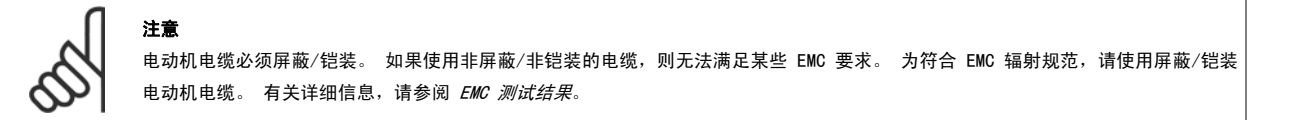

有关如何选择正确的电动机电缆横截面积和长度,请参阅一般规范部分。

电缆屏蔽:请不要以纽结方式(辫子状)端接屏蔽丝网。 否则会损害在高频下的屏蔽效果。 如果必须断开屏蔽丝网以安装电动机绝缘开关或电动机接触 器, 则必须使屏蔽丝网保持连续并使其高频阻抗尽可能低。 请将电动机电缆的屏蔽连接到变频器的去耦板和电动机的金属机壳上。

连接屏蔽时,请使用表面积尽可能大的电缆夹。 在连接时可以使用随变频器提供的安装设备。 如果为了安装电动机绝缘体或电动机继电器而需要分离屏蔽,屏蔽必须保持尽可能低的 HF 阻抗。

电缆长度和横截面积: 变频器已在指定电缆长度和电缆横截面积的情况下进行了测试。如果增大横截面,会使电缆的电容增大,从而导致漏电电流增 加。因此,这个时候必须要相应地减小电缆长度。 为了减小噪音水平和泄漏电电流,请使用尽可能短的电动机电缆。

开关频率: 如果为了降低电动机声源性噪音而为变频器配备了正弦波滤波器, 则必须根据正弦波滤波器的说明在 参数 14-01 *开关频率* 中设置开关频率。

- 1. 使用附件包中的螺钉和垫圈将去耦板固定到变频器的底部。
- 2. 将电动机电缆连接到端子 96 (U)、97 (V)、98 (W) 上。
- 3. 使用附件包中的螺钉连接去耦板上的接地线(端子 99)。
- 4. 将电源插头 96 (U)、97 (V)、98 (W)(最大功率为 7.5 kW)和电动机电缆插入标有 MOTOR (电动机)的端子中。
- 5. 使用附件包中的螺钉和垫圈将屏蔽电缆固定到去耦板上。

任何类型的三相异步标准电动机都可以与变频器相连。 小功率电动机一般采用星型连接(230/400 V, Y)。 大功率电动机通常采用三角形连接(400/690 V,Δ)。 有关正确的连接模式和电压,请参阅电动机的铭牌。

3

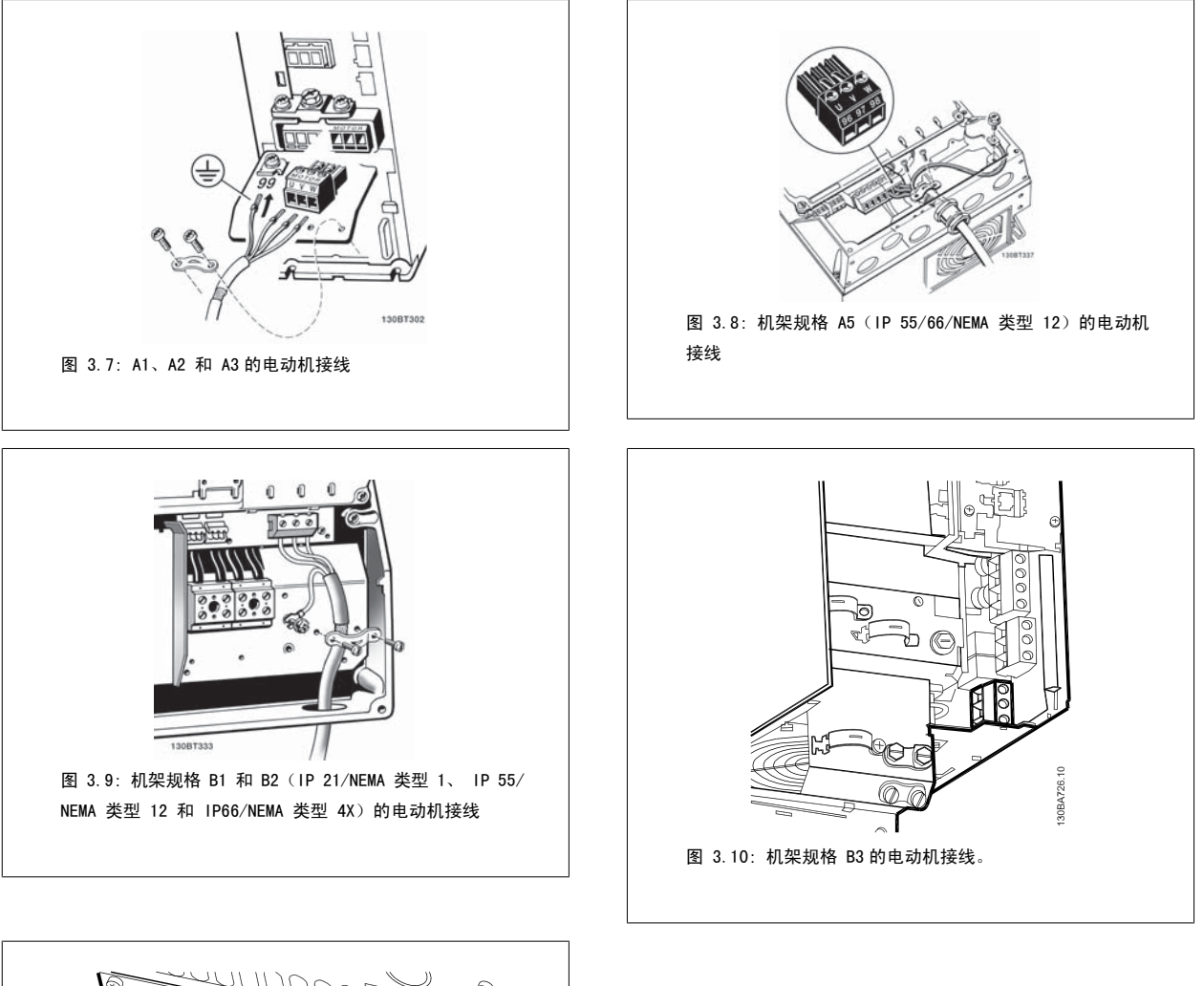

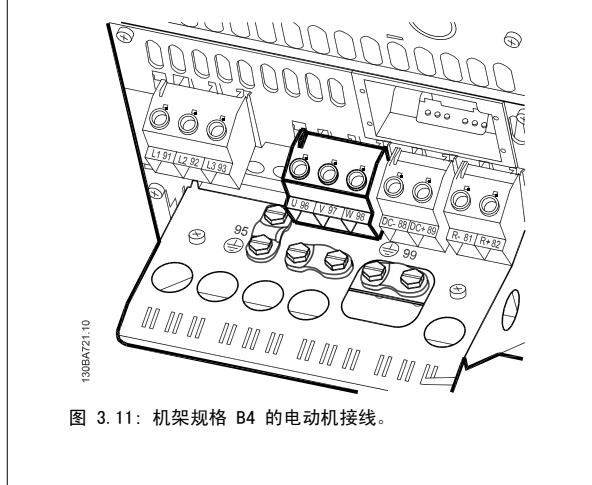

Danfoss

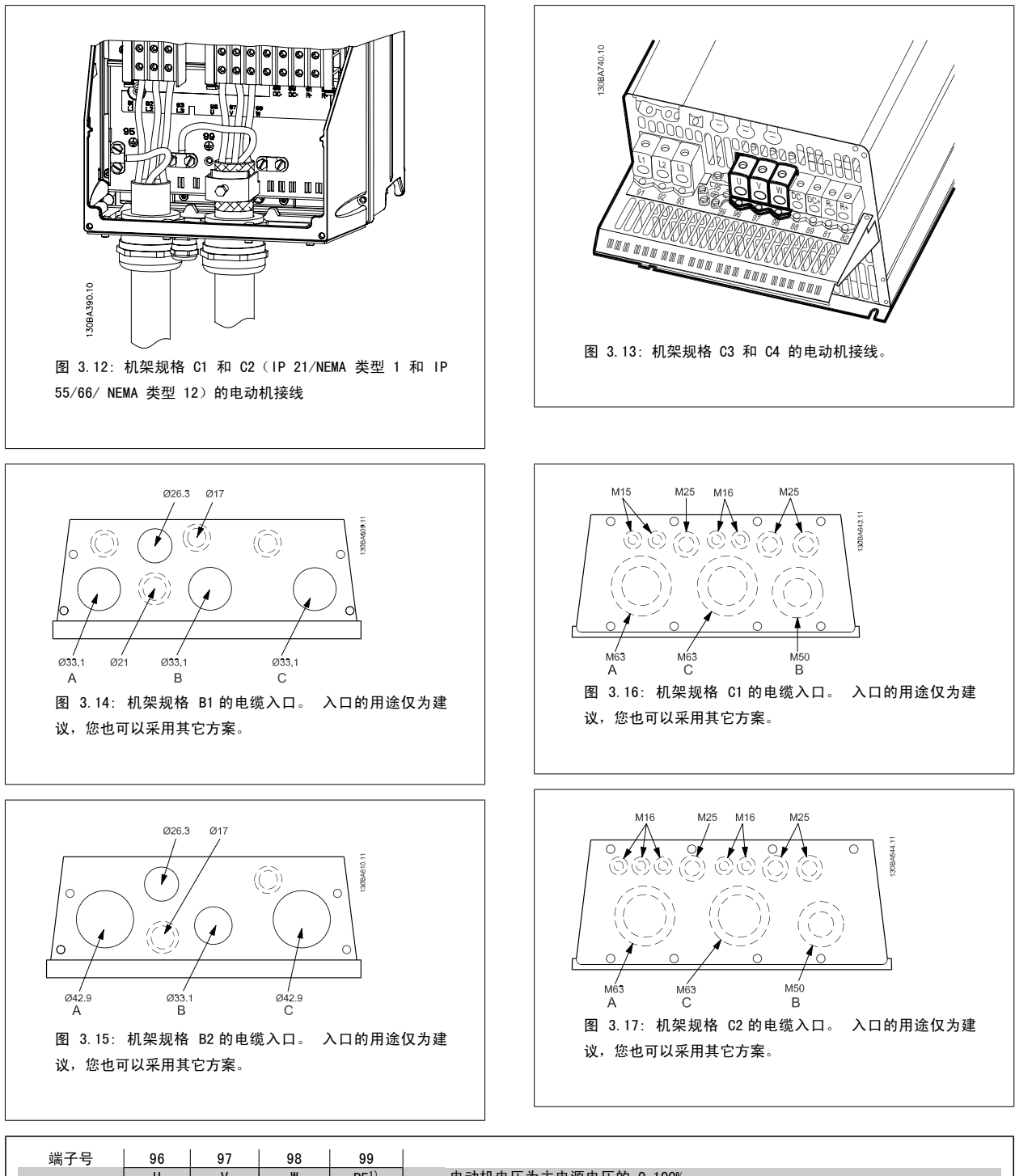

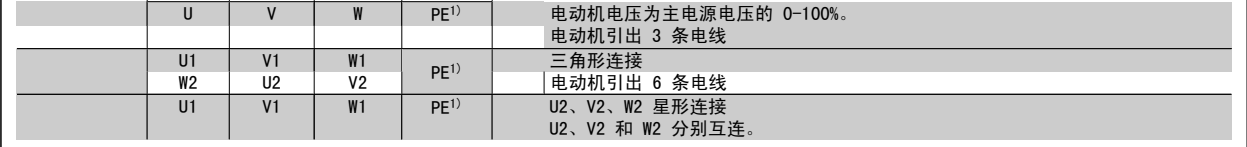

1)保护性接地线

3

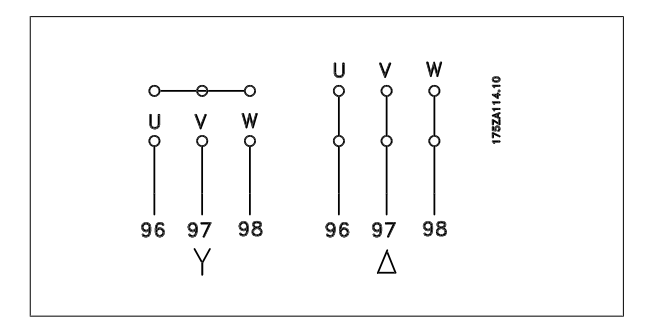

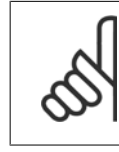

注意 如果电动机没有相绝缘纸或其它适合使用供电器(比如 变频器)的绝缘措施,可在变频器的输出端安装一个正 弦波滤波器。

#### 3.3.4 保险丝

支路保护:

为了防止整个系统发生电气和火灾危险,设备、开关装置和机器中的所有分支电路都必须根据国家/国际法规带有短路保护和过电流保护。

短路保护:

为避免电气或火灾危险,变频器必须带有短路保护。 Danfoss 建议使用下述保险丝,以便在变频器发生内部故障时为维修人员和设备提供保护。 变频器 针对电动机输出端的短路现象提供了全面的短路保护。

过电流保护:

过载保护可以避免因系统中的电缆过热而导致的火灾危险。 变频器提供了内部过电流保护,该功能可用于上游的过载保护(不适用于 UL 应用)。 请参 阅 参数 4-18 *电流极限*。 此外,也可以在系统中使用保险丝或断路器来提供过电流保护。 请始终根据国家的相关法规执行过电流保护。

保险丝在设计上必须能保护最大可提供 100,000 A rms(对称)、500 V 的电路。

不符合 UL

如果不需要遵守 UL/cUL, 我们建议使用下述保险丝, 以确保符合 EN50178 的规定: 如果不采用建议的保险丝,在发生故障时可能对变频器造成不必要的损坏。

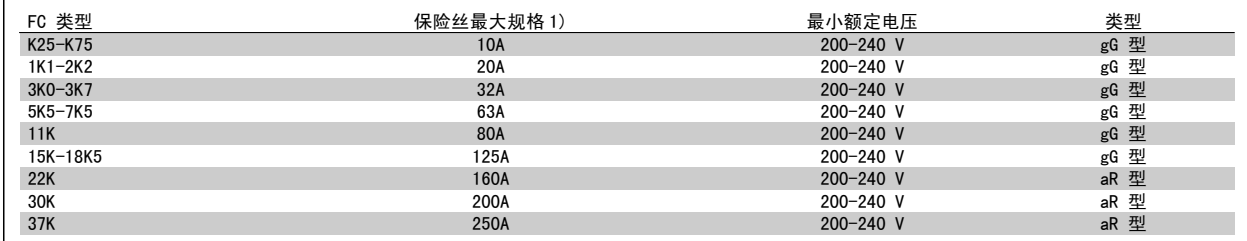

1) 保险丝最大规格 – 请参照地区/国家/国际法规选择合适的保险丝规格。

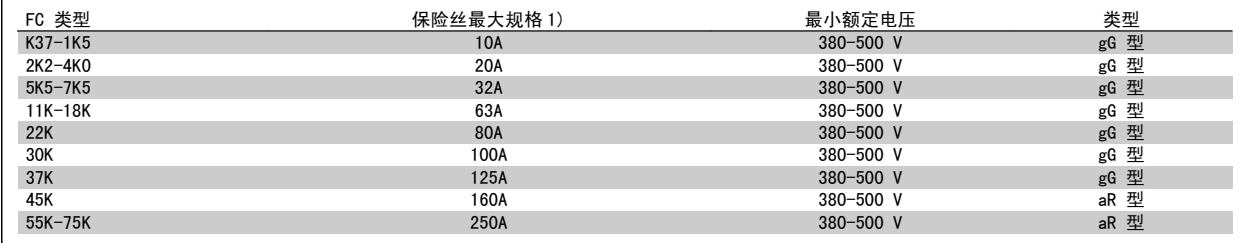

Danfoss

#### 符合 UL

 $\Gamma$ 

200-240 V

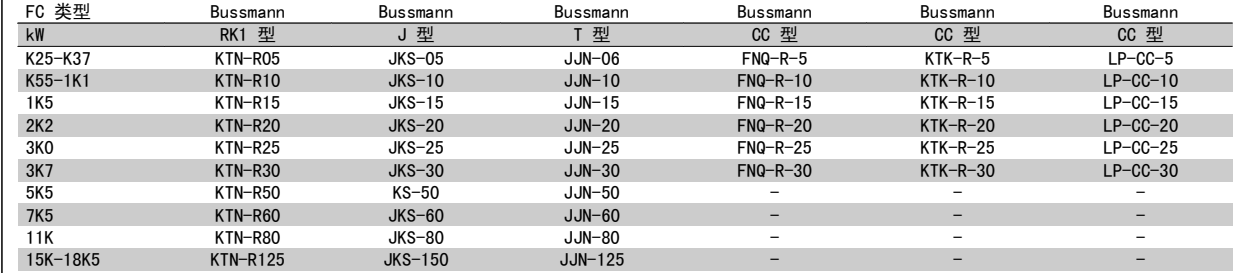

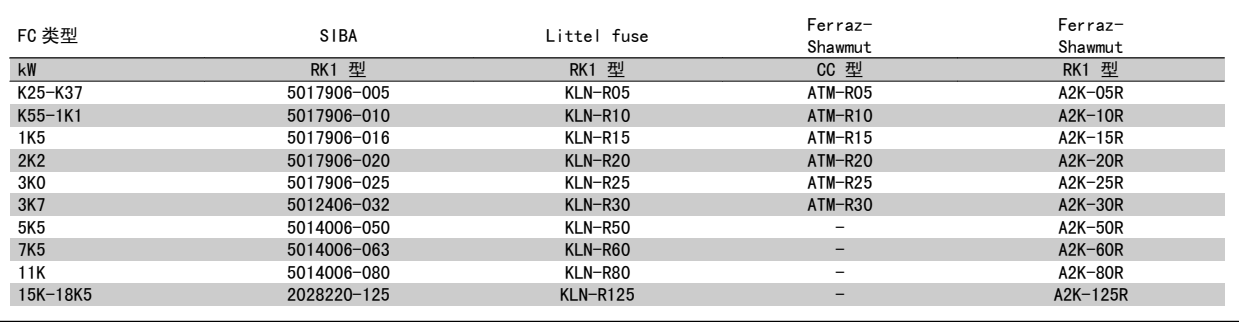

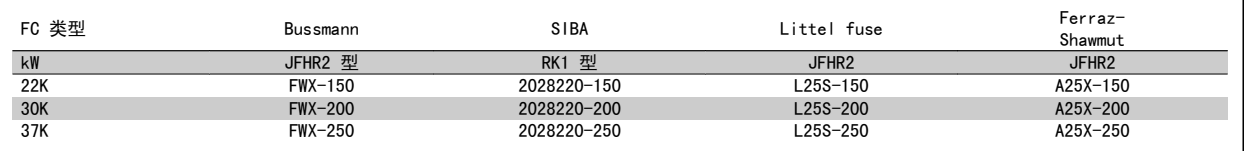

对于 240 V 变频器, 可以用 Bussmann 生产的 KTS 保险丝替代 KTN 保险丝。 对于 240 V 变频器, 可以用 Bussmann 生产的 FWH 保险丝替代 FWX 保险丝。 对于 240 V 变频器, 可以用 LITTEL FUSE 生产的 KLSR 保险丝替代 KLNR 保险丝。 对于 240 V 变频器, 可以用 LITTEL FUSE 生产的 L50S 保险丝替代 L50S 保险丝。 对于 240 V 变频器, 可以用 FERRAZ SHAWMUT 生产的 A6KR 保险丝替代 A2KR 保险丝。 对于 240 V 变频器, 可以用 FERRAZ SHAWMUT 生产的 A50X 保险丝替代 A25X 保险丝。

#### 380-500 V

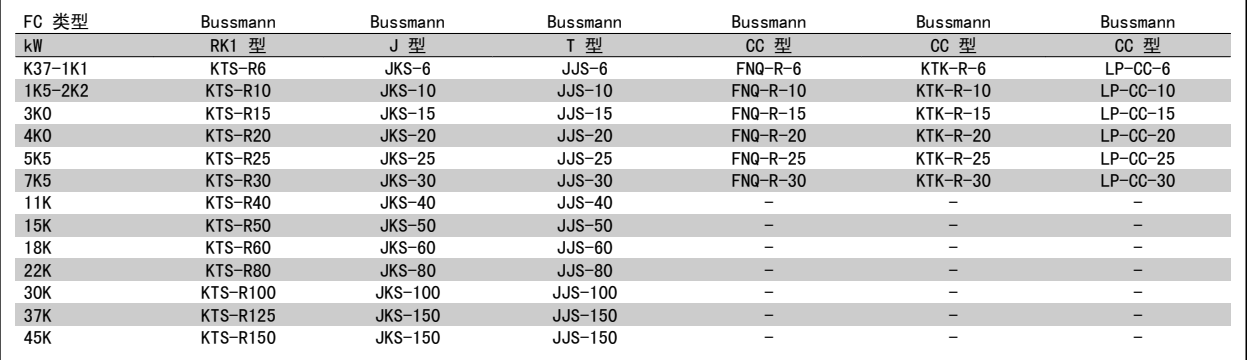

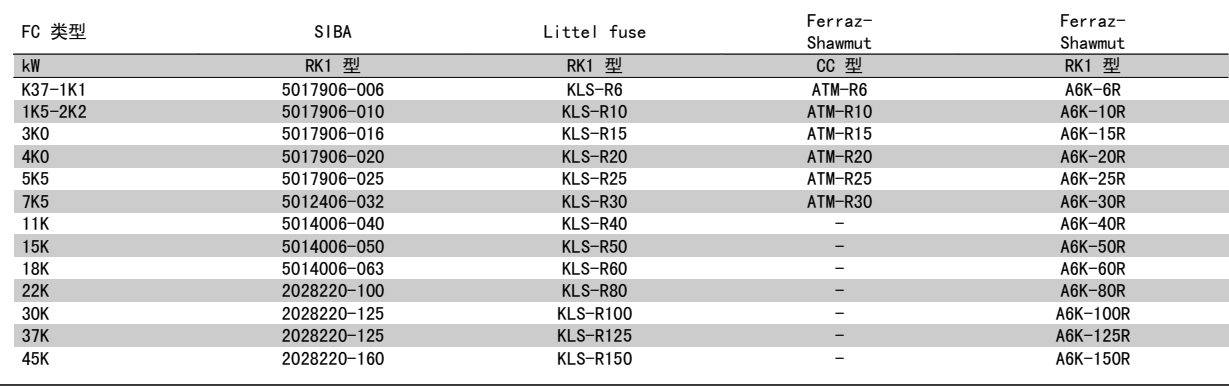

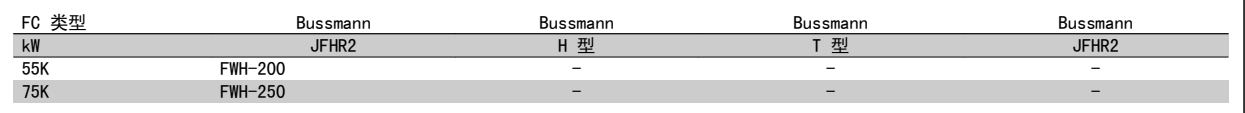

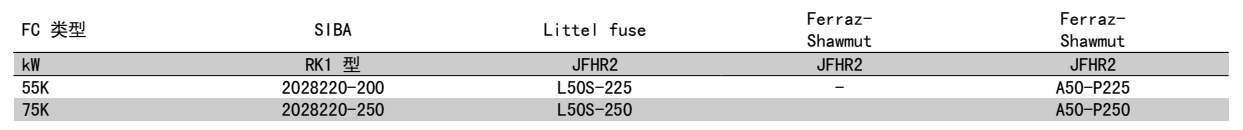

Ferraz-Shawmut A50QS 保险丝可替代 A50P 保险丝。

所显示的 Bussmann 170M 型保险丝使用了 -/80 指示灯,可以替代具有相同尺寸和电流规格的 -TN/80 类型 T、-/110 或 TN/110 类型 T 指示 灯式保险丝。

#### 550 - 600V

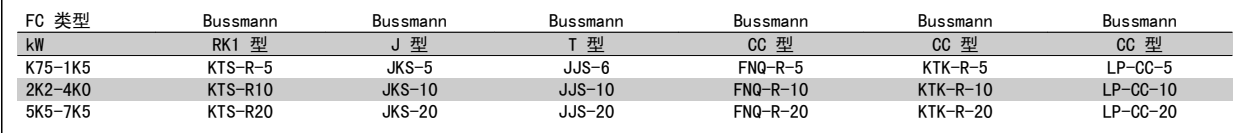

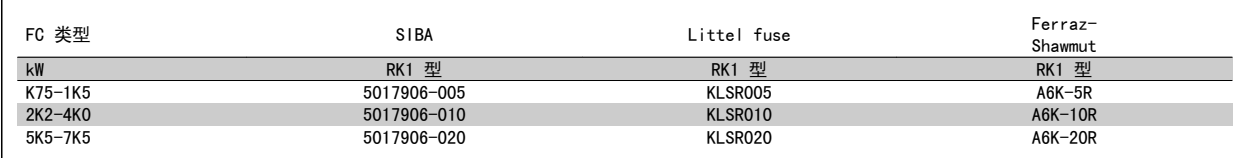

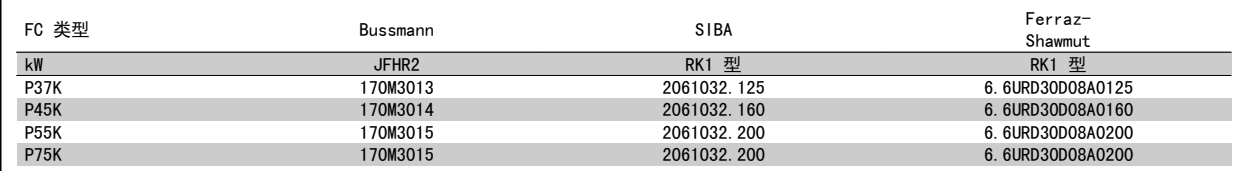

所显示的 Bussmann 170M 型保险丝使用了 -/80 指示灯,可以替代具有相同尺寸和电流规格的 -TN/80 类型 T、-/110 或 TN/110 类型 T 指示 灯式保险丝。

525-600/690 V FC-302 P37K-P75K、FC-102 P75K 或 FC-202 P45K-P90K 变频器中的 Bussmann 170M 保险丝为 170M3015。

525-600/690V FC-302 P90K-P132、FC-102 P90K-P132 或 FC-202 P110-P160 变频器中的 Bussmann 170M 保险丝为 170M3018。

525-600/690V FC-302 P160-P315、FC-102 P160-P315 或 FC-202 P200-P400 变频器中的 Bussmann 170M 保险丝为 170M5011。

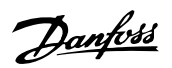

## 3.3.5 访问控制端子

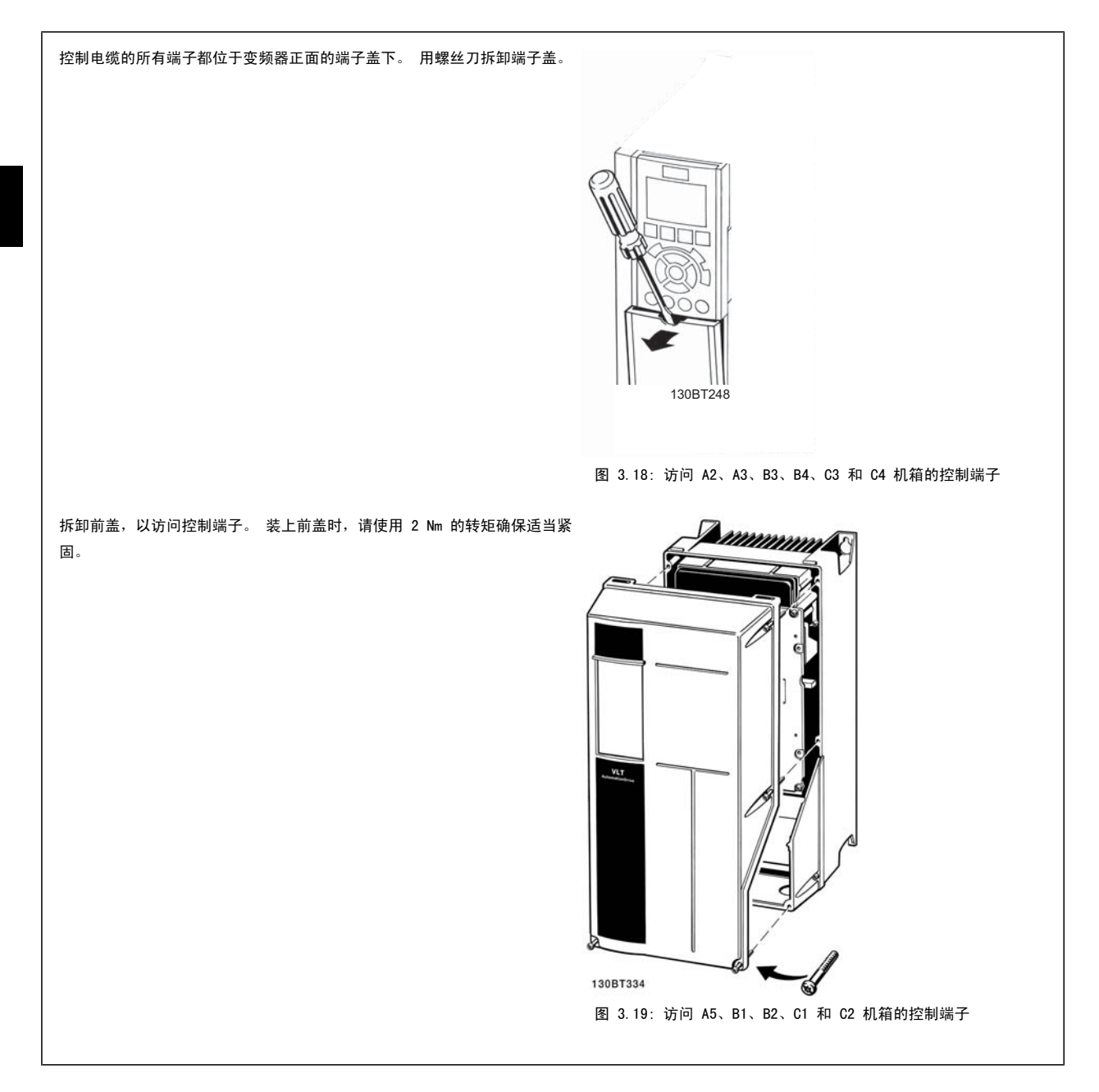

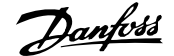

3

## 3.3.6 电气安装,控制端子

#### 将电缆安装到端子上:

- 1. 剥去 9-10 mm 的绝缘层
- 2. 将螺丝刀 <sup>1)</sup>插入方孔中。
- 3. 将电缆插入相邻的圆孔中。
- 4. 抽出螺丝刀。 此时,电缆已安装到端子上。

#### 从端子上拆下电缆:

- 1. 将螺丝刀 <sup>1)</sup>插入方孔中。
- 2. 拔出电缆。
- 1)最大 0.4 x 2.5 mm

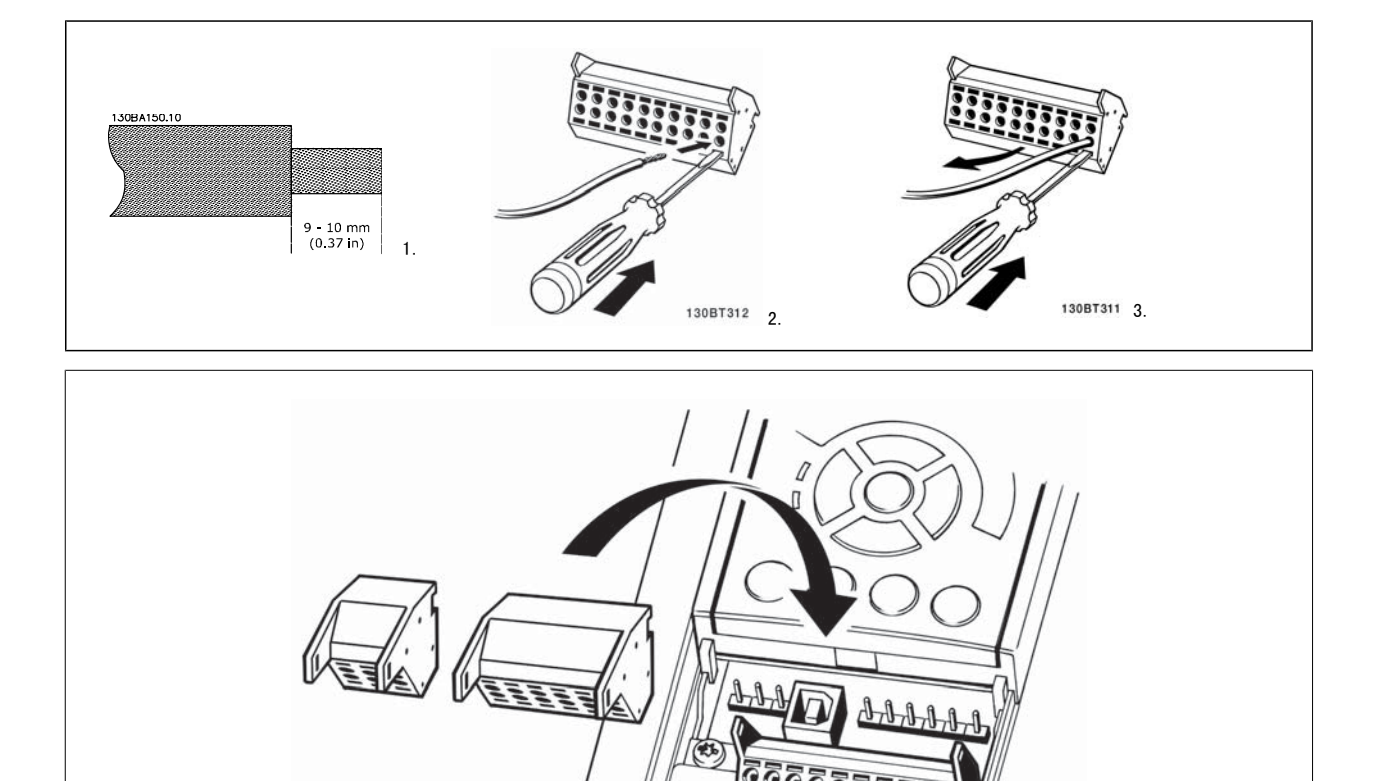

 $\mathbf{G}$ 

130BT306

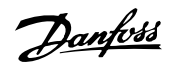

# 3.4 连接示例

# 3.4.1 启动/停止

端子 18 = 参数 5-10 *端子 18 数字输入* [8] *启动* 端子 27 = 参数 5-12 *端子 27 数字输入* [0] *无运行 (默认值为反向惯* 性) 端子 37 = 安全停止 (如果有的话!)

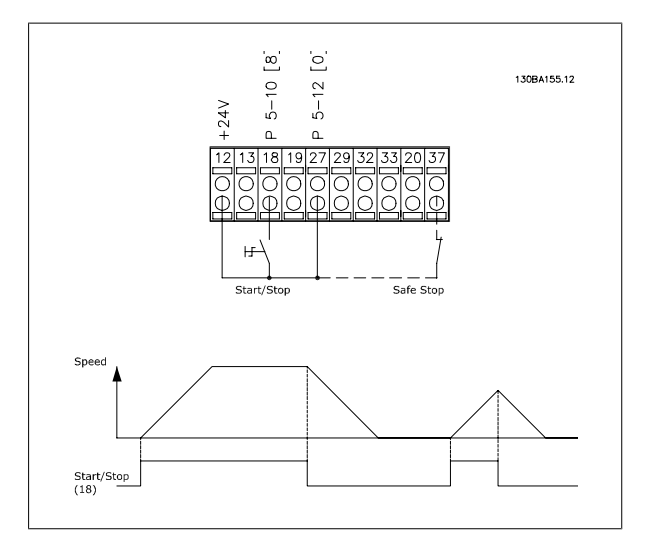

## 3.4.2 脉冲启动/停止

端子 18 = 参数 5-10 *端子 18 数字输入* 自锁启动 [9] 端子 27= 参数 5-12 *端子 27 数字输入* 停止反逻辑 [6] 端子 37 = 安全停止 (如果有的话!)

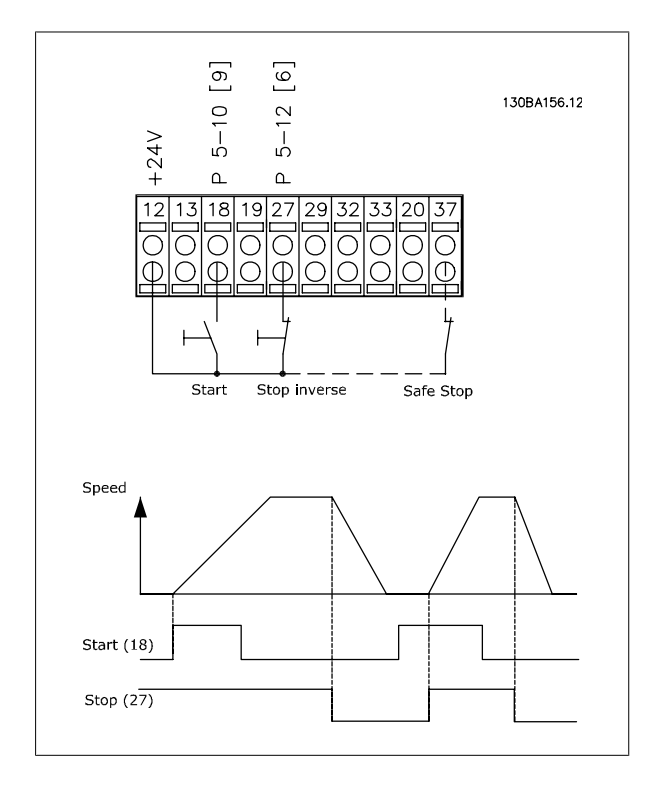

3

## 3.4.3 加速/减速

#### 端子 29/32 = 加速/减速:

端子 18 = 参数 5-10 端子 18 数字输入 启动 [9] (默认值) 端子 27 =参数 5-12 *端子 27 数字输入* 锁定参考值 [19] 端子 29 =参数 5-13 *端子 29 数字输入* 加速 [21] 端子 32 =参数 5-14 *端子 32 数字输入* 减速 [22] 注意: 只有 FC x02 中才有端子 29 (x= 系列类型)。

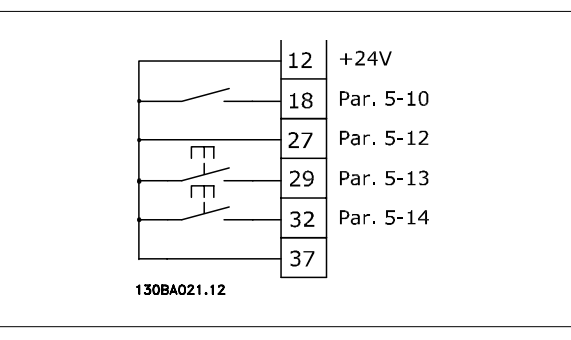

#### 3.4.4 电位计参考值

#### 通过电位计的电压参照值:

- 参考值来源 1 = [1] *模拟输入 53* (默认值)
- 端子 53,低电压 = 0 伏特
- 端子 53,高电压 = 10 伏特
- 端子 53,参考值/反馈值下限 = 0 RPM
- 端子 53,参考值/反馈值上限 = 1500 RPM
- 开关 S201 = 关(U)

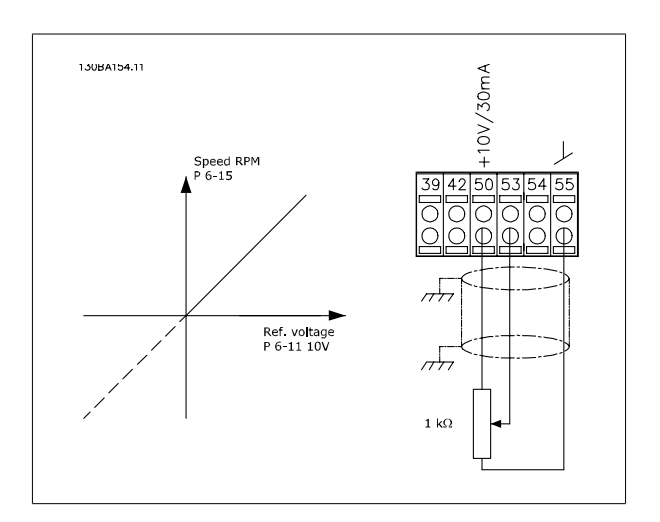

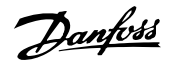

## 3.5.1 电气安装,控制电缆

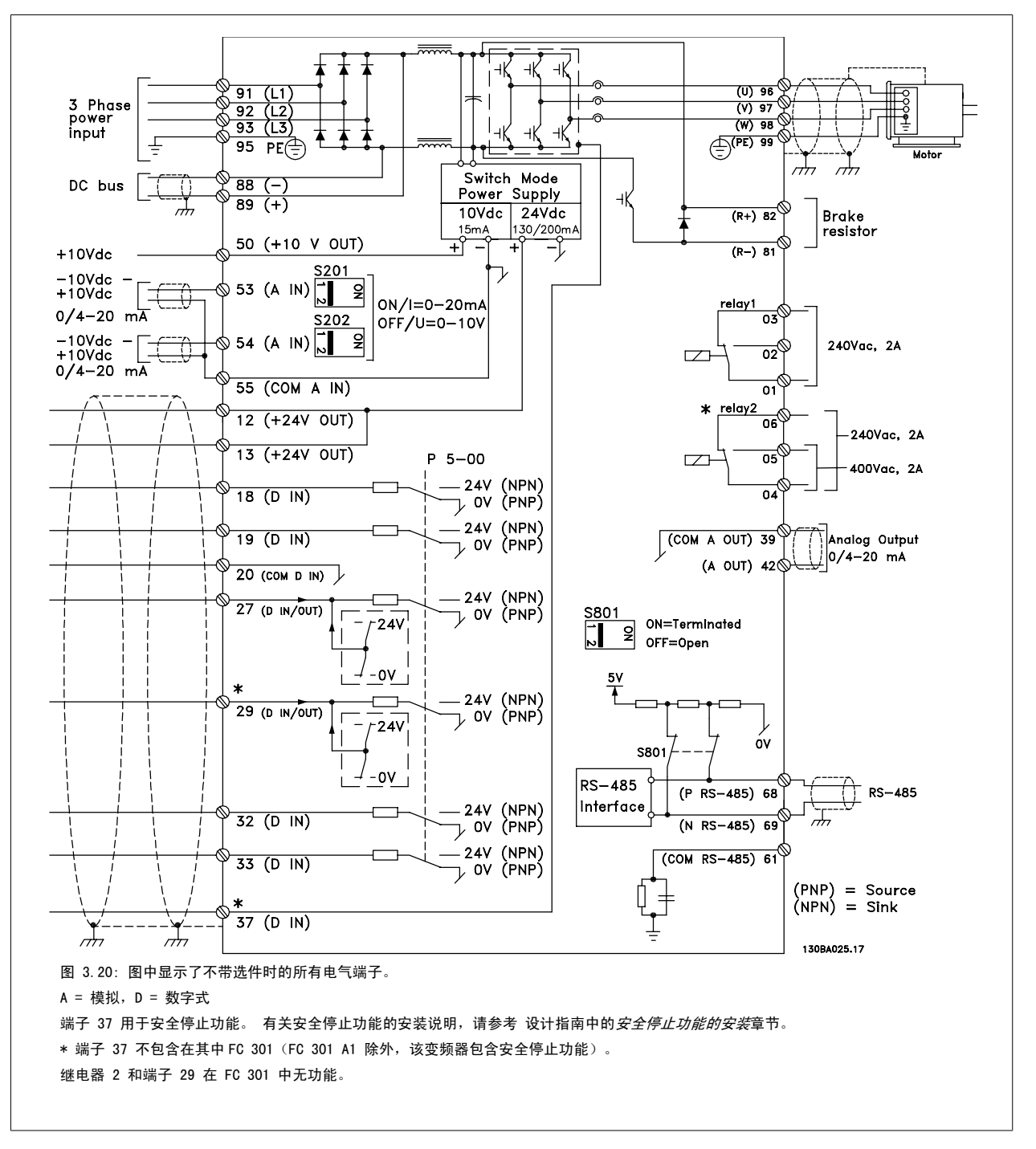

过长的控制电缆和模拟信号可能会由于主电源线的噪声而形成 50/60 Hz 的接地环路 (这种情况非常少见,要取决于安装)。

如果发生这种情况,则可能必须要破坏屏蔽或在屏蔽与机架之间插入一个 100 nF 的电容。

数字和模拟的输入输出必须分别连接到变频器的公共输入端(端子 20、55、39),以避免来自这两个组的接地电流影响其他组。 例如,打开数字输入可 能会干扰模拟输入信号。

3

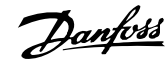

3

#### 控制端子的输入极性

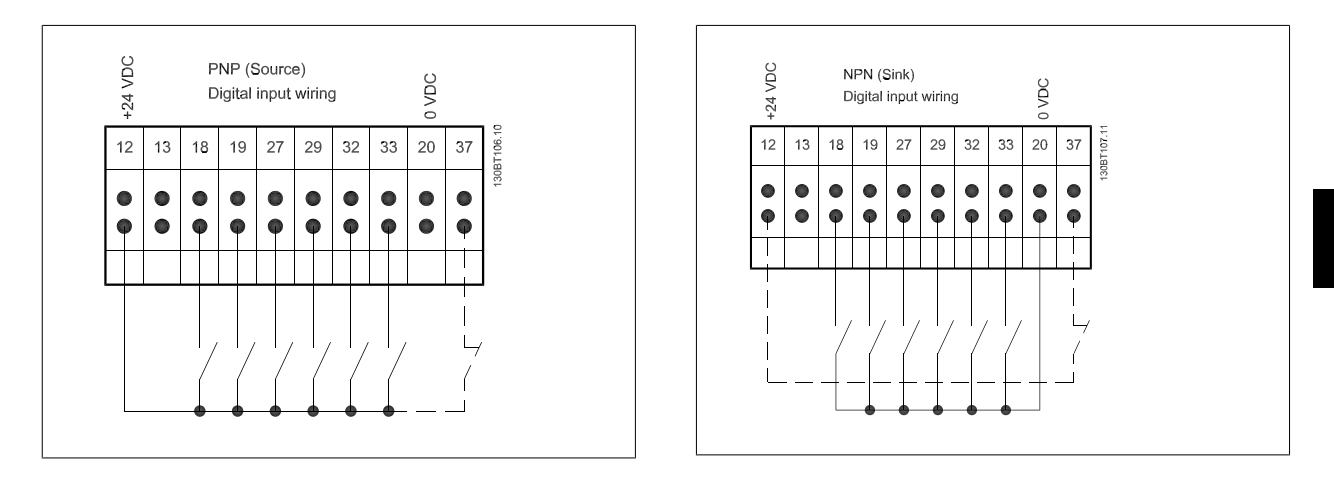

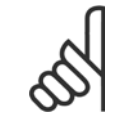

注意 控制电缆必须带有屏蔽/铠装。

有关控制电缆的正确终接方法,请参阅*屏蔽/铠装控制电缆接地*部分。

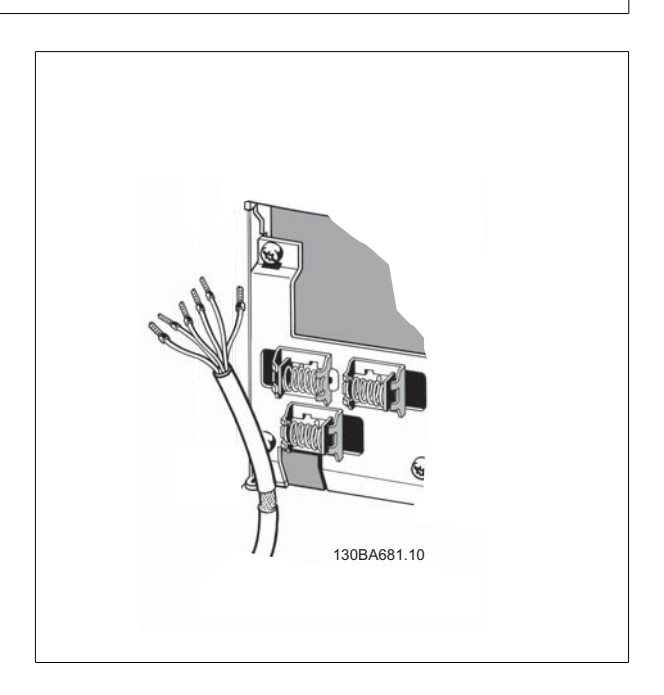

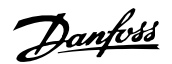

## 3.5.2 开关 S201、S202 和 S801

开关 S201 (A53) 和 S202 (A54) 分别用于选择模拟输入端子 53 和 54 的电流配置 (0 到 20 mA) 或电压配置 (-10 到 10 V) 。

开关 S801 (BUS TER.) 可用于端接 RS-485 端口(端子 68 和 69)。

请参阅电气安装部分中显示所有电气端子的示意图。

#### 默认设置:

 $S201$  (A53) = OFF (电压输入)  $S202$  (A54) = OFF (电压输入)

S801(总线端接)= OFF

注意

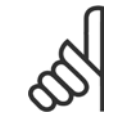

在更改 S201、S202 或 S801 的功能时, 切勿用蛮力进行切换。 操作开关时, 建议先拆下 LCP 固定装置 (底座) 。 当变频器带电 时,切勿操作这些开关。

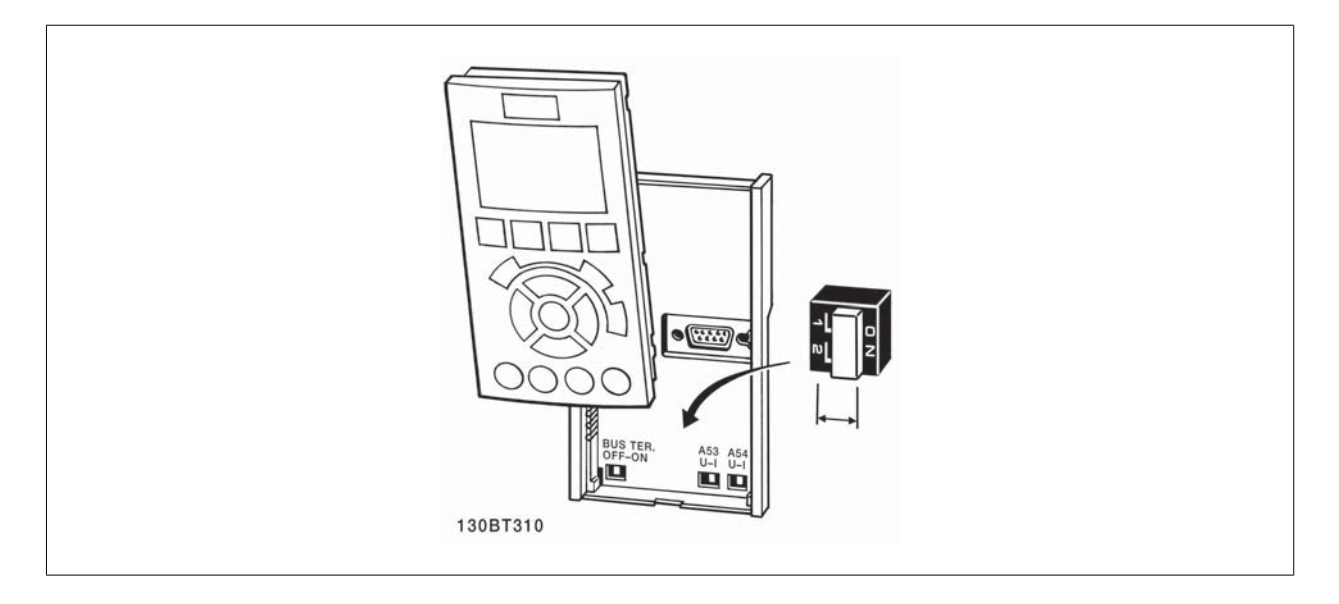
VLT®AutomationDrive FC 300 操作 说明 3 如何安装

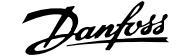

3

#### 要对设置进行测试并且确保变频器运行,请执行以下步骤。

#### 步骤 1. 找到电动机铭牌。

注意

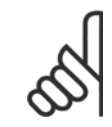

电动机可能是星形 (Y) 或三角形接法连接 (Δ)。 此信息位于电动机铭牌数据中。

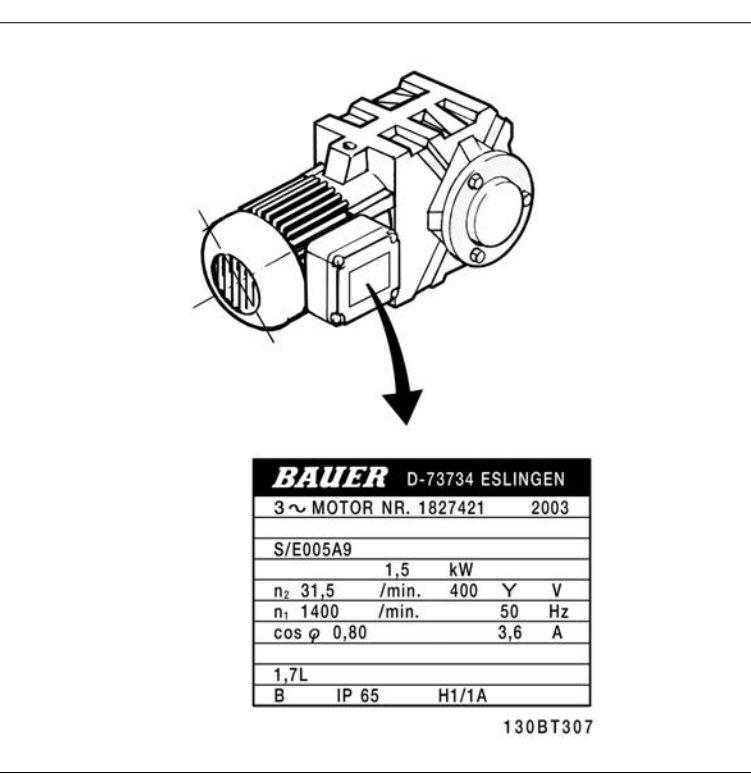

#### 步骤 2. 在该参数列表中输入电动机铭牌数据。

要访问此列表,请首先按 [QUICK MENU](快捷菜单)键, 然后选择"Q2 快捷设置"。

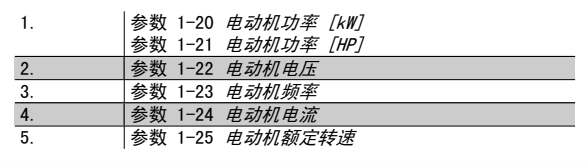

#### 步骤 3. 激活 电动机自动调整 (AMA)

### 通过执行 AMA,可以确保最佳性能。 AMA 会测量来自电动机模型等效图的数据。

1. 将端子 37 连接到端子 12(如果提供了端子 37 的话)。

- 2. 将端子 27 连接到端子 12, 或将 参数 5-12 *端子 27 数字输入* 设为"无功能"。
- 3. 激活 AMA 参数 1-29 *自动电动机调整 (AMA)* 。
- 4. 选择运行完整或精简的 AMA。 如果安装了正弦波滤波器,则只能运行精简 AMA,否则请在 AMA 过程中卸下正弦波滤波器。
- 5. 按 [OK](确定)键。 显示屏显示"按 [Hand on](手动启动)开始"。
- 6. 按 [Hand on](手动启动)键。 一个进度条表明了是否正在运行 AMA。

#### 运行过程中停止 AMA

1. 按 [OFF](关)键 – 变频器将进入报警模式,显示器显示 AMA 已被用户终止。

#### AMA 成功执行

- 1. 显示屏显示"按 [OK](确定)完成 AMA"。
- 2. 按 [OK](确定)键退出 AMA 状态。

### AMA 执行不成功

- 1. 变频器进入报警模式。 *警告和报警*一章对报警进行了说明。
- 2. [Alarm Log](报警记录)中的"报告值"显示了 AMA 过程在变频器进入报警模式之前最后执行的测量操作。 这些报警的编号以及有关说明有 助于进行疑难解答。 如果为了获得服务而与 Danfoss 联系,请务必提供报警编号和报警说明。

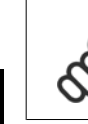

AMA 执行不成功,通常是因为电动机铭牌数据注册不正确,或者是电动机与变频器之间的功率规格相差过大造成的。

### 步骤 4. 设置速度极限和加减速时间

注意

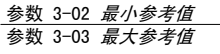

表 3.4: 设置需要的速度极限和加减速时间。

参数 4-11 *电机速度下限* 或 参数 4-12 *电动机速度下限 [Hz]* 参数 4-13 *电机速度上限* 或 参数 4-14 *电动机速度上限 [Hz]* 

[参数 3-41](#page-45-0) 斜坡 <sup>1</sup> 加速时间 **[参数 3-42](#page-46-0)** *斜坡 1 减速时间*  VLT®AutomationDrive FC 300 操作 说明 3 如何安装

## 3.7 附加连接

### 3.7.1 机械制动控制

### 在起降应用中,需要能够控制机电制动。

- 使用继电器输出或数字输出(端子 27 和 29)控制制动。
- 当变频器无法"支持"电动机时(例如因为负载过大),请将输出关闭(没有电压)。
- 对于带有机电制动的应用,请选择参数 5-4\* 中的*机械制动控制* [32]。
- 当电动机电流超过 参数 2-20 *[抱闸释放电流](#page-53-0)* 中的预设值时, 将解除制动。
- 当输出频率低于 参数 2-21 *[激活制动速度](#page-53-0) 或 参数 2-22 [激活制动速度 \[Hz\]](#page-53-0)* 中设置的频率, 并且仅当变频器执行了停止命令时, 制动才会啮 合。

如果变频器处于报警模式或过压状态,会立即开始机械制动。

### 3.7.2 电动机并联

变频器可控制多台并联的电动机。 电动机的总电流消耗不得超过变频器 的额定输出电流 IMM 。

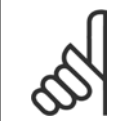

仅在电缆较短时,才建议将系统的电缆连接到一个公共 接点(如下图所示)。

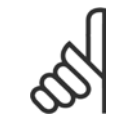

当电动机并联时, 不能使用参数 1-29 *自动电动机调* 整 (AMA)。

### 注意

注意

注意

在具有并联电动机的系统中,不能将变频器的电子热敏 •继电器 (ETR) 用作单个电动机的电动机保护。 请为 电动机提供进一步的保护,例如,在每个电动机或单个 热敏继电器中使用热敏电阻(不宜使用断路器作为保 护)。

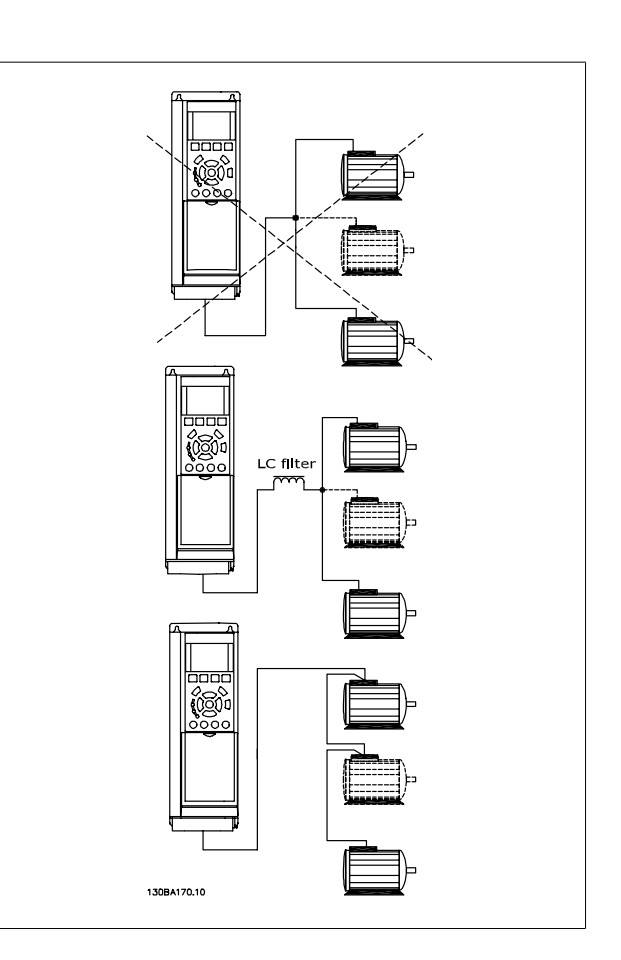

如果电动机的规格相差较大,在启动和 RPM 值低时可能引发问题。原因是,小型电动机的定子欧姆电阻相对较高,它在启动和 RPM 值低时会要求较高的 电压。

### 3.7.3 电动机热保护

变频器中的电子热敏继电器已通过 UL 认证,可用于保护单台电动机。为此,需要将 参数 1-90 *[电动机热保护](#page-48-0)* 设为 ETR *跳闸*, 并将 参数 1-24 *电动机* 电流 设为电动机额定电流(参见电动机铭牌)。

对于电动机热保护,还可以使用 MCB 112 PTC 热敏电阻卡选件。 该卡通过 ATEX 认证,可以保护那些位于存在爆炸危险的区域(区域 1/21 和区域 2/22)中的电动机。 有关详细信息,请参考*设计指南*。

Danfoss

# 3.7.4 如何将 PC 连接到变频器

若要从 PC 控制变频器,请安装 MCT 10 设置软件. 可通过标准的(主机/设备)USB 电缆或 RS485 接口来连接 PC,请参阅 编程指南中的*总线连接*章节。

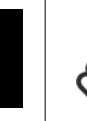

3

### 注意

USB 连接与供电电压 (PELV) 以及其它高电压端子之间 都是电绝缘的。 USB 连接与变频器上的保护接地相 连。 请仅使用绝缘的便携式电脑与变频器上的 USB 连 接器进行 PC 连接。

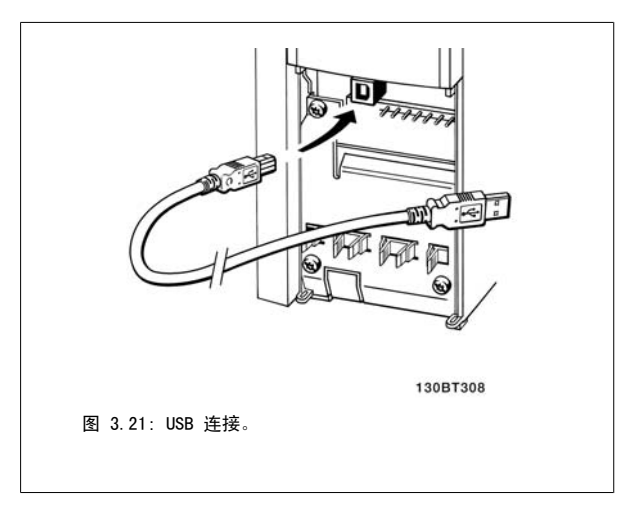

## 3.7.5 FC 300 PC 软件

### 通过 MCT 10 设置软件将数据存储到 PC 中:

- 1. 通过 USB 通讯端口将 PC 连接到本设备
- 2. 打开 MCT 10 设置软件
- 3. 选择 USB 端口中的"网络"部分
- 4. 选择"复制"
- 5. 选择"项目"部分
- 6. 选择"粘贴"
- 7. 选择"另存为"

这样就存储了所有参数。

### 通过 MCT 10 设置软件将 PC 中的数据传输到变频器:

- 1. 通过 USB 通讯端口将 PC 连接到本设备
- 2. 打开 MCT 10 设置软件
- 3. 选择"打开"– 将显示已存储的文件
- 4. 打开相应的文件
- 5. 选择"写入变频器"

这样就将所有参数传输到变频器中。

MCT 10 设置软件有单独的手册。

VLT®AutomationDrive FC 300 操作 说明 4 如何编程

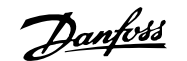

# 4 如何编程

# 4.1 图形化和数字式 LCP

最简单的变频器设置方法是使用图形化 LCP ( 102)。 如果使用数字式本地控制面板 (LCP 101), 则需要查阅"变频器设计指南"。

### 4.1.1 如何在图形化 LCP 上编程

以下说明适用于图形化的 LCP (LCP 102):

#### 该控制面板分为四个功能组:

- 1. 带有状态行的图形显示器。
- 2. 菜单键和指示灯 用于更改参数和切换显示功能。
- 3. 导航键和指示灯 (LED)。
- 4. 操作键和指示灯 (LED)。

所有数据都显示在图形化 LCP 显示屏中,显示 [Status](状态)时最多 可以显示五项操作数据。

#### 显示行:

- a. 状态行:显示图标和图形的 状态信息。
- b. 行 1-2:操作员数据行,显示用户定义或选择的数据。 通过按 [Status](状态)键, 最多可以再增加一行。
- c. 状态行:显示文本的状态信息。

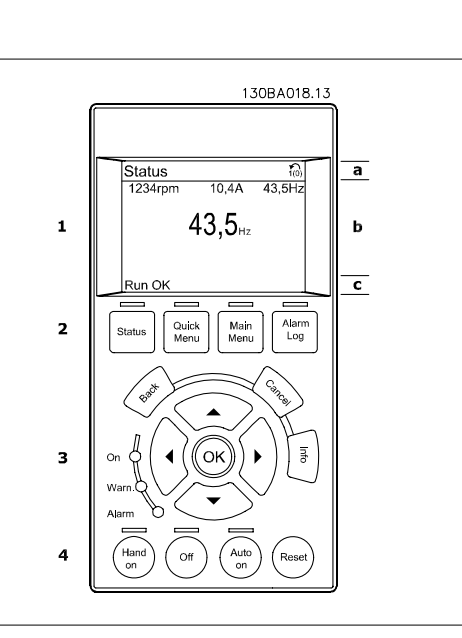

### 4.1.2 如何在数字式本地控制面板上编程

以下说明适用于数字式 LCP (LCP 101):

### 该控制面板分为四个功能组:

- 1. 数字显示器。
- 2. 菜单键和指示灯 用于更改参数和切换显示功能。
- 3. 导航键和指示灯 (LED)。
- 4. 操作键和指示灯 (LED)。

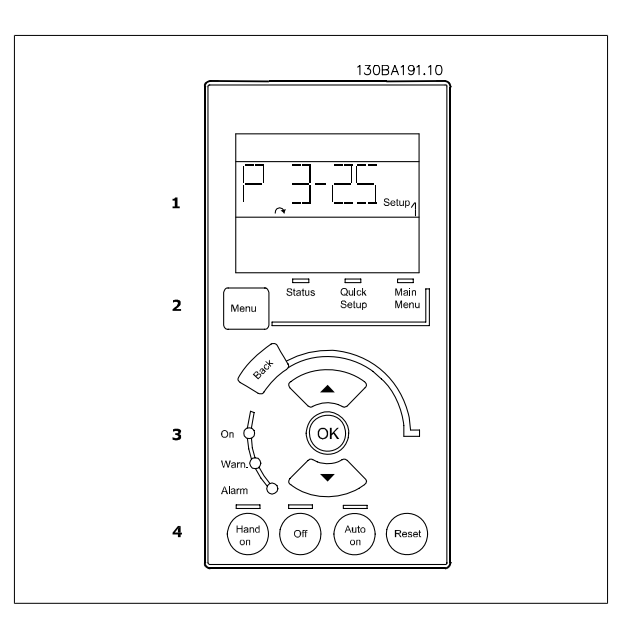

# 4.1.3 初始调试

执行初始调试的最简单方法是:首先按 Quick Menu(快捷菜单)按钮,然后使用 使用 LCP 102 执行快速设置步骤(请按从左至右的顺序阅读下表)。 适用于开环应用的例子:

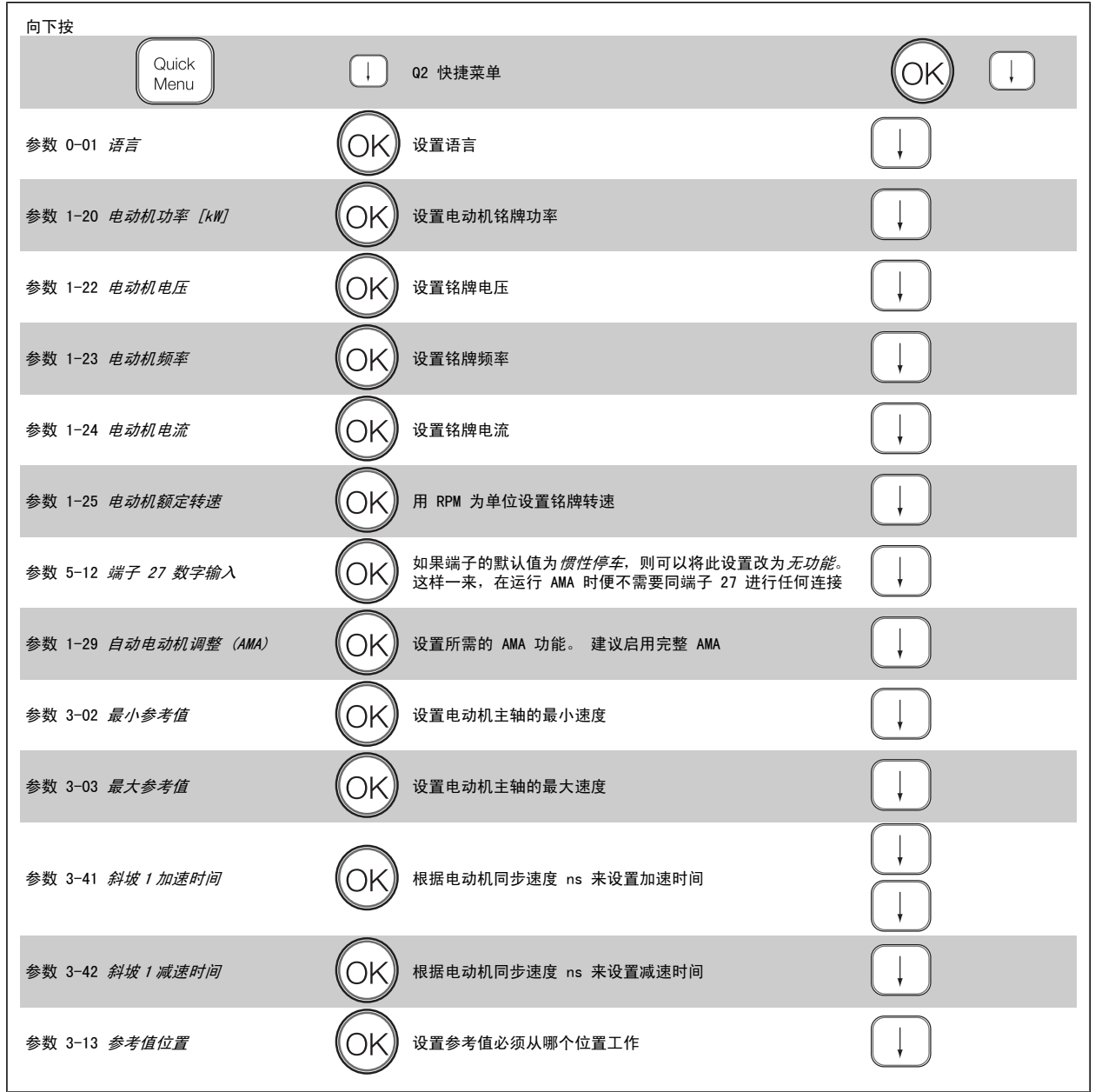

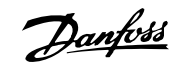

# <span id="page-42-0"></span>4.2 快捷设置

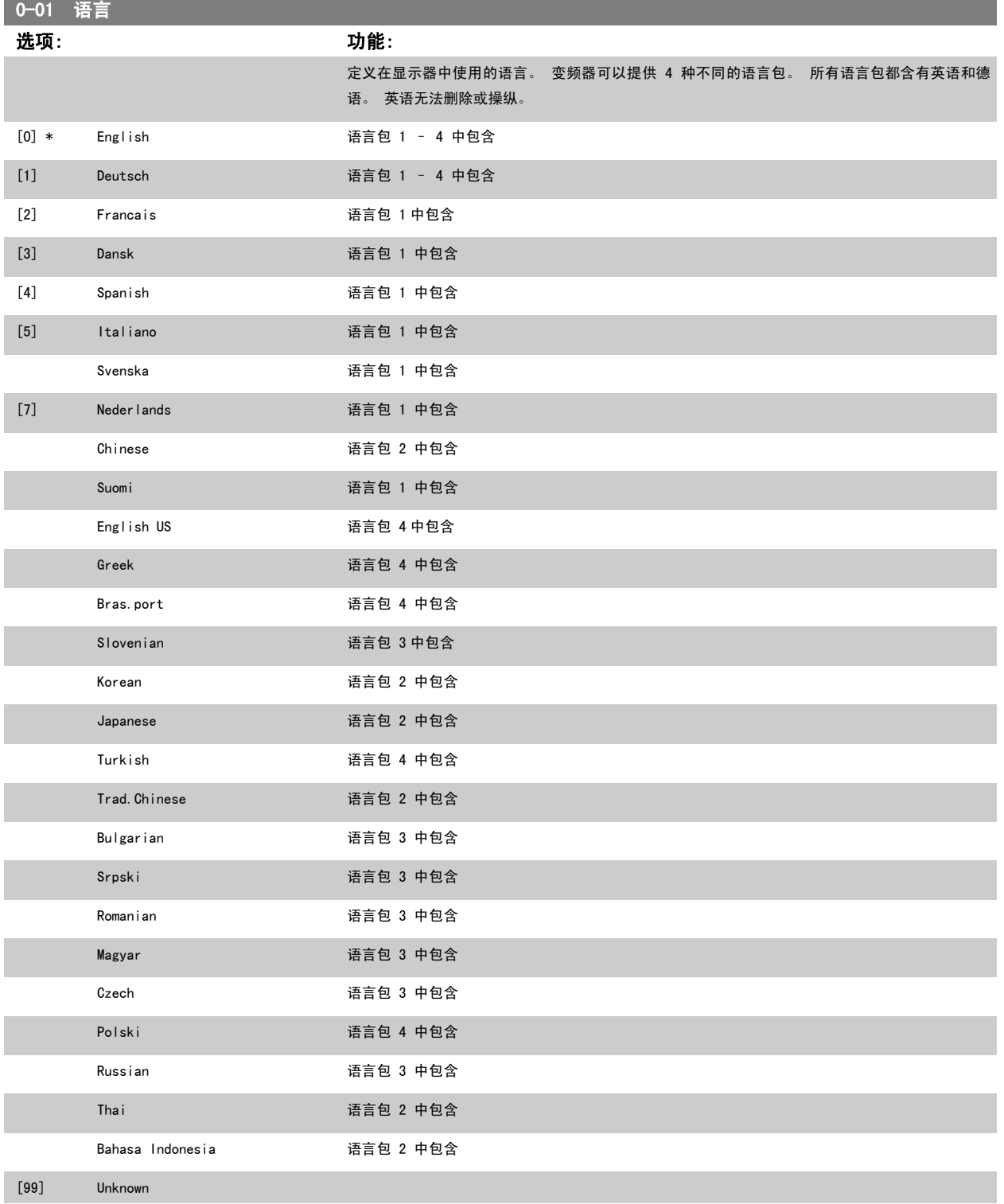

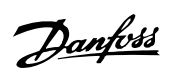

<span id="page-43-0"></span>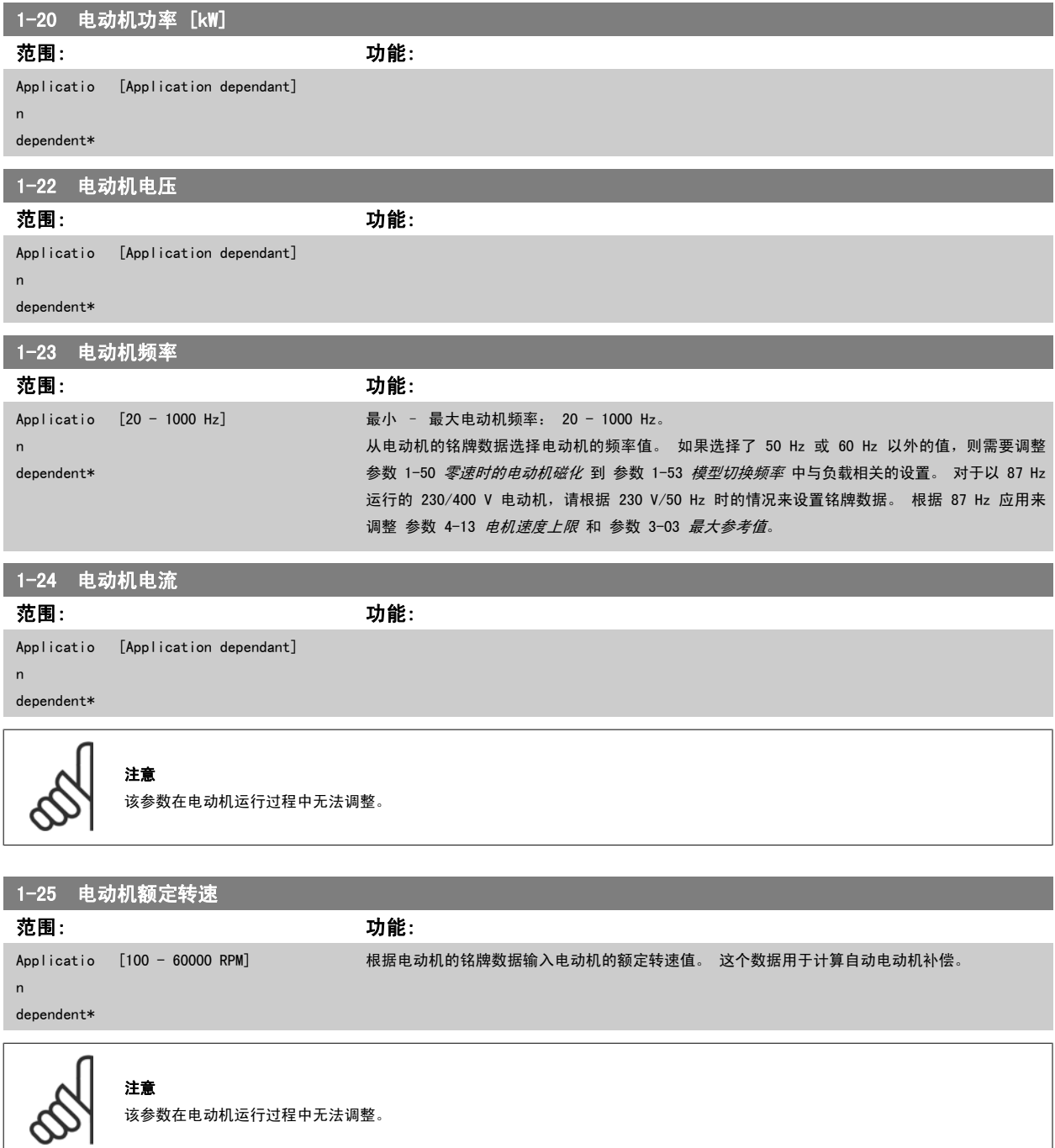

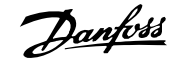

5-12 端子 27 数字输入

# 选项: 功能:

从现有的数字输入范围选择功能。

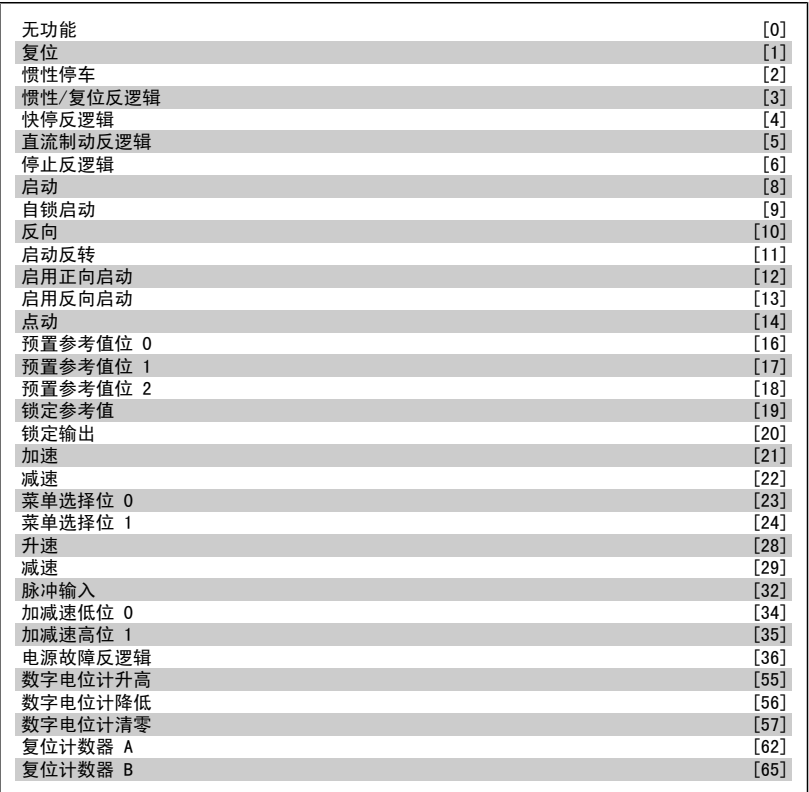

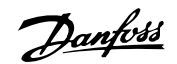

<span id="page-45-0"></span>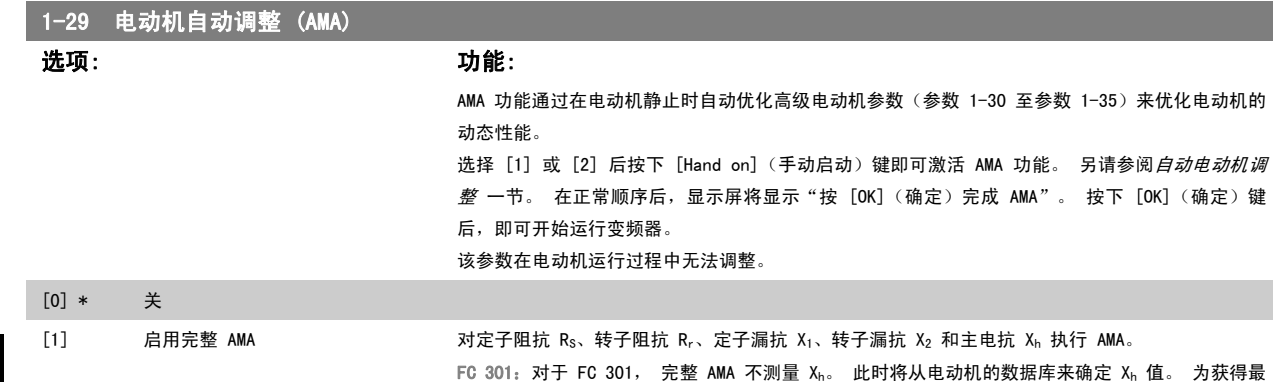

### 注意:

- 为实现对变频器的最佳识别,请在冷电动机上运行 AMA。
- 当电动机正在运行时无法执行 AMA。
- 对永磁电动机无法执行 AMA。

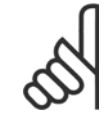

# 注意

必须正确设置电动机参数 1-2\*, 因为它们是 AMA 算法的一部分。 只有执行 AMA, 才能使电动机获得最佳的动态性能。 整个过程可能 最多需要 10 分钟,具体时间取决于电动机的额定功率。

佳启动性能,可以对参数 1-35 进行调整。 [2] 启用精简 AMA 仅对系统的定子电阻 Rs 执行精简 AMA。 如果在变频器和电动机之间使用了 LC 滤波器,请选择此

选项。

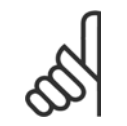

## 注意

在执行 AMA 期间要避免生成外加转矩。

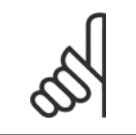

### 注意

如果更改了参数 1-2\* 中的某一项设置,高级电动机参数 1-30 至参数 1-39 将恢复为默认设置。

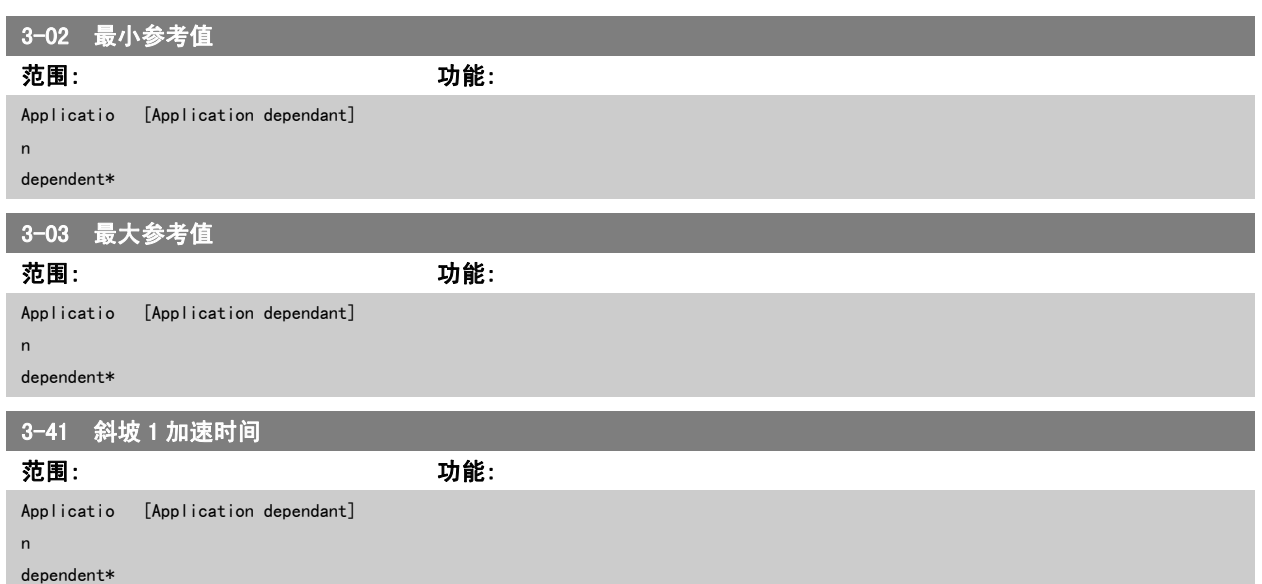

<span id="page-46-0"></span>VLT®AutomationDrive FC 300 操作 说明 4 如何编程

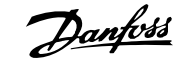

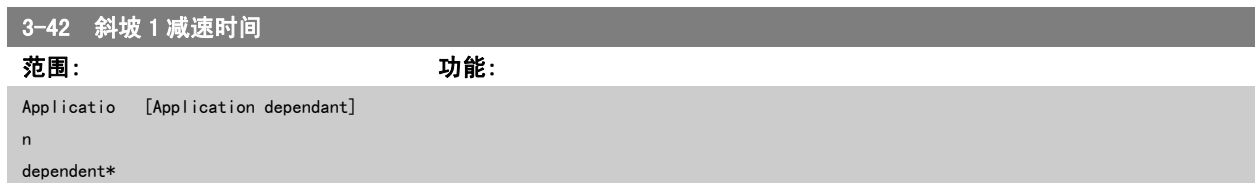

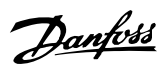

# 4.3 基本设置参数

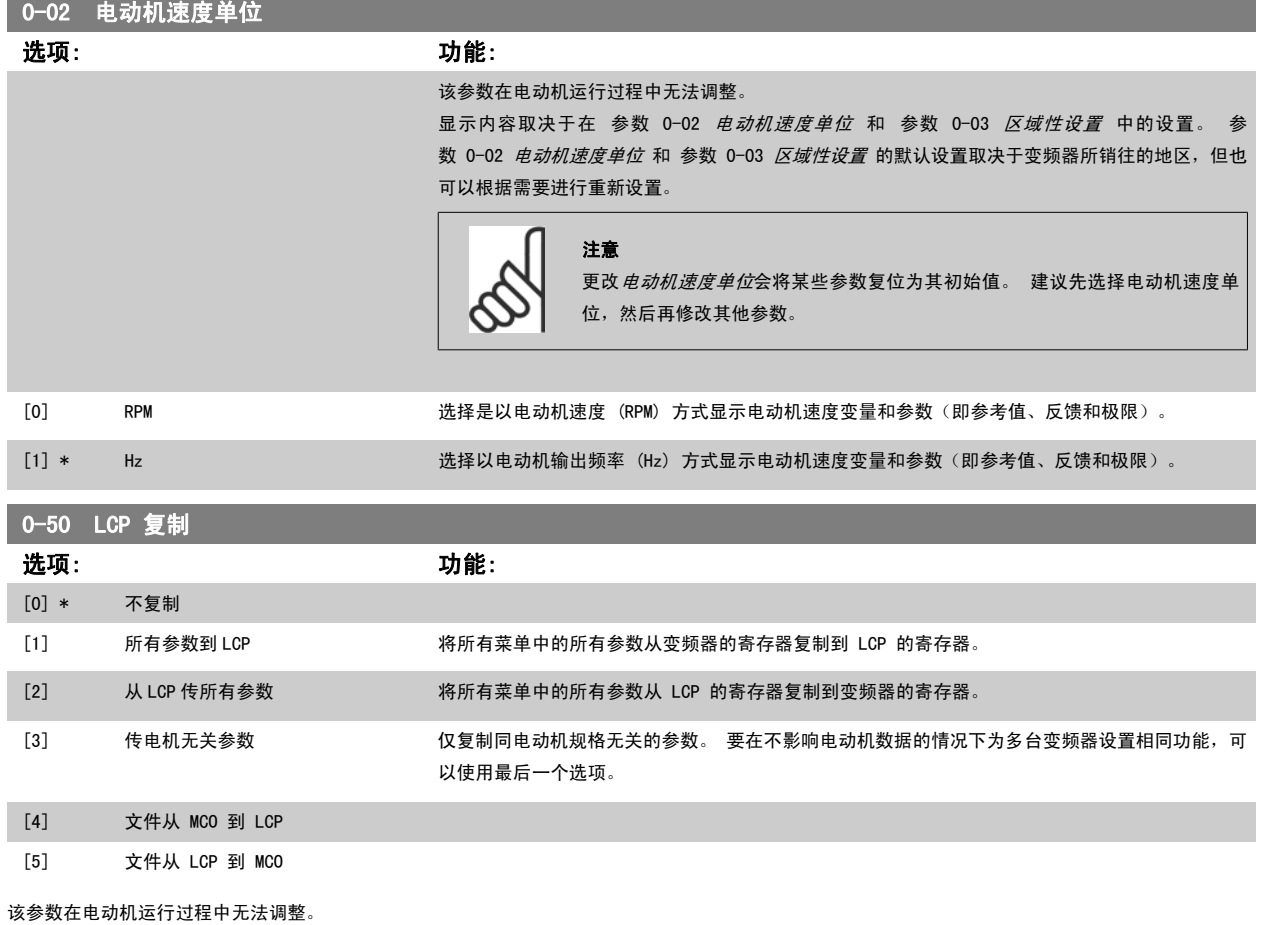

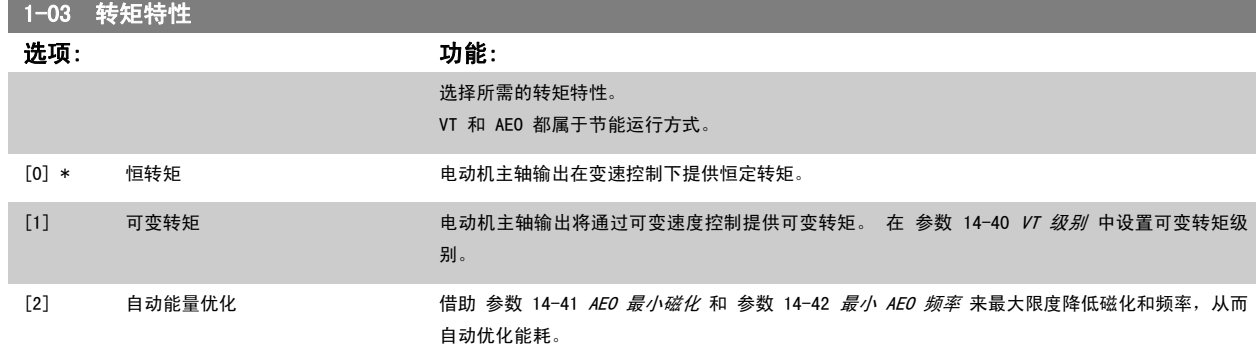

### 该参数在电动机运行过程中无法调整。

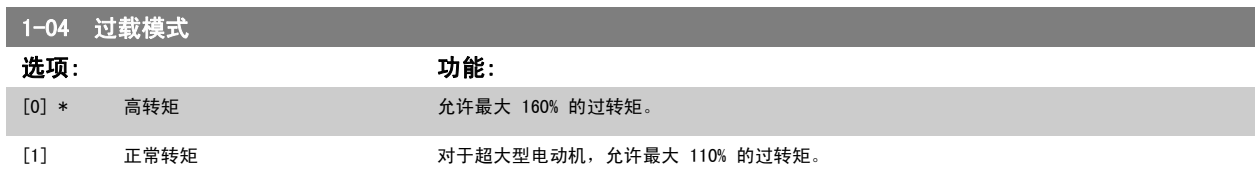

该参数在电动机运行过程中无法调整。

<span id="page-48-0"></span>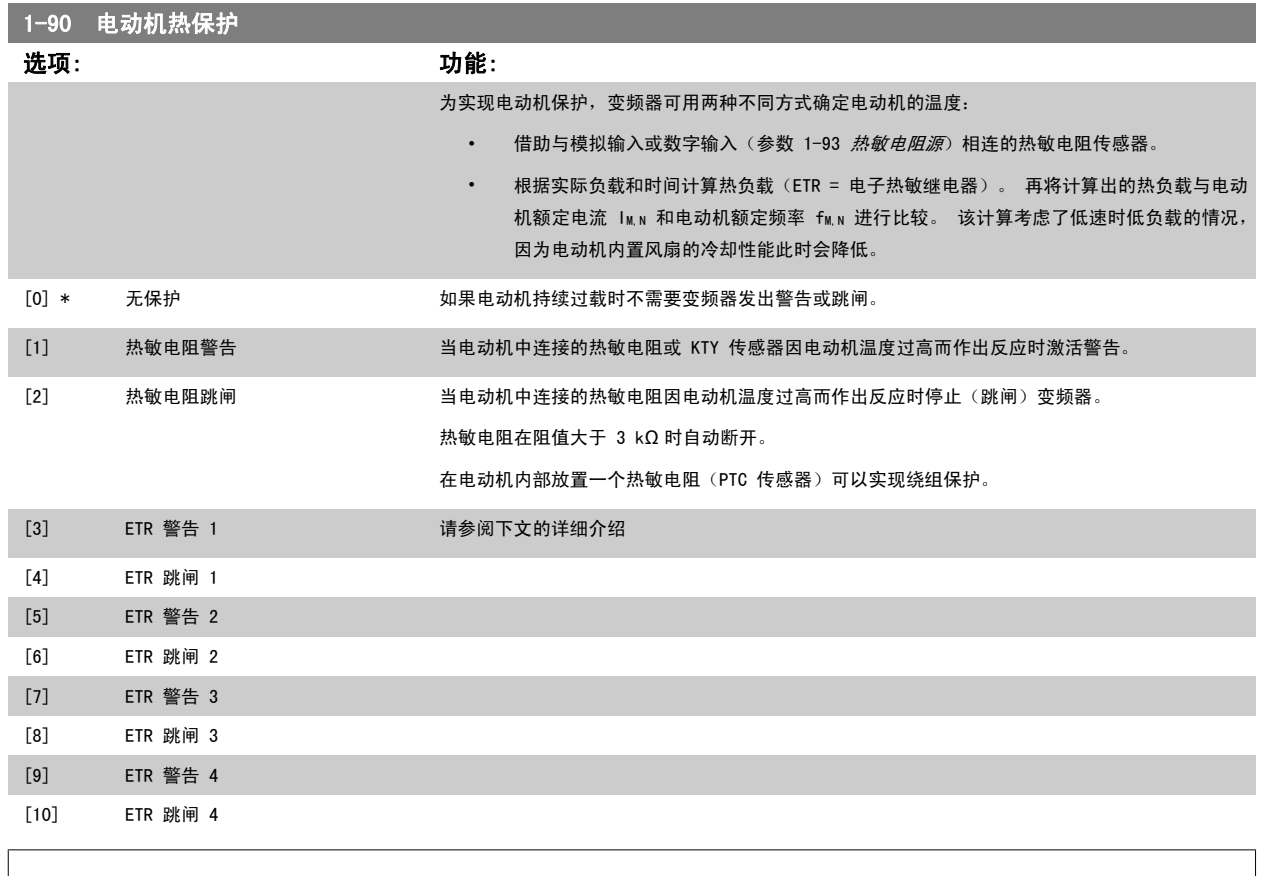

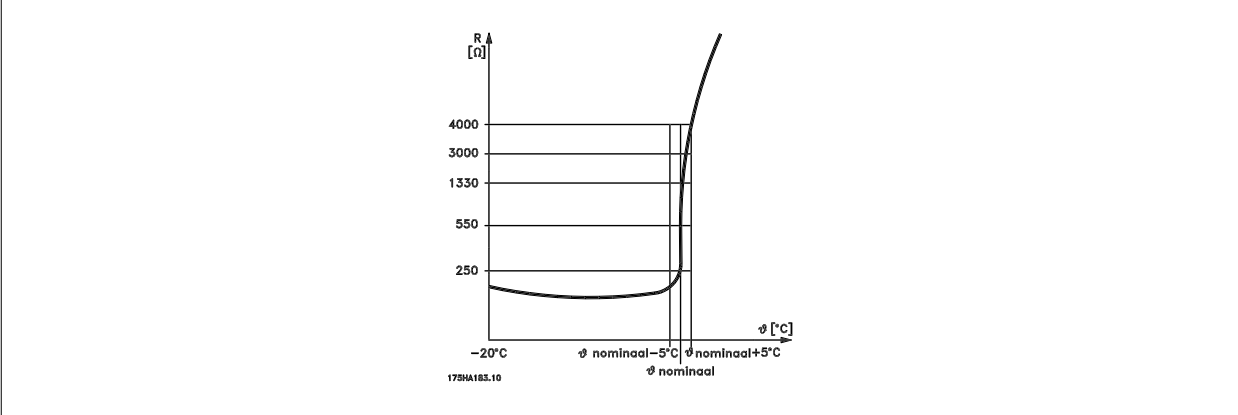

电动机保护可以通过一系列的技术来实现:位于电动机绕组中的 PTC 或 KTY 传感器(另请参阅 *KTY 传感器连接*章节);机械温控开关(Klixon 型); 或电子热敏继电器 (ETR)。

将数字输入和 24 V 用作电源: 例如:当电动机温度过高时,变频器将跳闸。 参数设置: 将 参数 1-90 电动机热保护 设为热敏电阻跳闸 [2] 将 [参数 1-93](#page-50-0) 热敏电阻源 设为数字输入 [6]

Danfoss

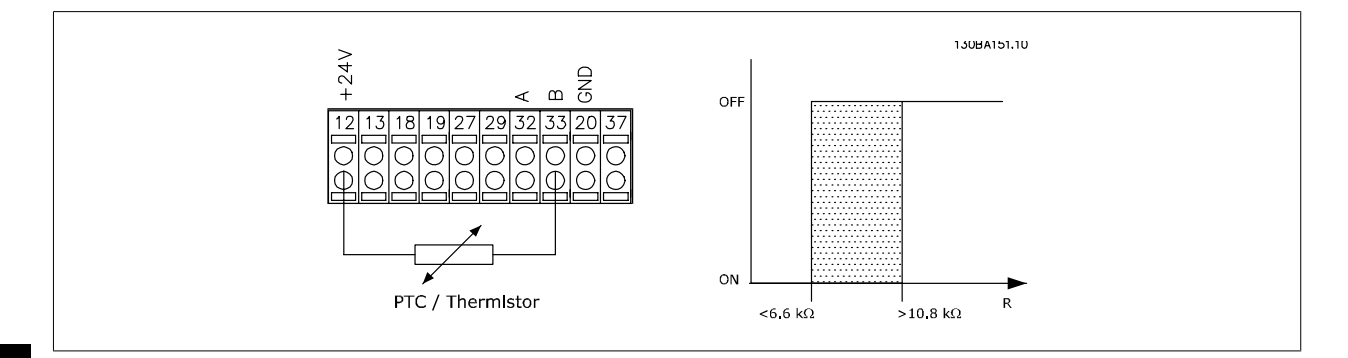

将数字输入和 10 V 用作电源: 例如:当电动机温度过高时,变频器将跳闸。 参数设置: 将 参数 1-90 [电动机热保护](#page-48-0) 设为热敏电阻跳闸 [2] 将 [参数 1-93](#page-50-0) 热敏电阻源 设为数字输入 [6]

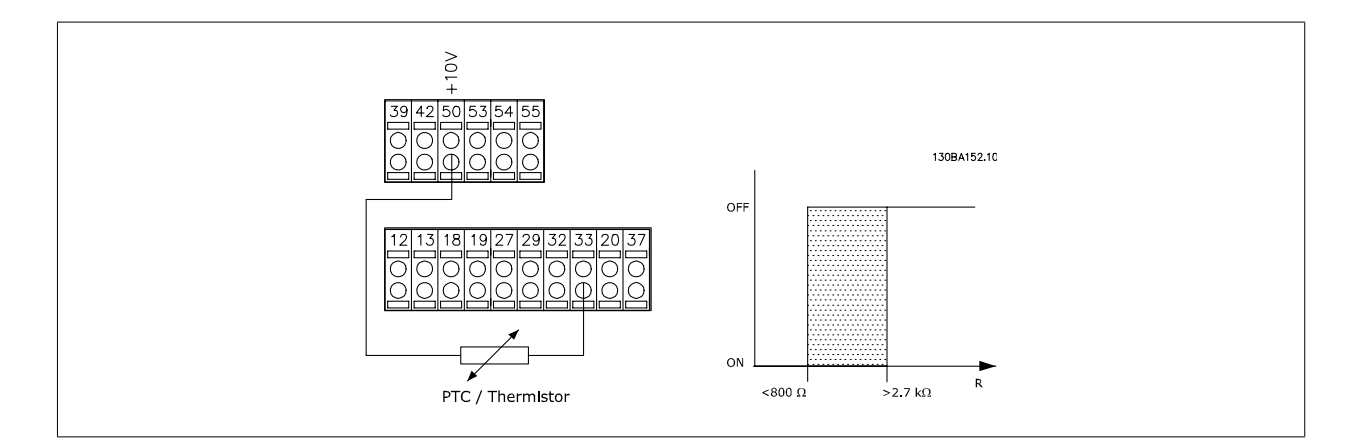

将模拟输入和 10 V 用作电源: 例如:当电动机温度过高时,变频器将跳闸。 参数设置: 将 参数 1-90 [电动机热保护](#page-48-0) 设为热敏电阻跳闸 [2] 将 [参数 1-93](#page-50-0) 热敏电阻源 设为模拟输入 54 [2]

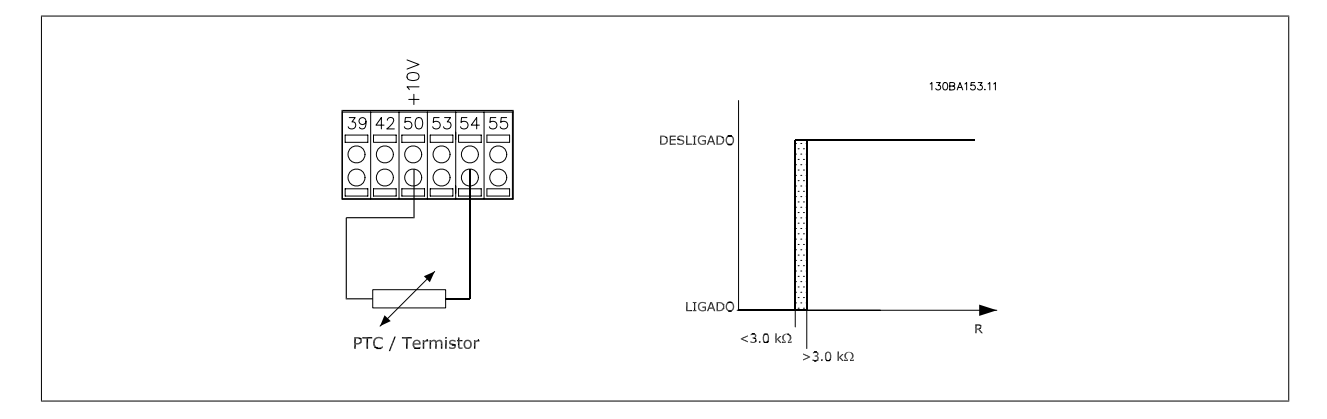

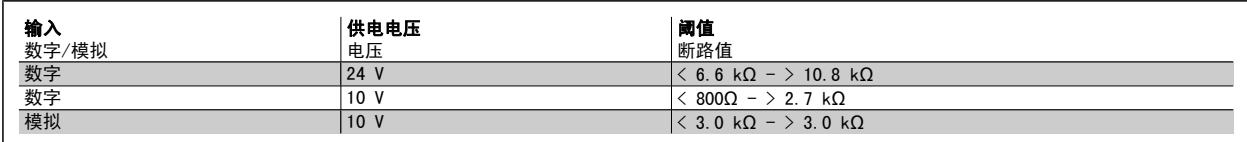

注意

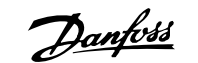

4

<span id="page-50-0"></span>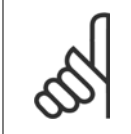

检查所选的供电电压是否符合所使用的热敏电阻元件的规格。

如果希望在电动机过载时在显示屏上给出警告,请选择 ETR 警告 1-4。 如果希望变频器在电动机过载时跳闸, 请选择 ETR 跳闸 1-4。 可以通过某个数字输出来设置警告信号。 一旦发生警告或变频器跳闸(热警告), 就会产生相应信号。 ETR(电子热敏继电器)功能 1-4 将计算负载(当选择这些功能时所在的菜单为有效菜单时)。 例如,当选择菜单 3 时,ETR 便会开始进行计算。 针 对北美市场: ETR 功能可以提供符合 NEC 规定的第 20 类电动机过载保护。

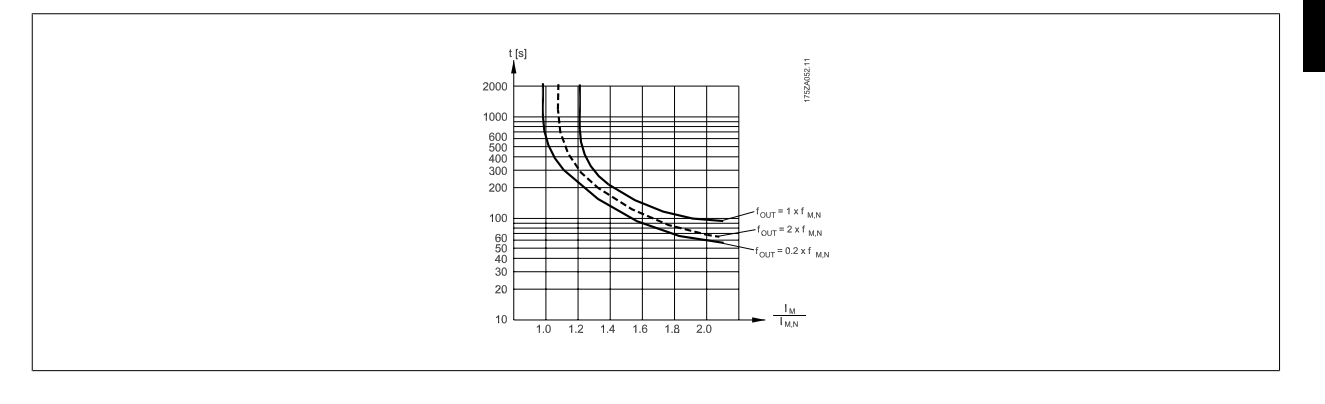

### 1-93 热敏电阻源

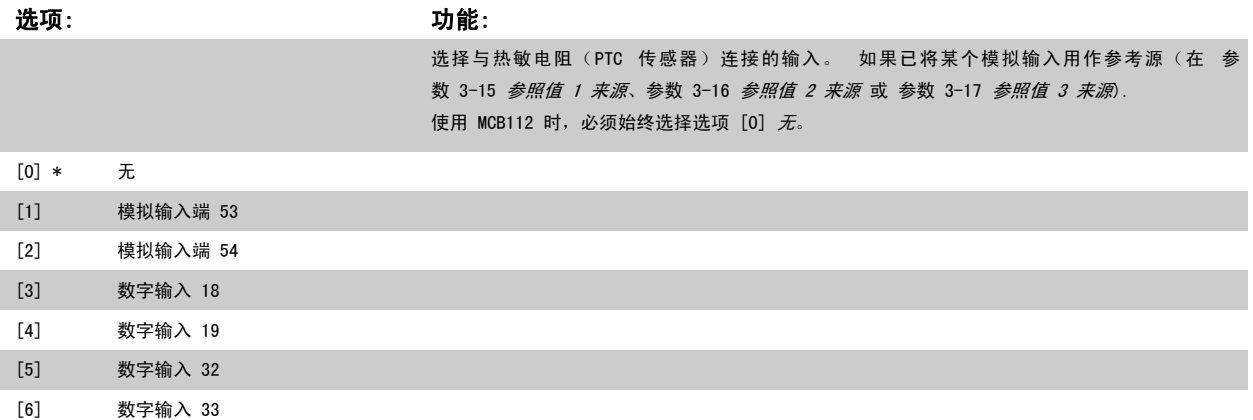

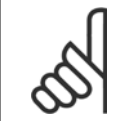

### 注意 该参数在电动机运行过程中无法调整。

注意

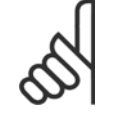

应在参数 5-00 中将数字输入设为 [0] PNP - 在 24V 时激活。

2-10 制动功能

Danfoss

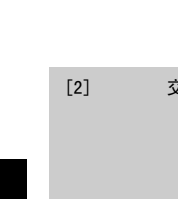

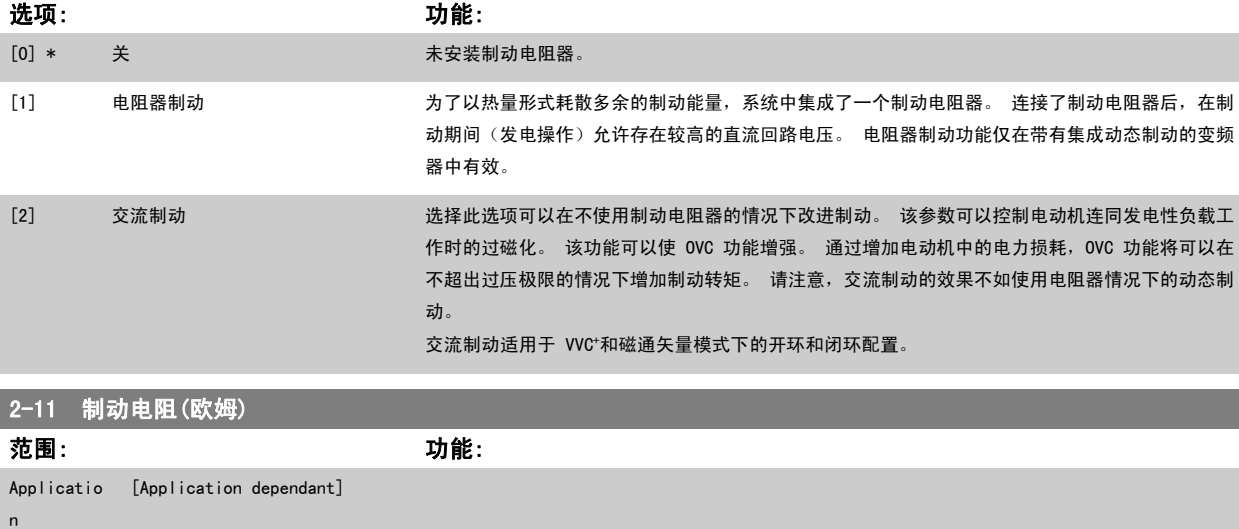

dependent\*

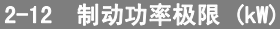

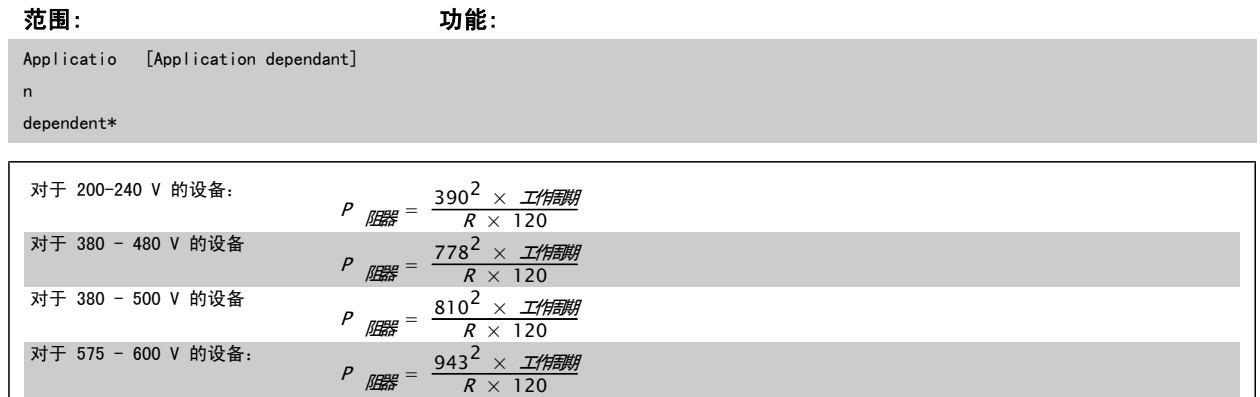

### 此参数仅在带有集成动态制动的变频器中有效。

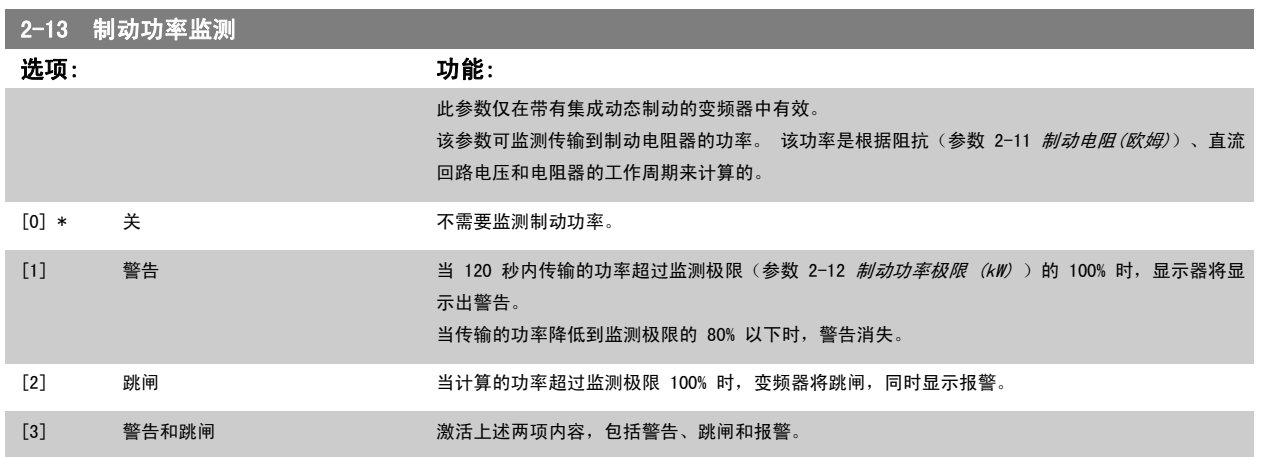

如果功率监测设为*关*[0]或*警告*[1],则即使已超出监测极限,制动功能也仍将有效。 这可能会导致电阻器热过载。 此外,还可以通过继电器/数字输 出产生警告。 功率监测的测量精度取决于电阻器阻值的精度 (误差不超过 ± 20%)。

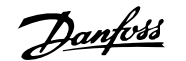

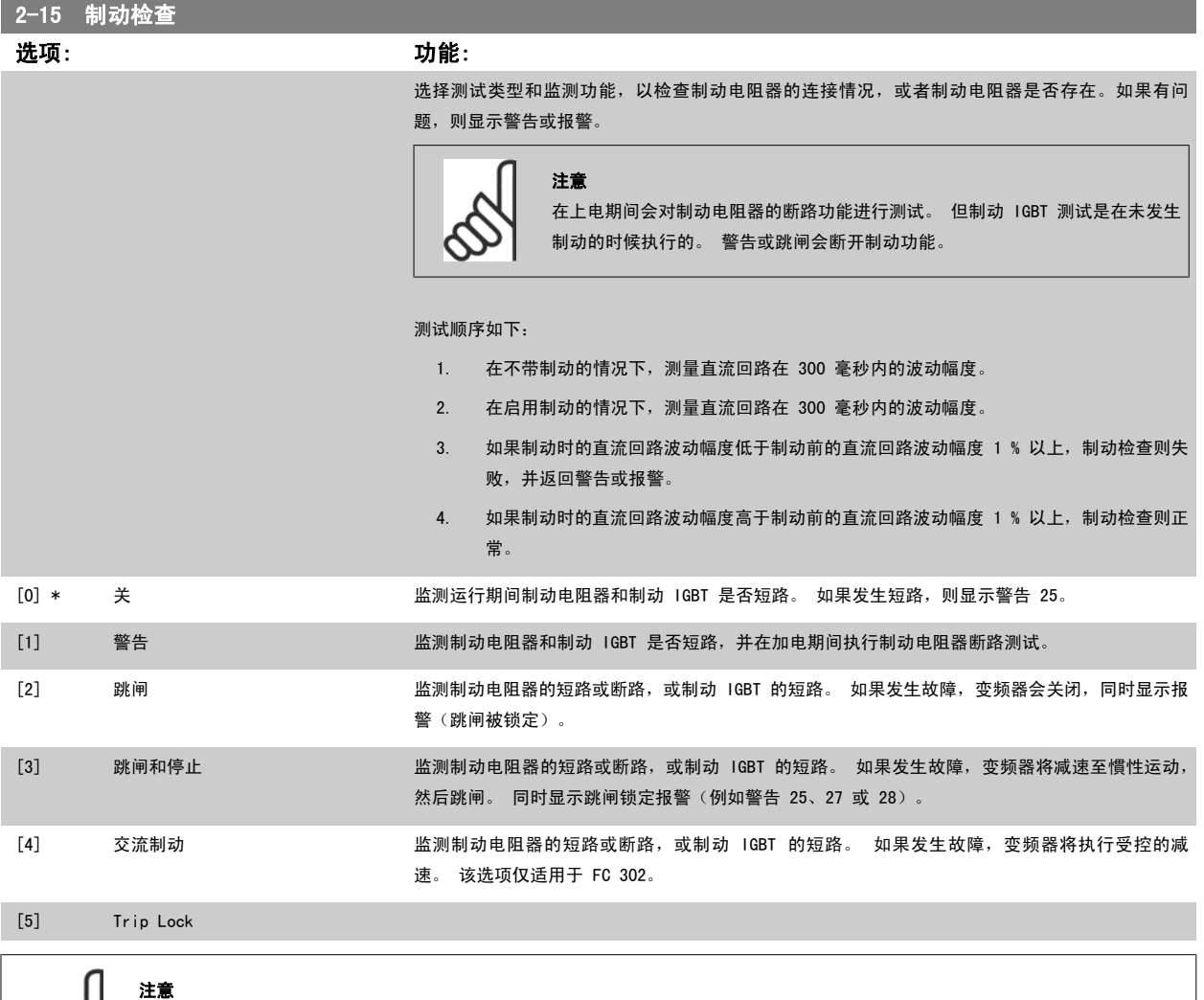

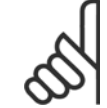

通过主电源循环(即断电后重新上电),可以消除在*关*[0]或*警告*[1]下发生的警告。 但首先必须排除故障。 在*关*[0]或*警告*[1] 的情况下,即使发现了故障,变频器也将继续运行。

此参数仅在带有集成动态制动的变频器中有效。

## <span id="page-53-0"></span>4.3.1 2-2\* 机械制动

这些参数用于控制电磁(机械)制动操作,通常在起重应用中使用。

要控制机械制动,需要使用继电器输出(继电器 01 或继电器 02)或经过编程的数字输出(端子 27 或 29)。 一般来说,该输出在变频器不能"夹 持"电动机(例如,因为负载过大)期间应保持关闭。在参数 5-40 继电器功能、参数 5-30 端子 27 数字输出 或 参数 5-31 端子 29 数字输出 中, 可以为带有电磁制动的应用选择*机械制动控制* [32]。 如果选择*机械制动控制* [32],机械制动在启动后将关闭,直到输出电流超过了在 参数 2-20 *抱闸 释放电流* 中选择的电流水平。 在停止期间,当速度低于在 参数 2-21 *激活制动速度* 中指定的速度水平时,机械制动将激活。 如果变频器进入报警状 态(过电流或过压状态),机械制动会立即切入。 在安全停止期间也是如此。

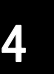

注意

在发生报警情况时,保护模式和跳闸延时(参数 14-25 转矩极限跳闸延迟 和 参数 14-26 逆变器故障时的跳闸延迟)可能会使机械制 动的激活时间被延后。 在起重应用中必须禁用这些功能。

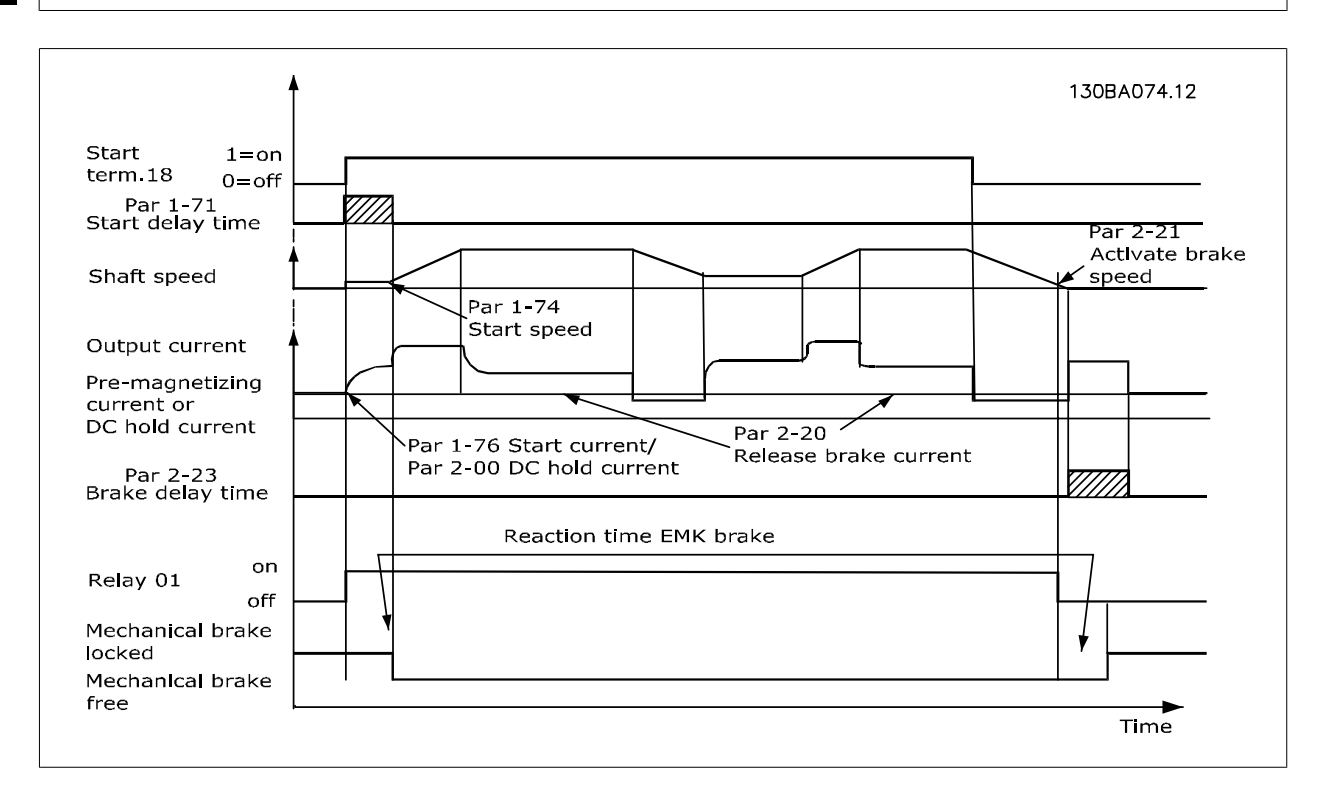

### 2-20 抱闸释放电流 范围: 功能: Applicatio n dependent\* [Application dependant] 2-21 激活制动速度 范围: 功能: Applicatio [0 - 30000 RPM] n dependent\* 设置电动机速度,以便在符合停止条件时激活机械制动。 速度上限在 参数 4-53 *警告速度过高* 中 指定。 2-22 激活制动速度 [Hz] 范围: 功能: Applicatio n [Application dependant]

dependent\*

**Danfoss** 1 如何编程

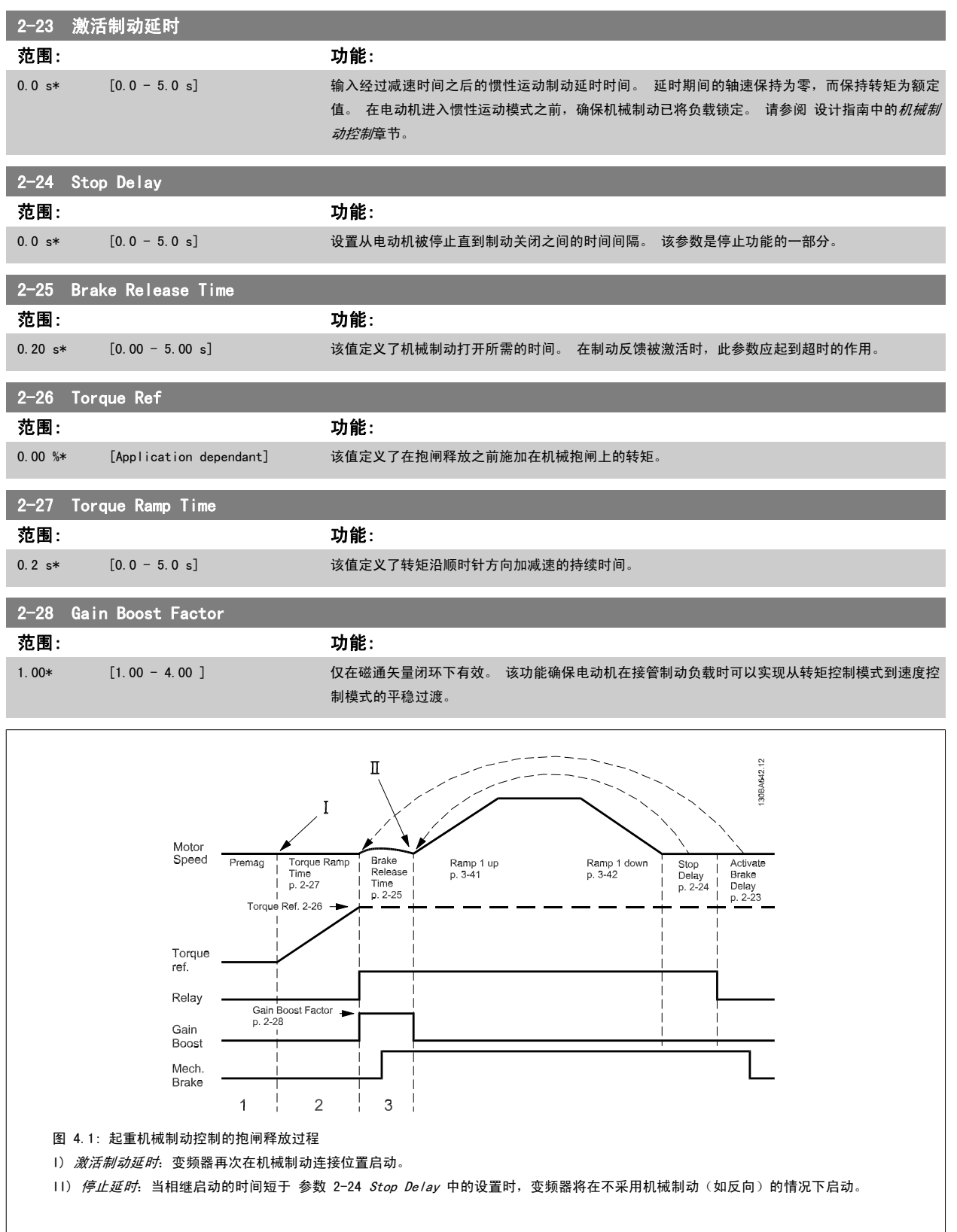

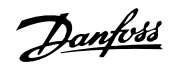

### <span id="page-55-0"></span>3-10 预置参考值

数组 [8]

范围:0-7

### 范围: 功能:

0.00 %\* [-100.00 - 100.00 %] 使用数组方法,在此参数中最多可以输入 8 个不同的预置参考值 (0-7)。 如果将 Ref<sub>MIN</sub> [\(参](#page-45-0) 数 3-02 [最小参考值](#page-45-0))设成一个非 0 值, 则会以百分比形式(相对于 RefmAx ([参数 3-03](#page-45-0) 最大参考  $\overline{g}$ )表示预置参考[值](#page-45-0),并且用百分比形式(相对于 Ref<sub>MAX</sub> 和 Ref<sub>MIN</sub> 所确定的参考值范围)来计算 预置参考值。 然后再将该值加到 Refmin 中。 在使用预置参考值时, 请在参数组 5-1\* 中为相应的 数字输入选择预置参考值数位 0/1/2([16]、[17] 或 [18])。

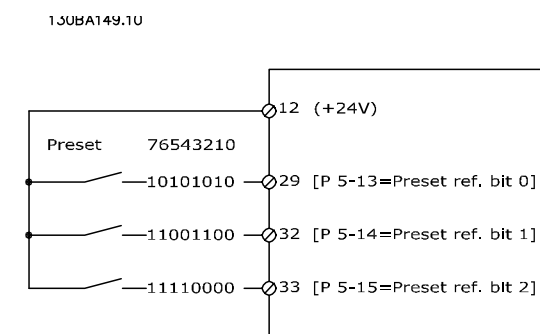

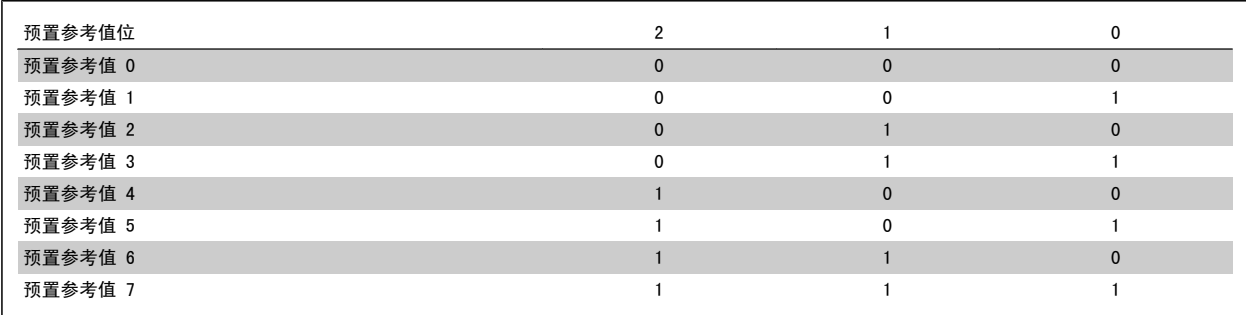

3-11 点动速度 [Hz]

范围: カンコン カルギン カルギン カルギン カルギン カルギン カルギン カルギン かんきょう かんきょう かんきょう かんきょう かんきょう かんきょう かんきょう かんきょう かんきょう かんきょう かんきょう かんきょう かんきょう かんきょう かんきょう かんきょう かんきょう Applicatio n [Application dependant]

dependent\*

**Danfoss** 1 如何编程

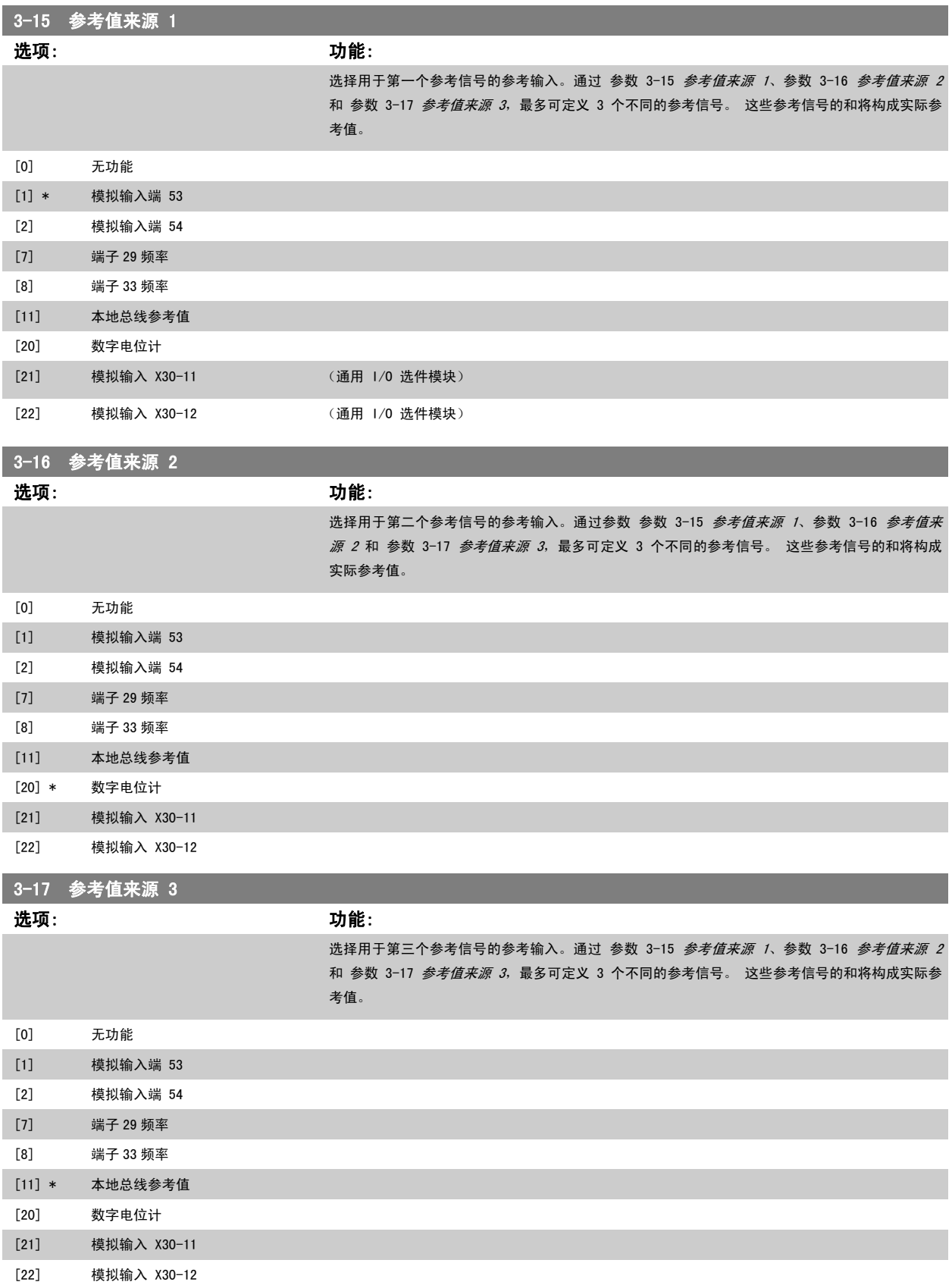

Danfoss

<span id="page-57-0"></span>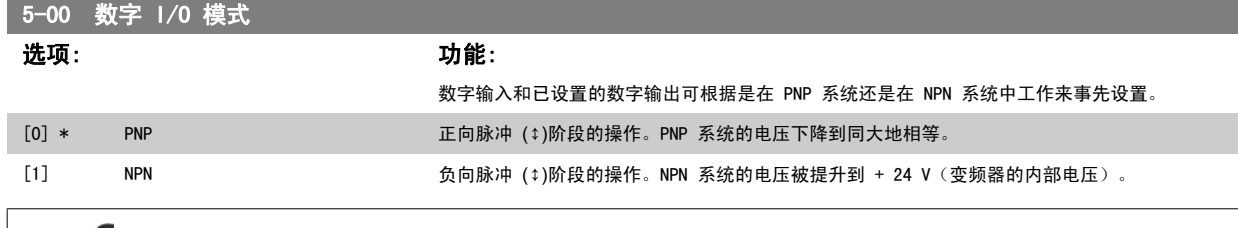

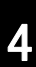

该参数在电动机运行过程中无法调整。

注意

该参数更改后,必须执行电源循环才能将其激活。

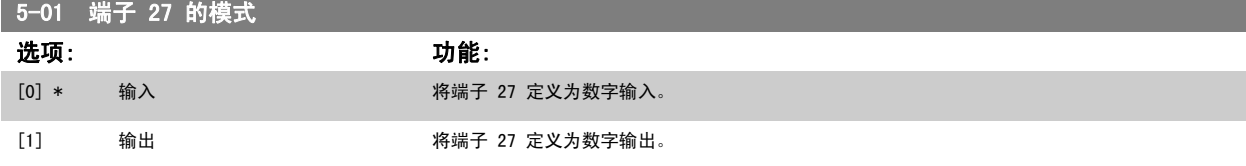

### 请注意,该参数在电动机运行过程中无法调整。

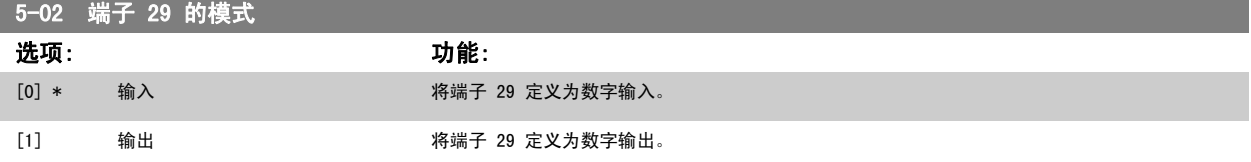

该参数仅用于 FC 302。 该参数在电动机运行过程中无法调整。 VLT®AutomationDrive FC 300 操作 说明 4 如何编程

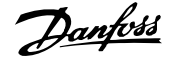

### 4.3.2 5-1\* 数字输入

用于配置输入端子输入功能的参数。

数字输入可用于选择变频器的各项功能。 所有数字输入都可以设置如下功能:

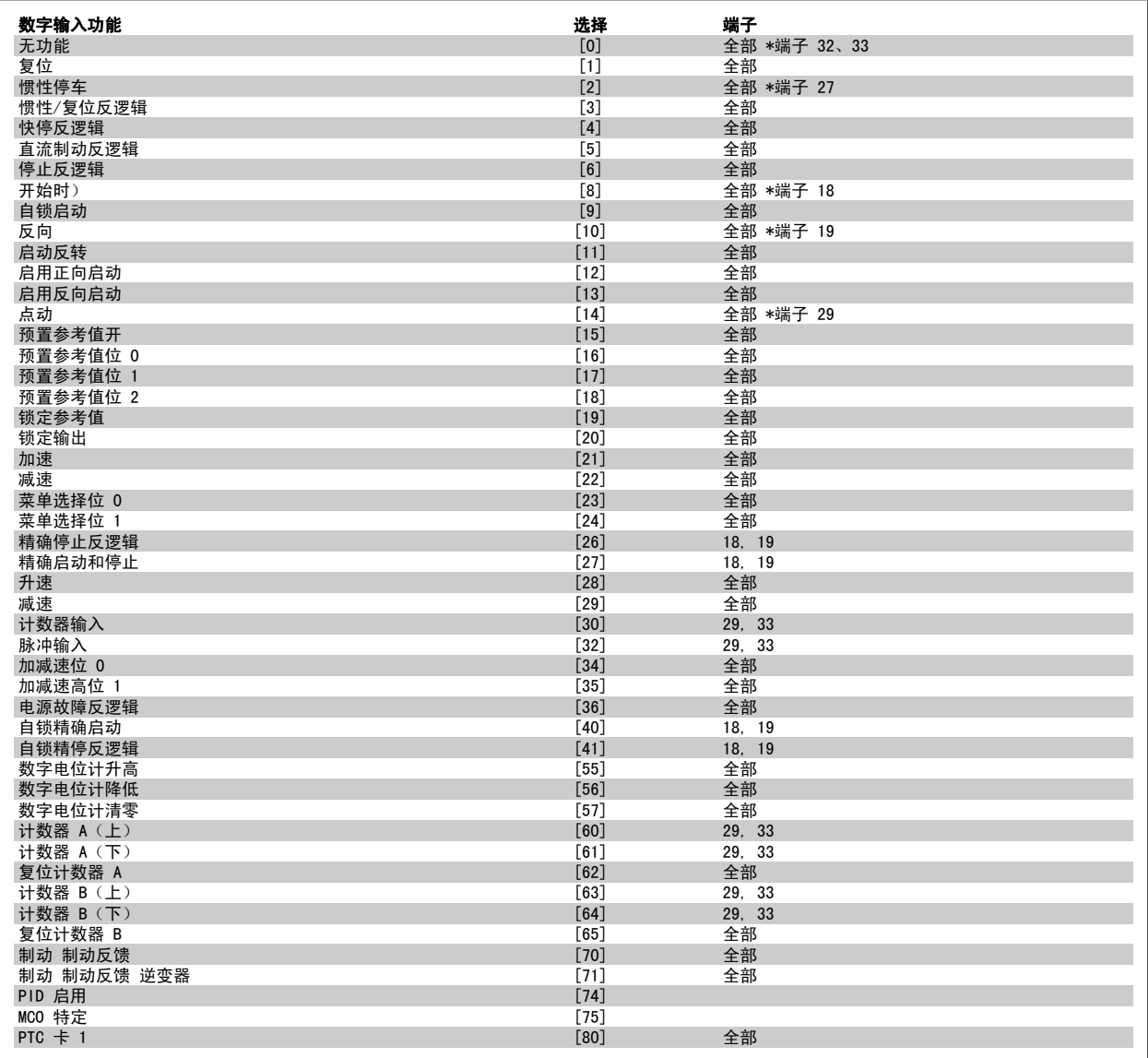

FC 300 标准端子是 18、19、27、29、32 和 33。MCB101 端子是 X30/2、X30/3 和 X30/4。

FC 302 中不包含端子 29。

对于仅适用一个数字输入的功能,在相关参数中会予以说明。

所有数字输入都可以设置为以下功能:

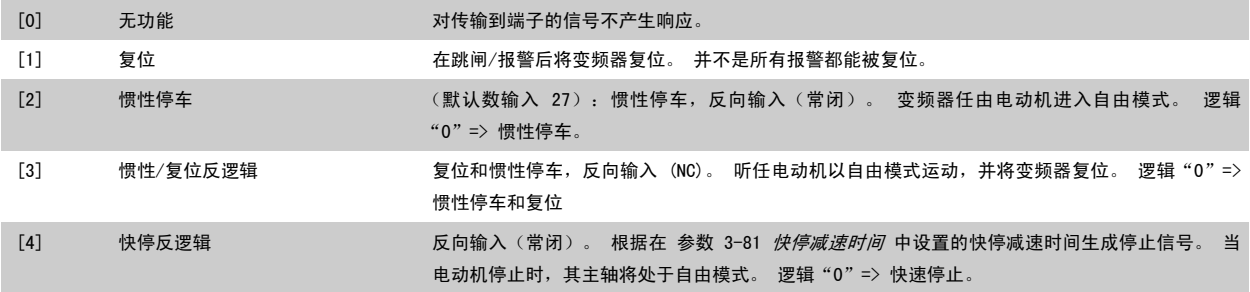

Danfoss

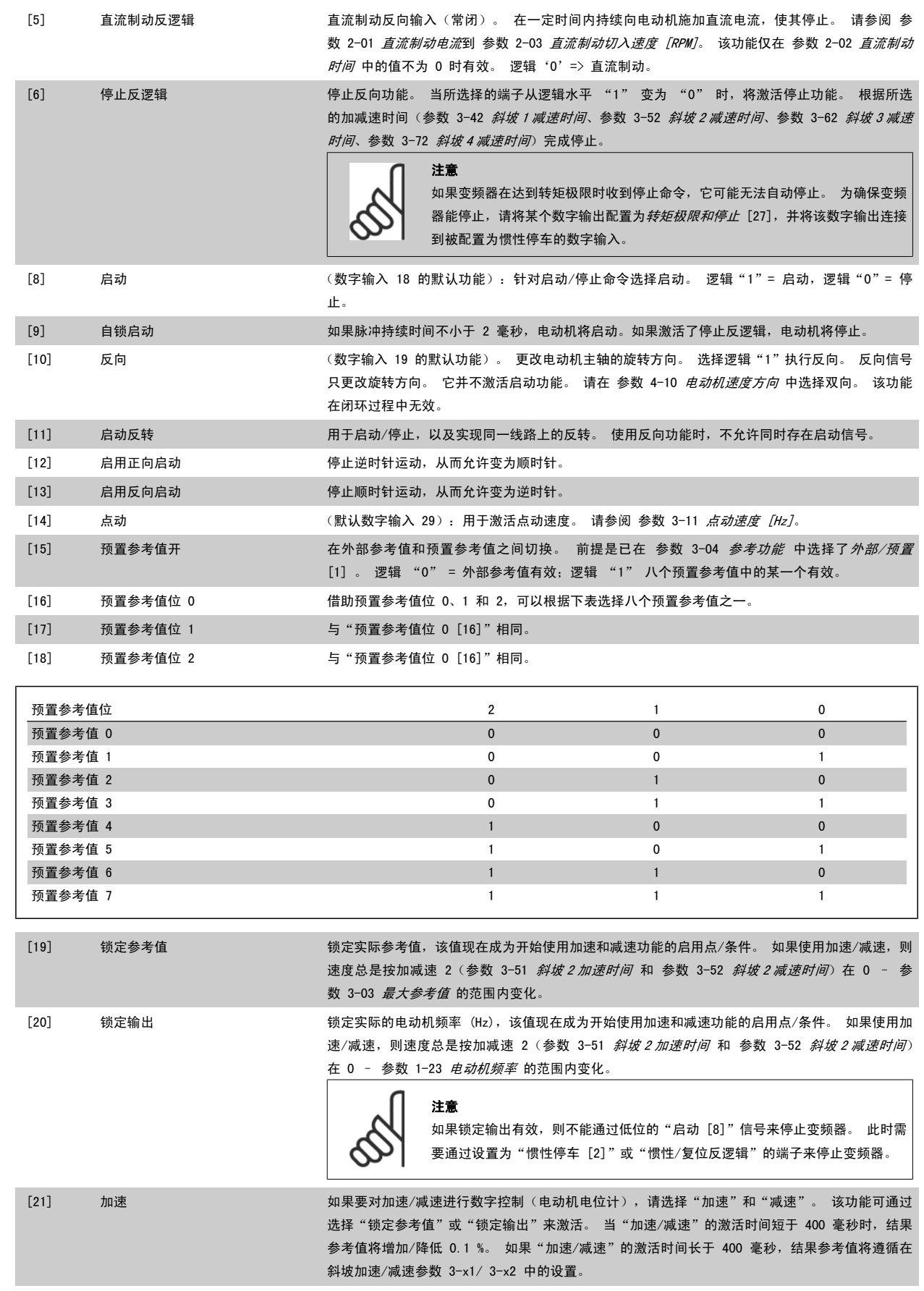

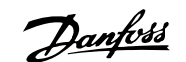

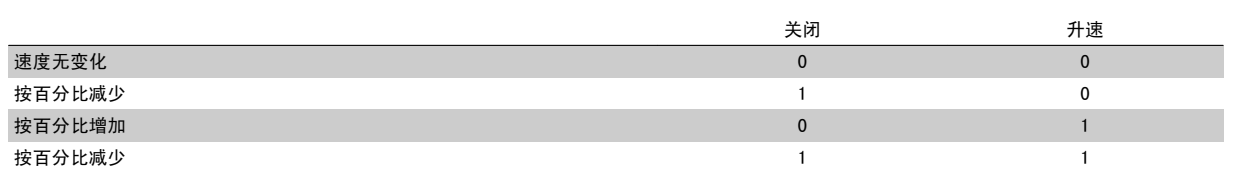

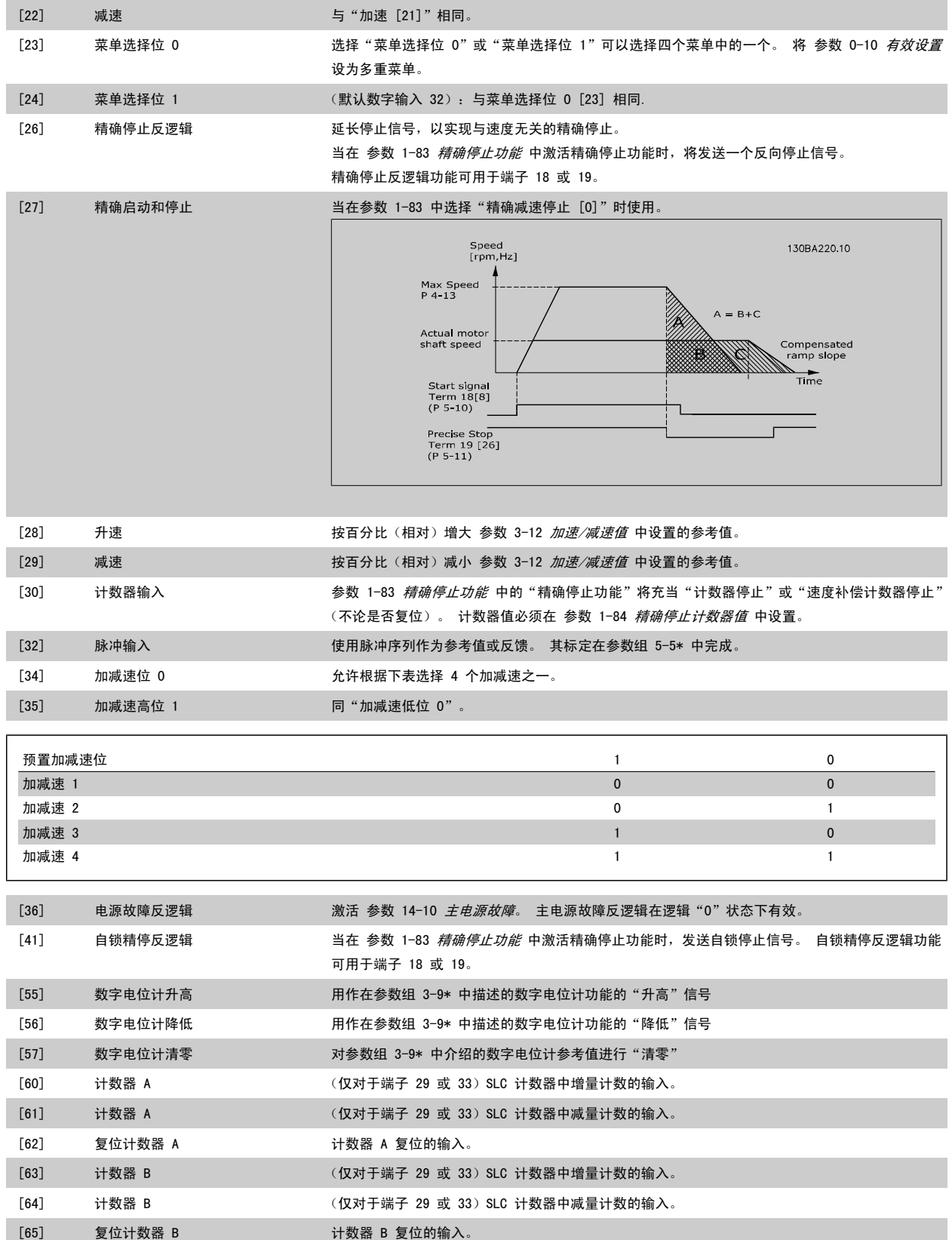

4 如何编程

Danfoss

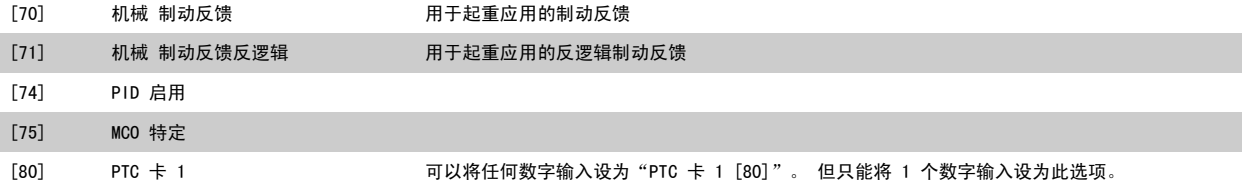

## 4.3.3 5-3\* 数字输出

这些参数用于配置输出端子的输出功能。 端子 27 和 29 常用于 2 个固态数字输出。 端子 27 的 I/0 功能在 参数 5-01 *[端子 27 的模式](#page-57-0)* 中设置, 端 子 29 的 1/0 功能在 参数 5-02 *[端子 29 的模式](#page-57-0)* 中设置。 这些参数在电动机运行过程中无法修改。

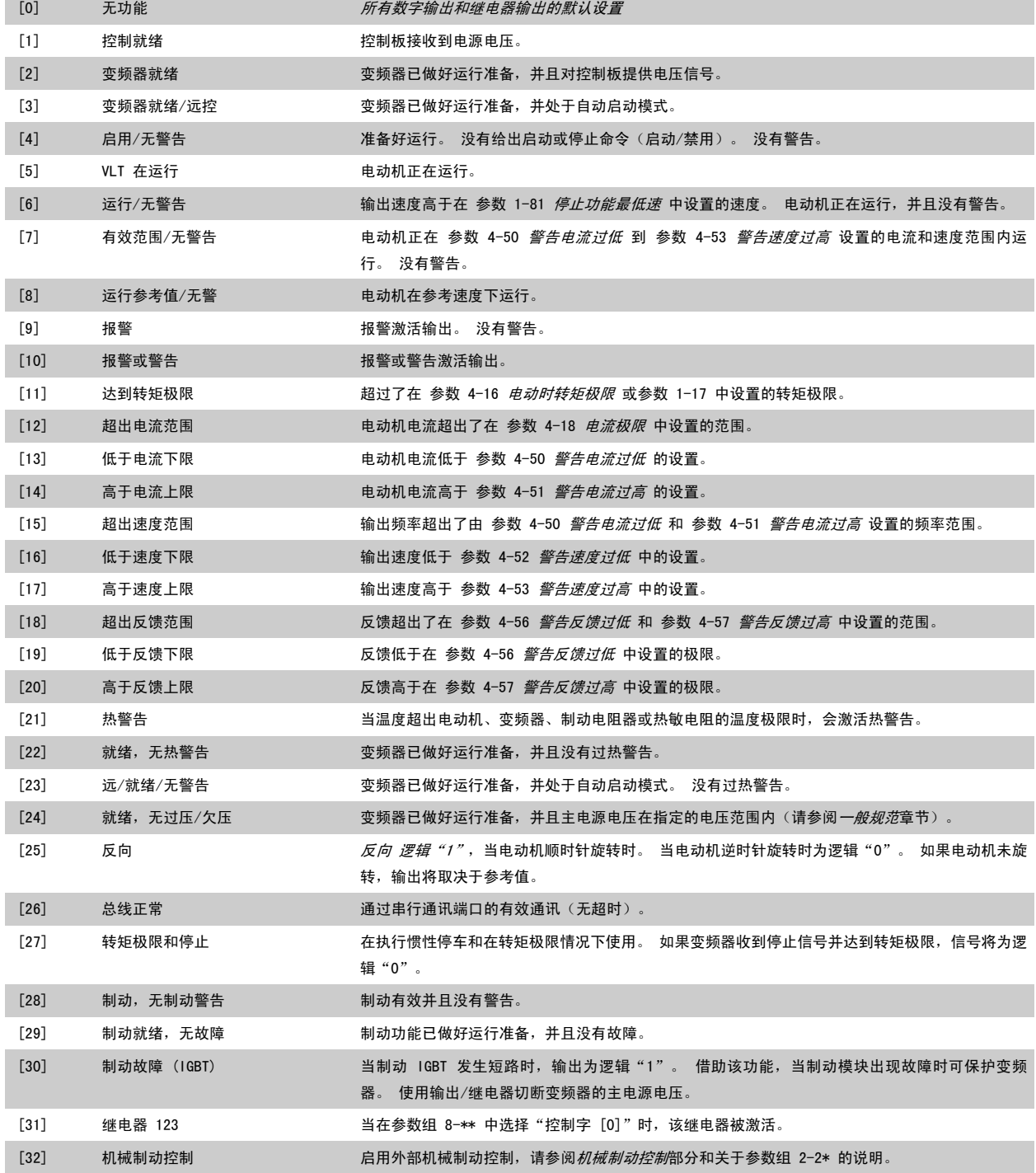

VLT®AutomationDrive FC 300 操作

**Danfoss** 1 如何编程

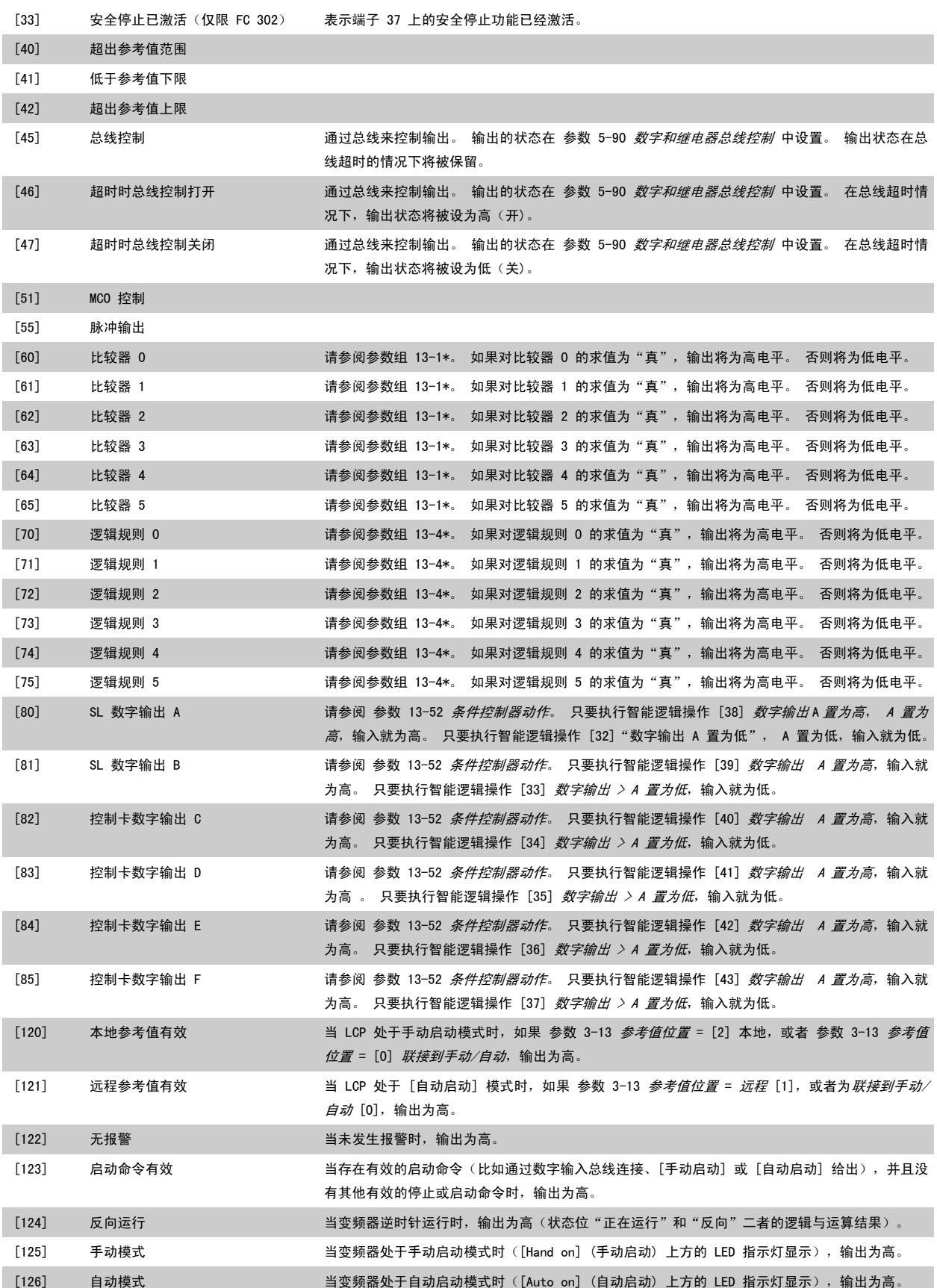

Danfoss

# <span id="page-63-0"></span>5-40 继电器功能

 $\mathcal{O}(\mathbf{r},\mathbf{r})$  and  $\mathcal{O}(\mathbf{r},\mathbf{r})$  . The contribution of the contribution

数组 [9] (继电器 1 [0],继电器 2 [1],继电器 3 [2],继电器 4 [3],继电器 5 [4],继电器 6 [5],继电器 6 [5],继电器 7 [6],继电器 8 [7],继电 器 9 [8])

### 选项: 功能:

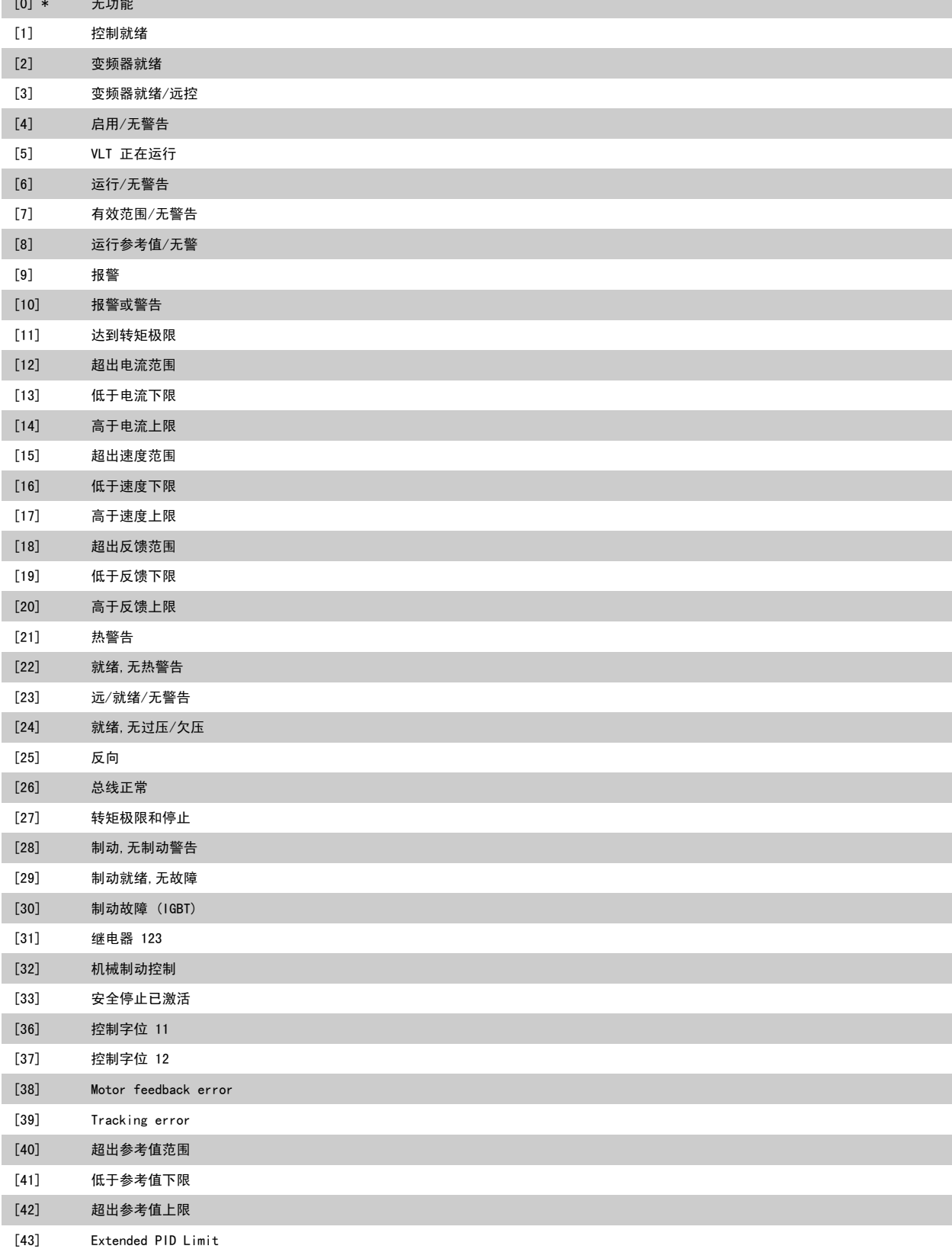

<span id="page-64-0"></span>VLT®AutomationDrive FC 300 操作

4

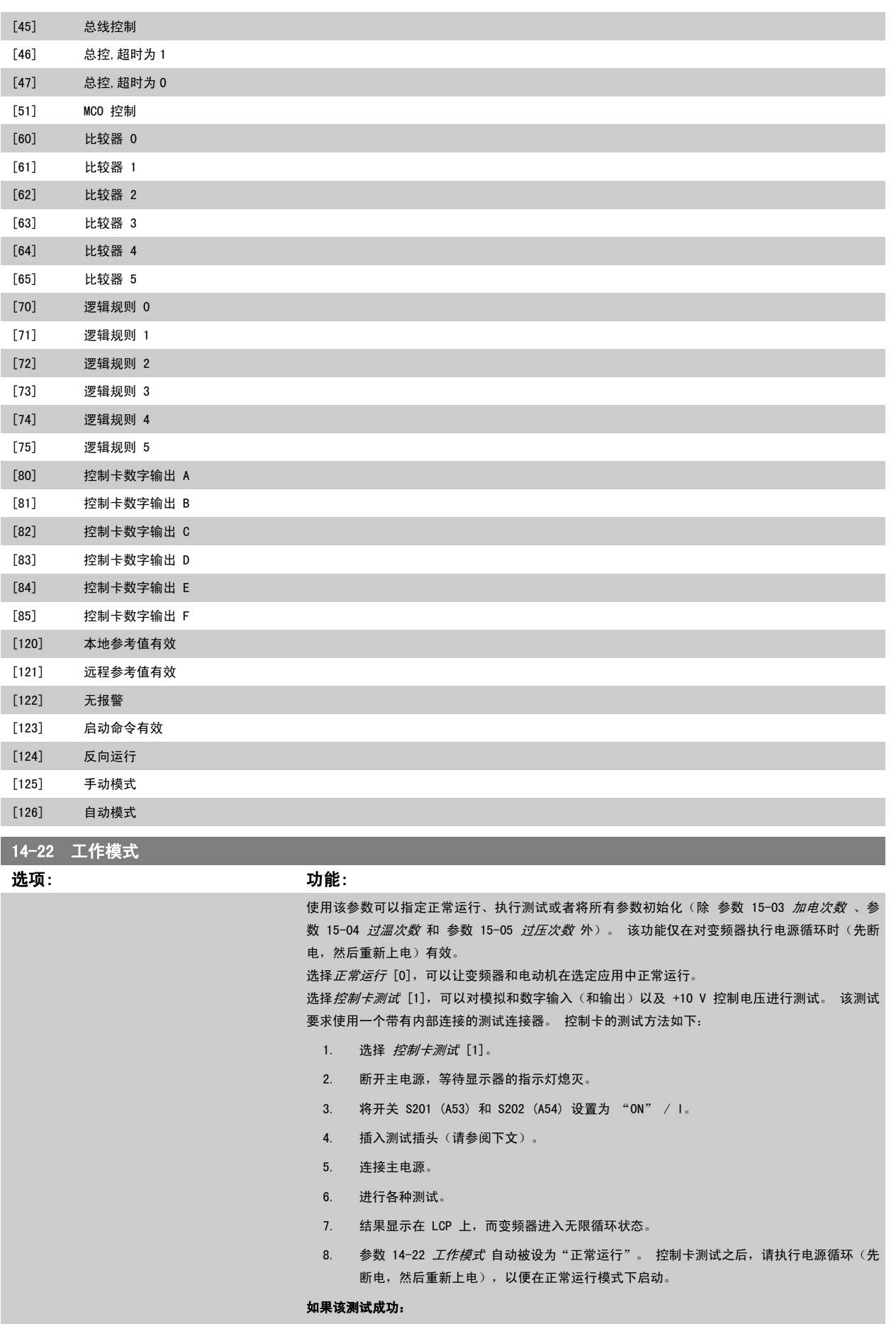

MG.33.AE.41 - VLT® 是 Danfoss 的注册商标 65

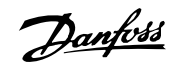

LCP 将显示"控制卡正常"。 请断开主电源,并取下测试插头。 控制卡上的绿色 LED 灯将亮起。 如果该测试失败: LCP 将显示"控制卡 I/O 故障"。 更换变频器或控制卡。 控制卡上的红色 LED 亮起。 测试插头 (请将下列端子互连): 18 - 27 -32; 19 - 29 - 33; 42 - 53 - 54 27 29 32 33 20 37 FC 302 00000000<br>00000000 <u>।<br>| | | | |</u><br>| | | |  $12$  $3|20$  $1.3$ |27 FC 301 <u>plo</u>  $\overline{C}$  $\circ$ <u>lălŏlă</u> lの ◠  $\sqrt{\Gamma}$  $\bigcap$  $54$ FC 301 & FC 302 130BA097.12

选择初始化 [2], 可以将所有参数值(参数 15-03 加电次数、参数 15-04 过温次数 和 参 数 15-05 *过压次数* 除外)恢复为默认设置。 变频器将在下一次上电期间复位。 [参数 14-22](#page-64-0) 工作模式 也会恢复为默认设置, 即*正常运行* [0]。

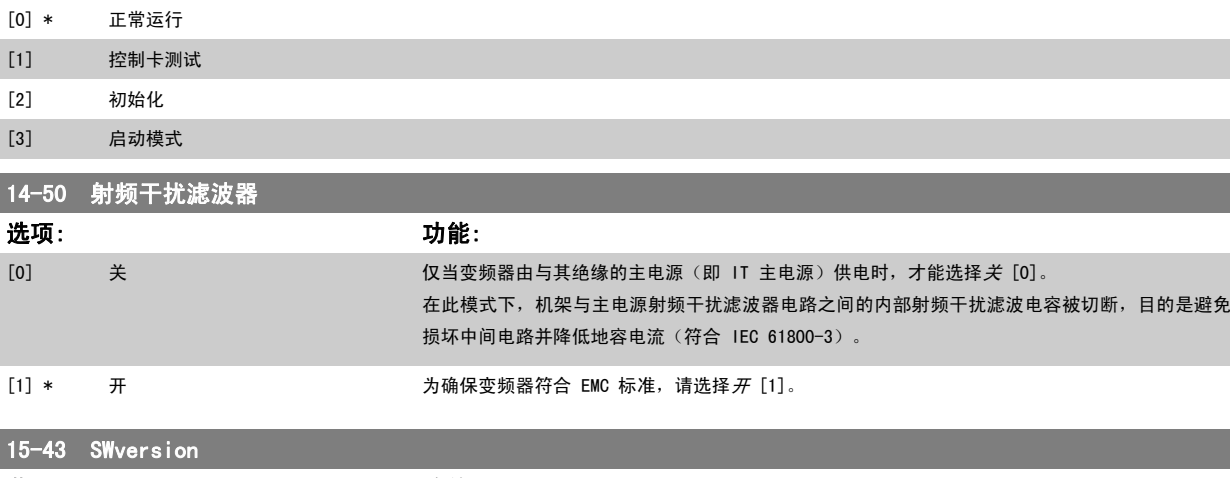

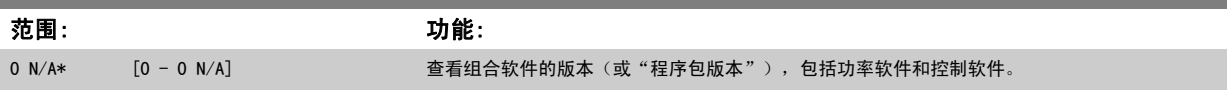

VLT®AutomationDrive FC 300 操作 说明 4 如何编程

4

# 4.4 参数列表

运行过程中更改

"真"表示参数可在变频器运行时更改,而"假"表示只有将其停止后才能进行更改。

4 组菜单

"所有菜单": 可以在 4 组菜单的每组中分别设置参数, 即, 一个参数可以有 4 个不同数据值。 "单个菜单":所有菜单中的数据值都相同。

转换索引

该数字表示向变频器写入或从中读取数据时将使用的转换数字。

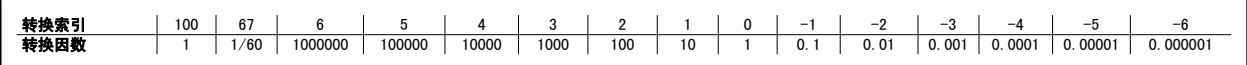

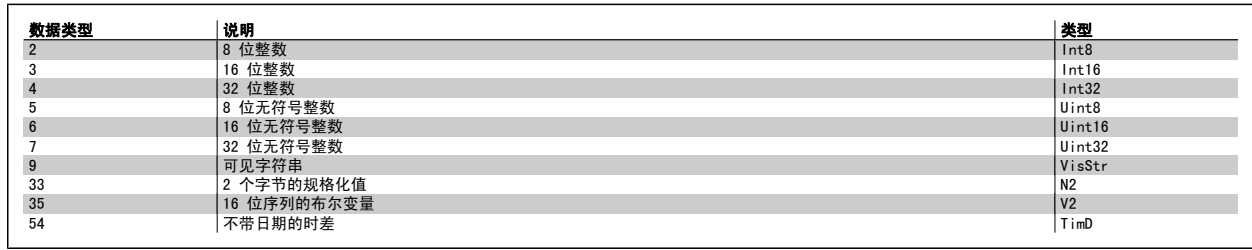

有关数据类型 33、35 和 54 的详细信息,请参阅该变频器设计指南。

```
4 如何编程
```
Danfoss

该变频器的参数被分成不同的参数组,这为用户选择适当的参数来实现变频器的最佳运行状态提供了方便。

0-\*\* 参数组: 运行和显示参数, 用于变频器的基本设置

1-\*\* 参数组:负载和电动机参数,包括所有同负载和电动机有关的参数

2-\*\* 参数组:制动参数

3-\*\* 参数组:参考值和加减速参数,包括数字电位计功能

4-\*\* 参数组:警告极限、极限设置和警告参数

5-\*\* 参数组:数字输入和输出参数,包括继电器控制

6-\*\* 参数组:模拟输入和输出参数

7-\*\* 参数组:控制参数,用于设置速度和过程控制

8-\*\* 参数组:通讯和选件参数,用于设置 FC RS485 和 FC USB 端口参数。

9-\*\* 参数组:Profibus 参数

10-\*\* 参数组:DeviceNet 和 CAN 现场总线参数

13-\*\* 参数组:智能逻辑控制参数

14-\*\* 参数组:特殊功能参数

15-\*\* 参数组:变频器信息参数

16-\*\* 参数组:读数参数

17-\*\* 参数组:编码器选件参数

32-\*\* 参数组: MCO 305 基本参数

33-\*\* 参数组:MCO 305 高级参数

34-\*\* 参数组: MCO 数据读数参数

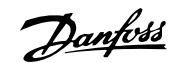

# 4.4.1 0-\*\* 操作/显示

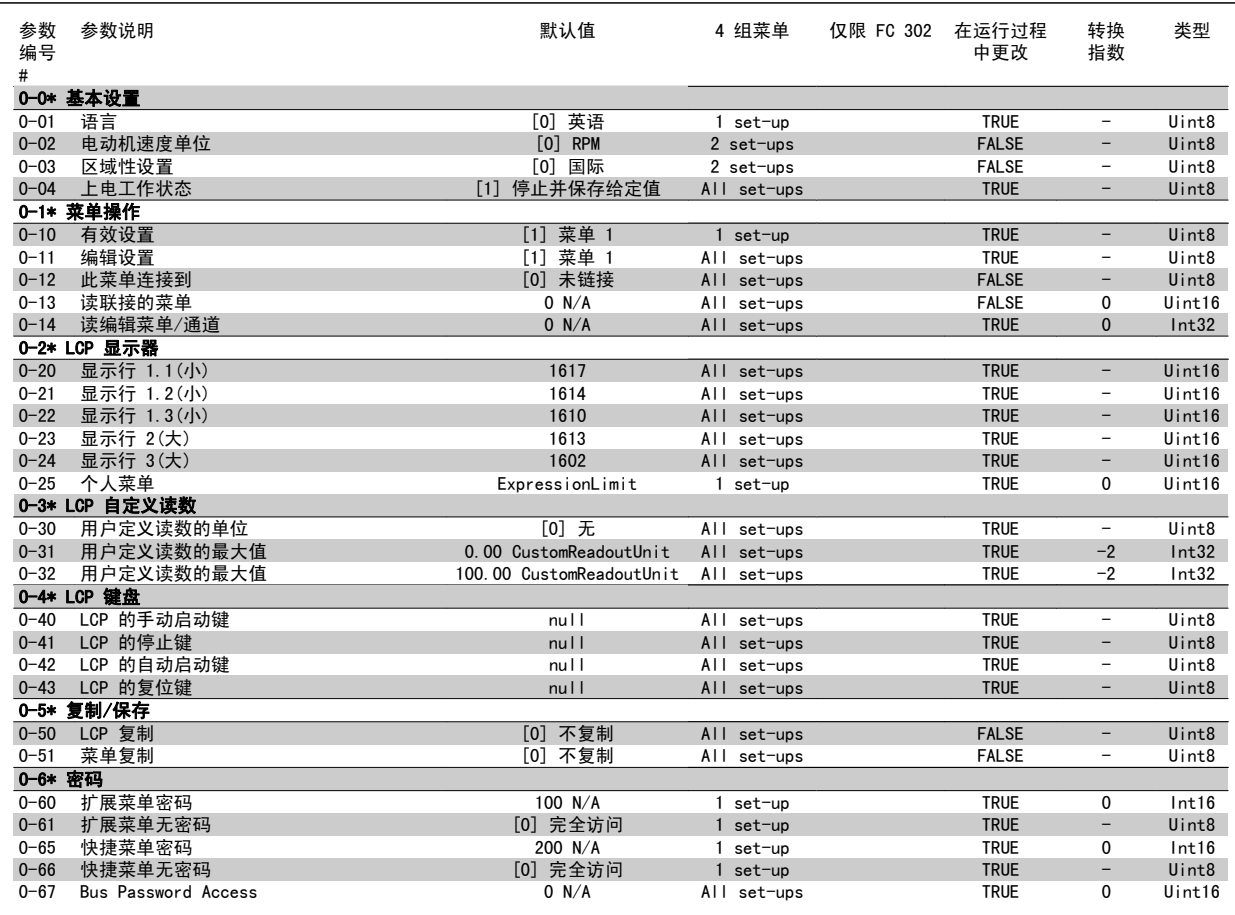

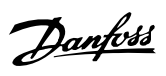

# 4.4.2 1-\*\* 负载/电动机

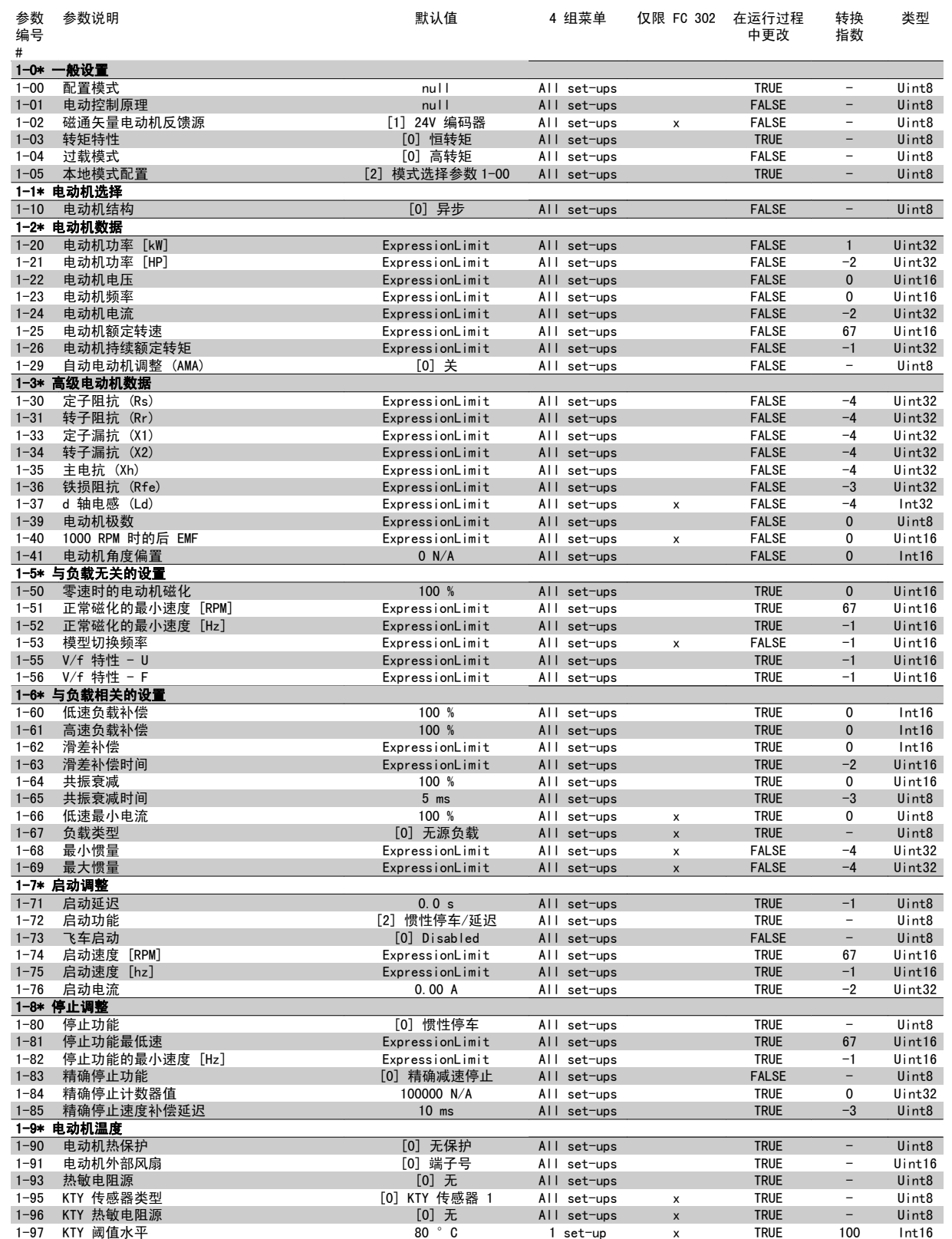

### 4.4.3 2-\*\* 制动

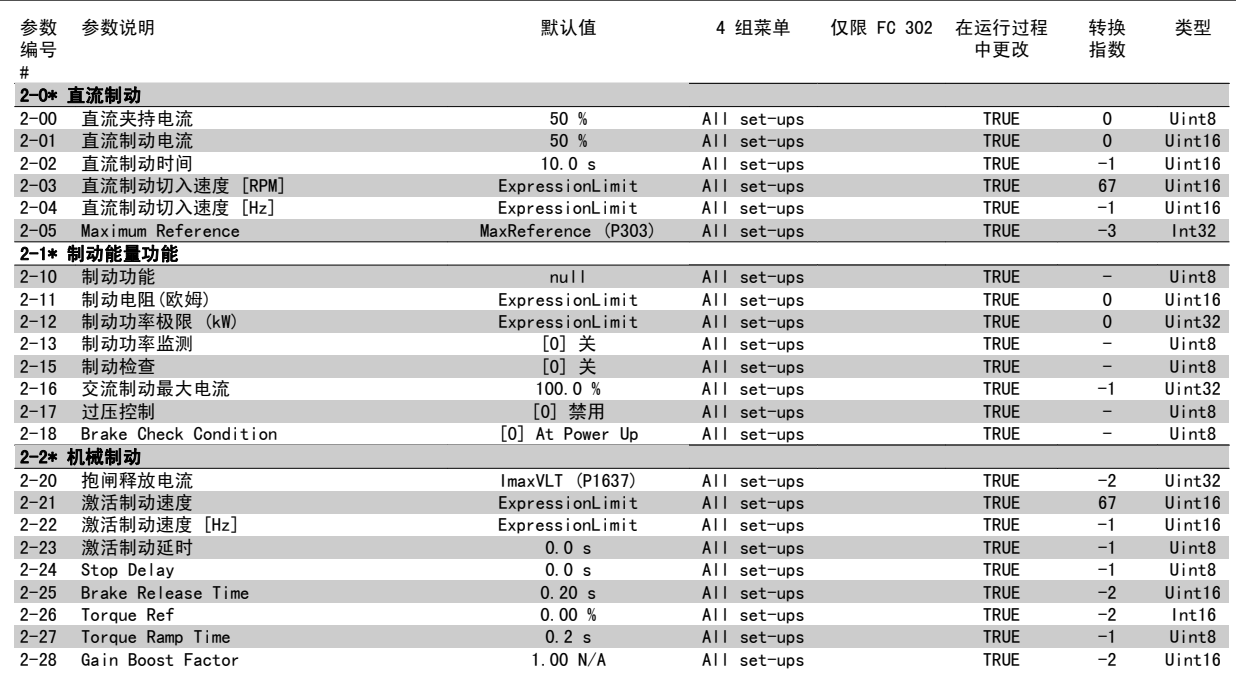

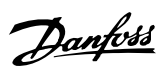

# 4.4.4 3-\*\* 参考值/加减速

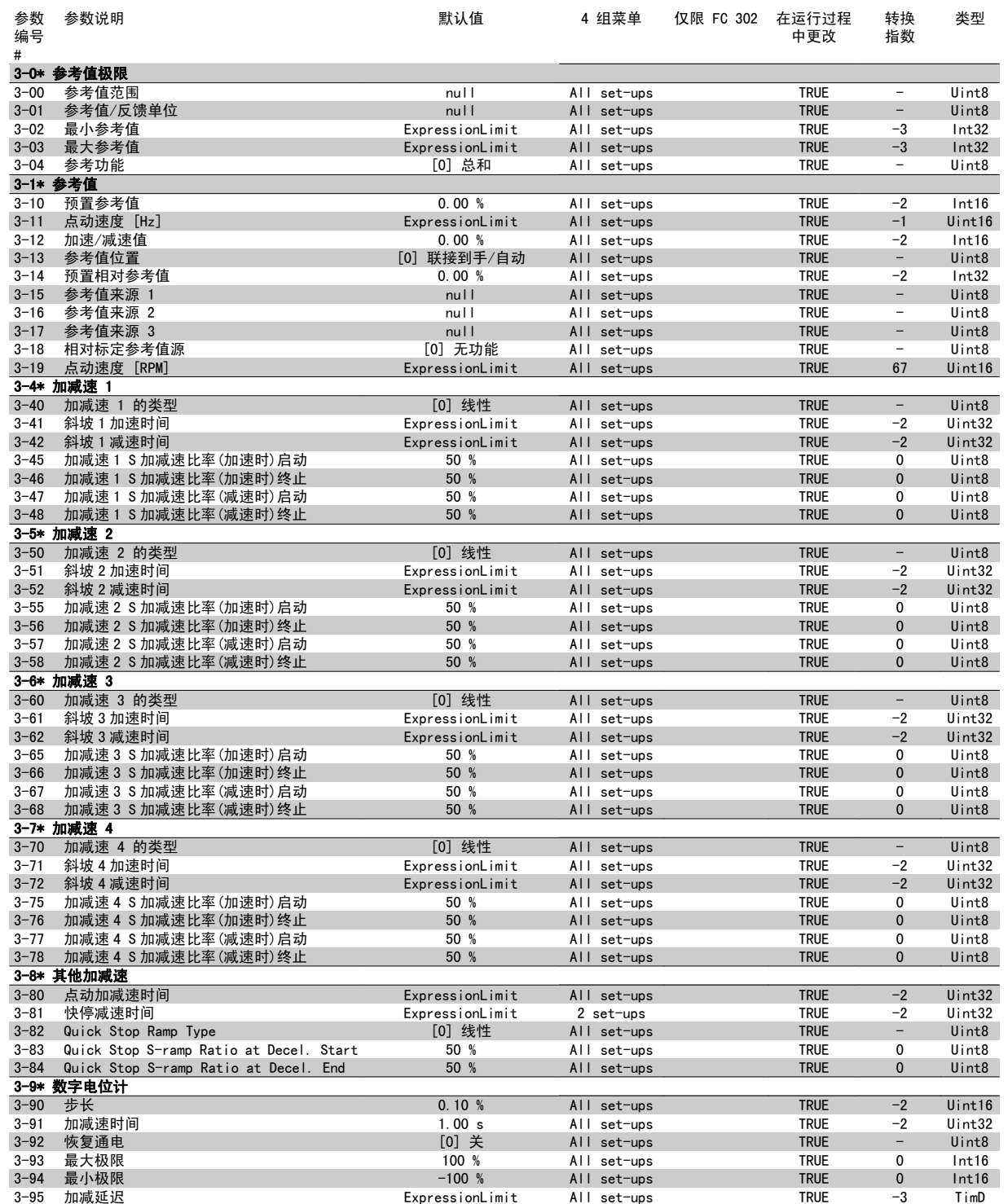
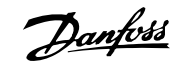

### 4.4.5 4-\*\* 极限/警告

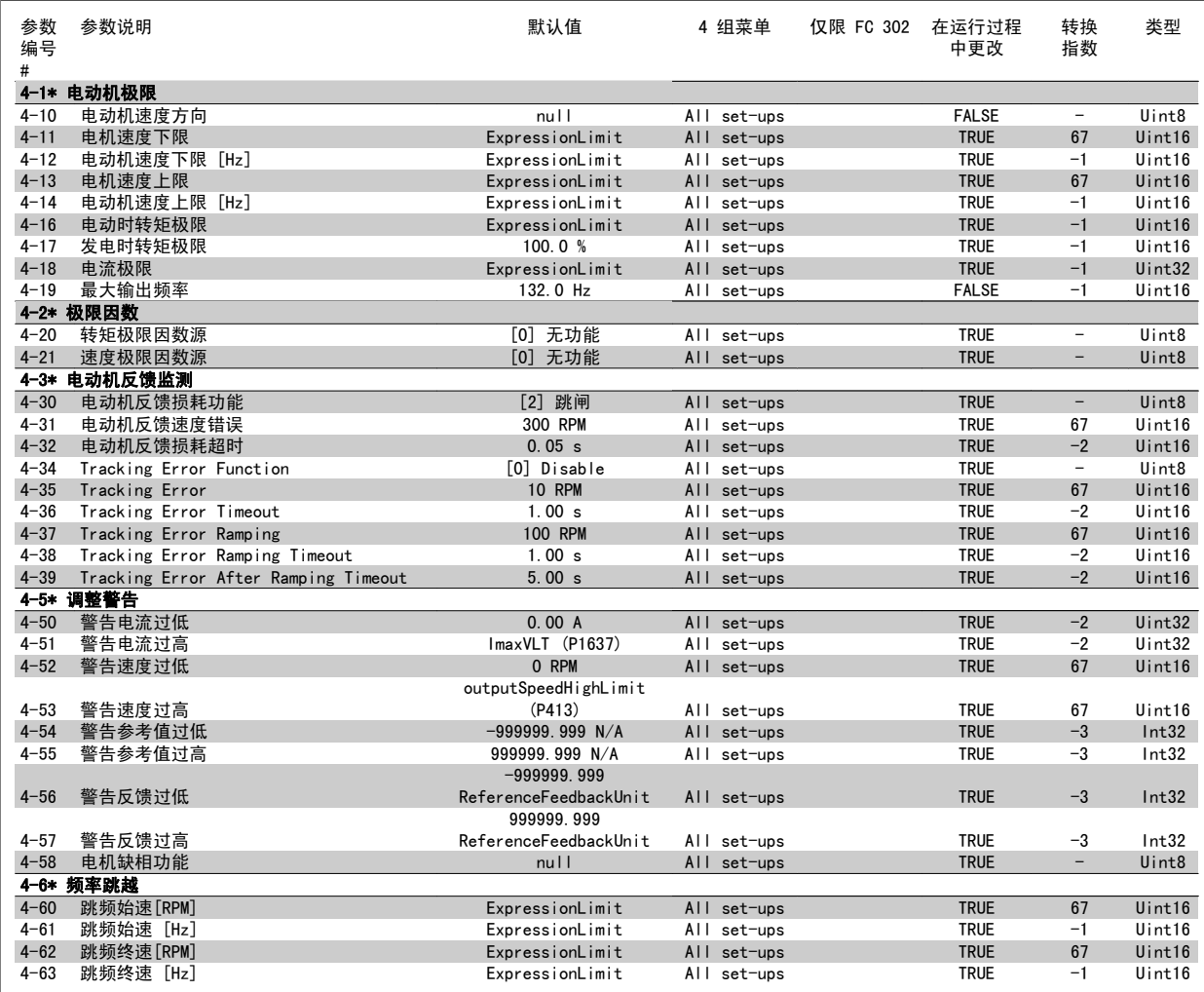

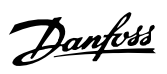

## 4.4.6 5-\*\* 数字输入/输出

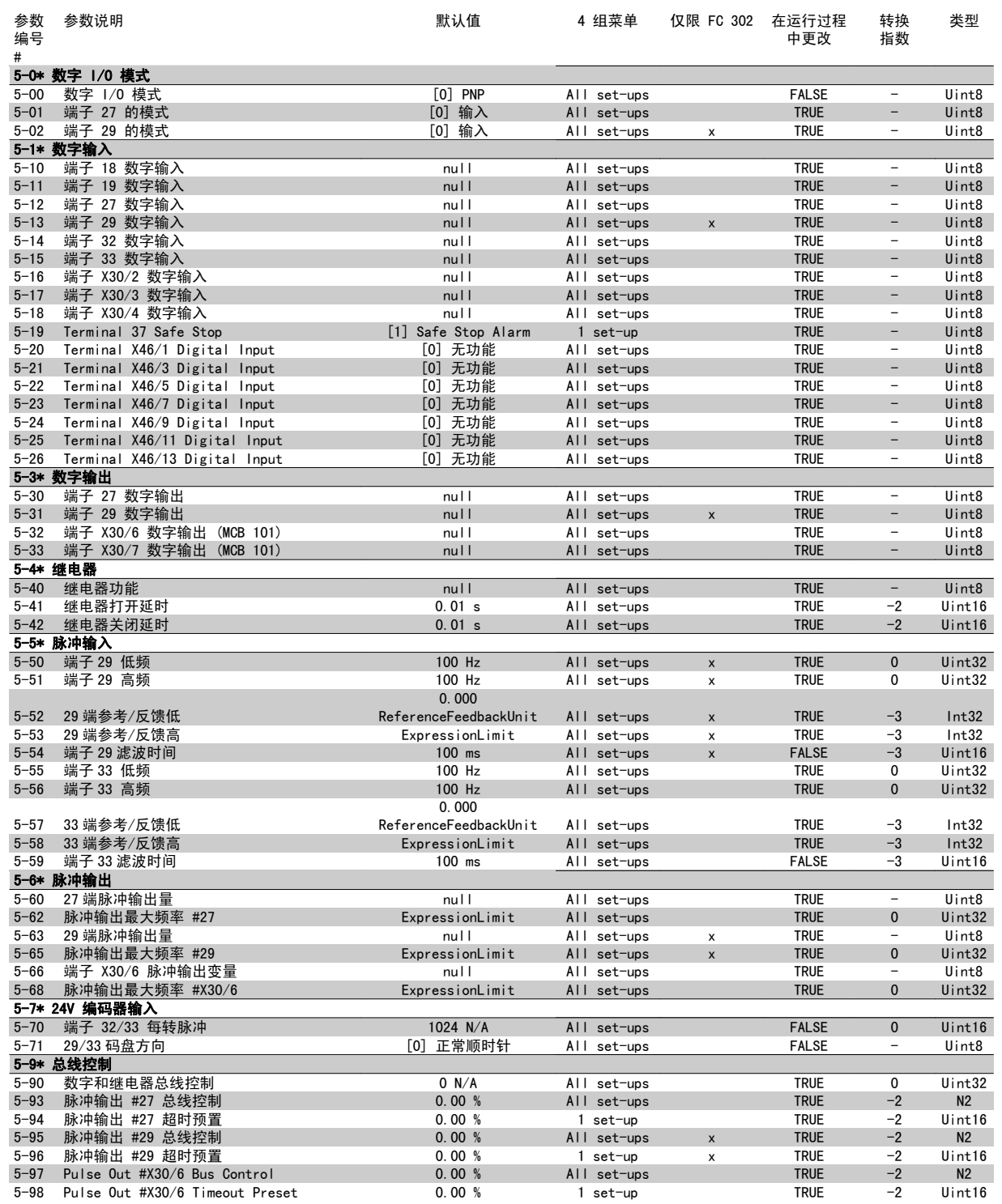

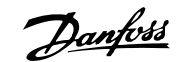

## 4.4.7 6-\*\* 模拟输入/输出

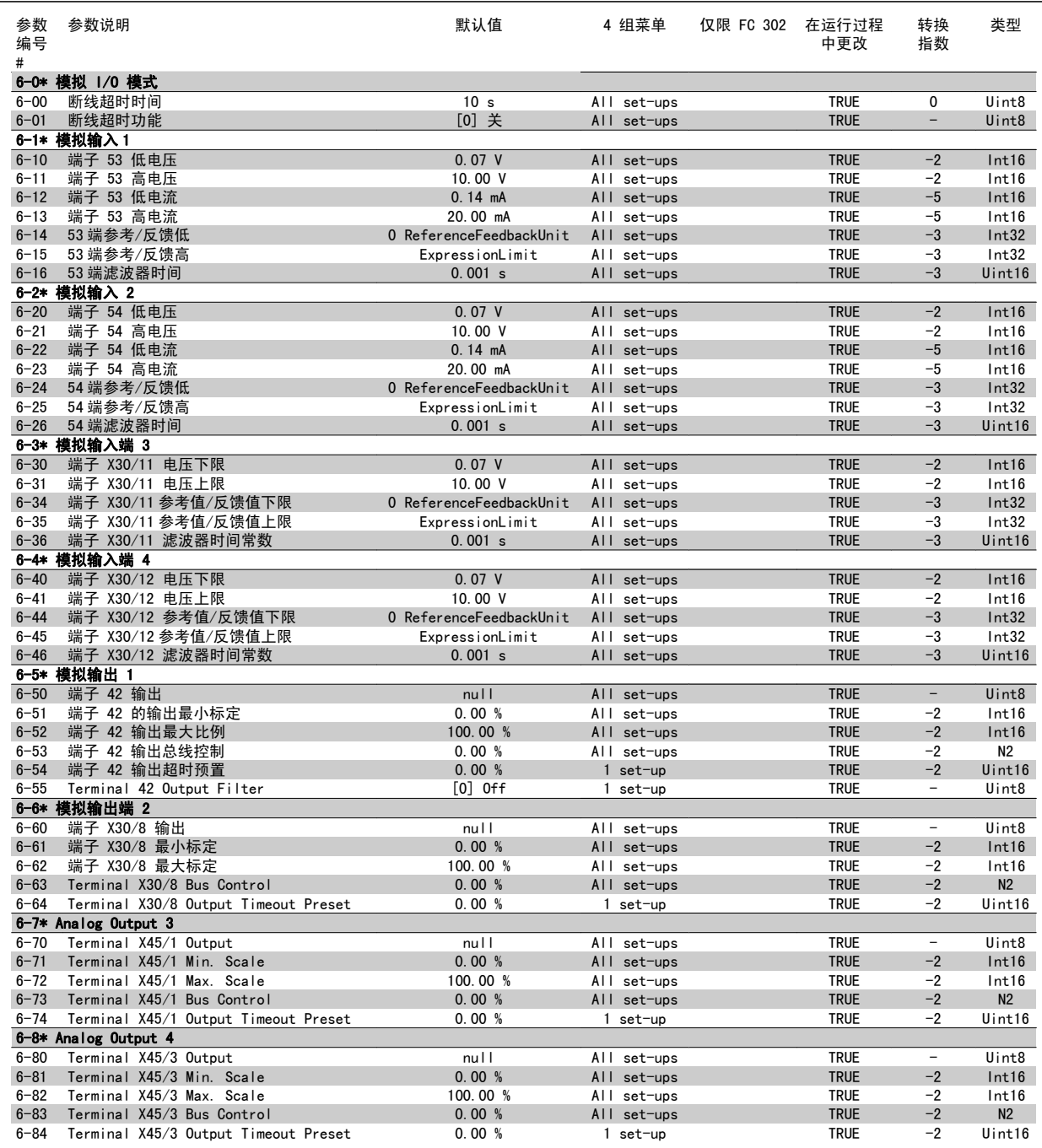

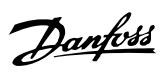

### 4.4.8 7-\*\* 控制器

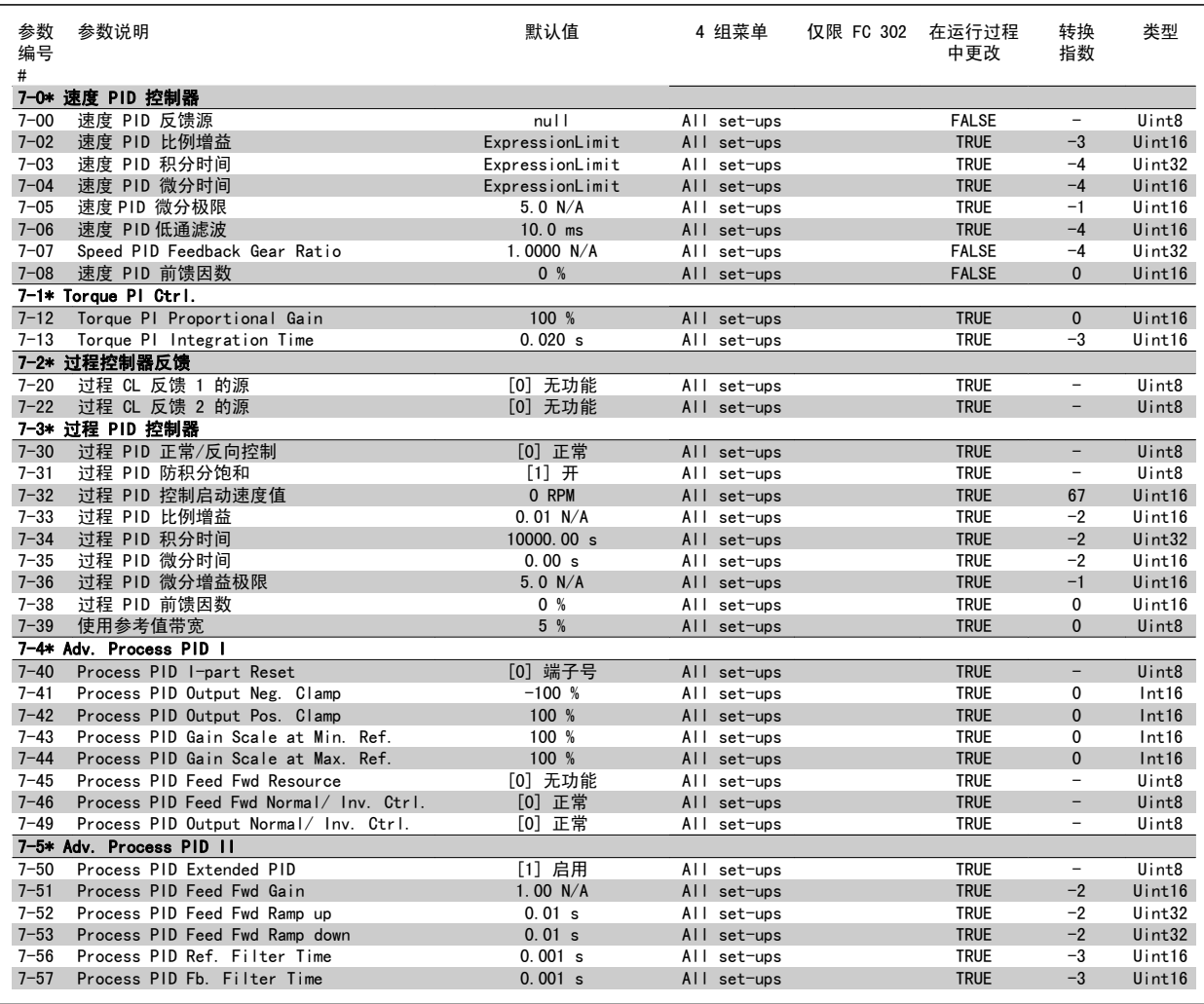

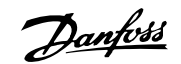

4

### 4.4.9 8-\*\* 通讯和选件

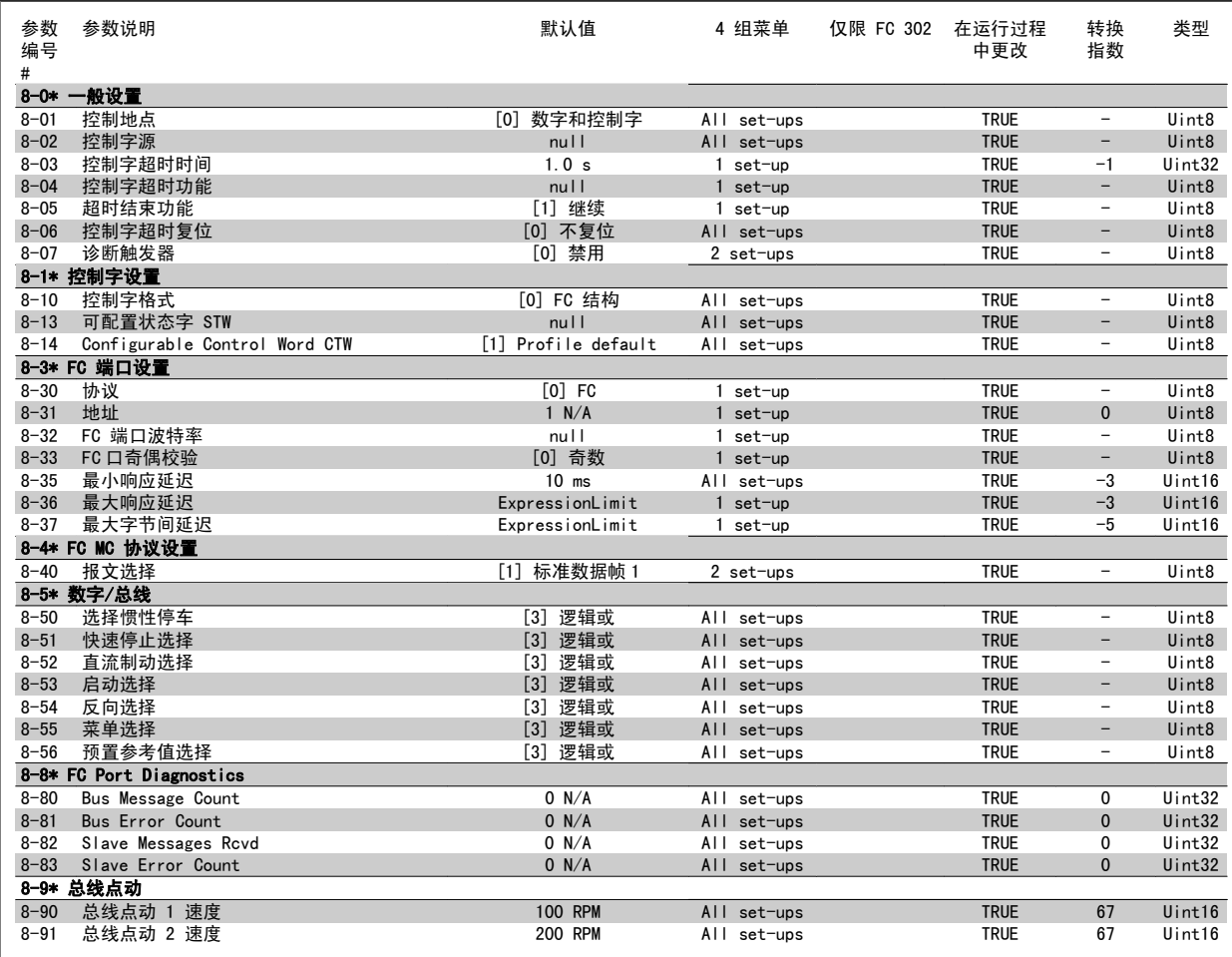

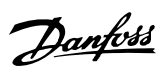

### 4.4.10 9-\*\* Profibus

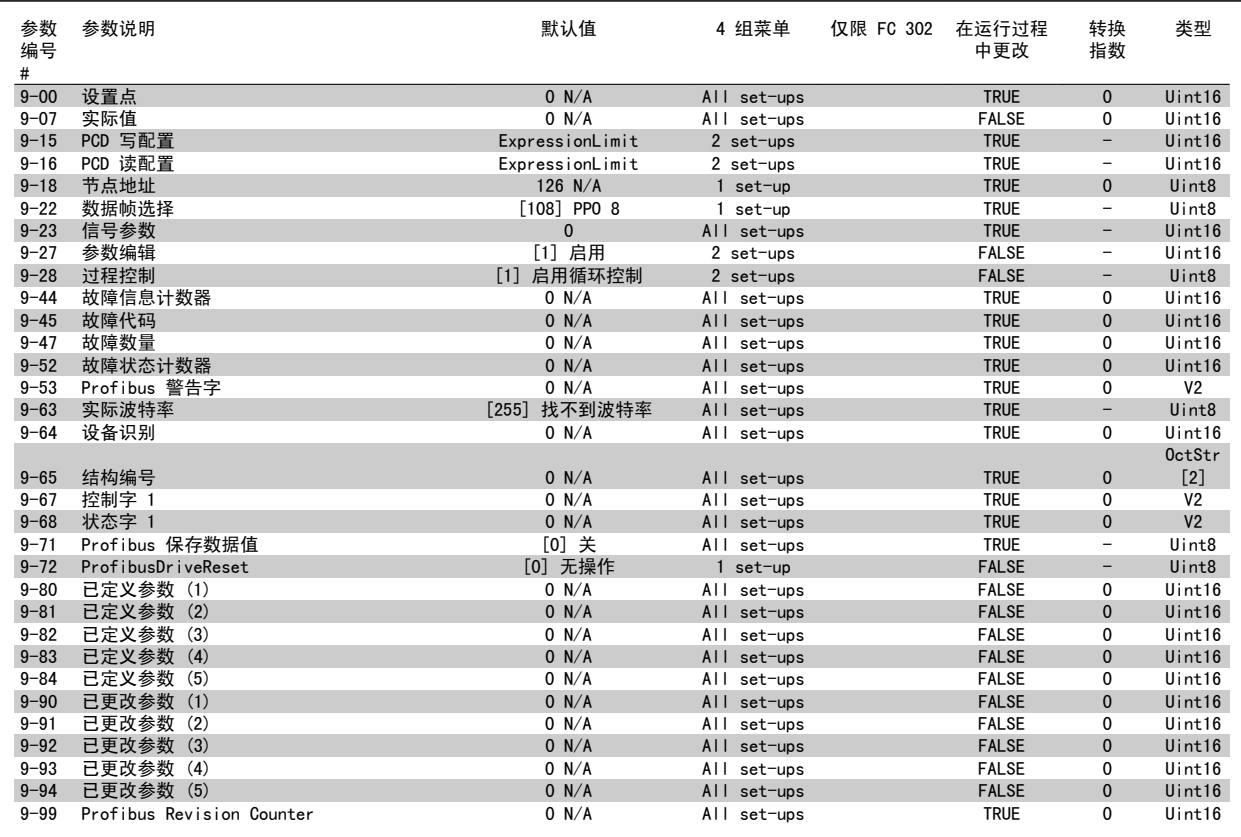

### 4.4.11 10-\*\* CAN 现场总线

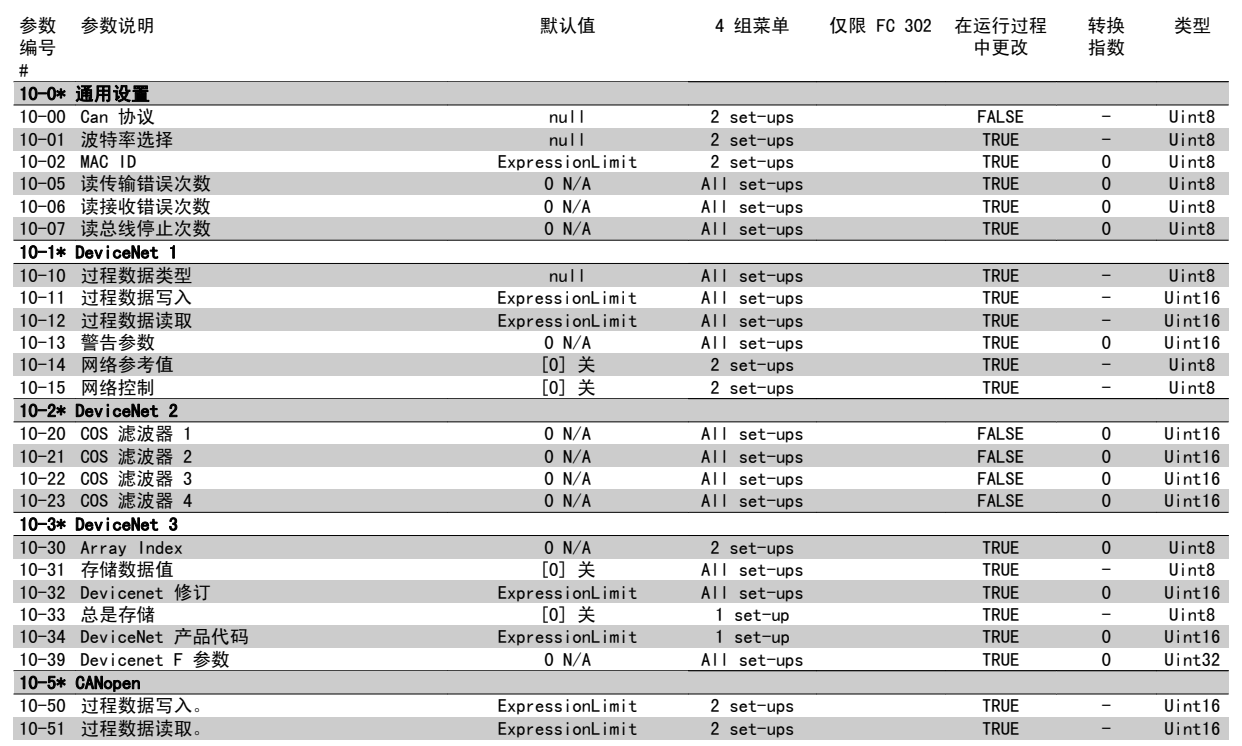

### 4.4.12 12-\*\* Ethernet

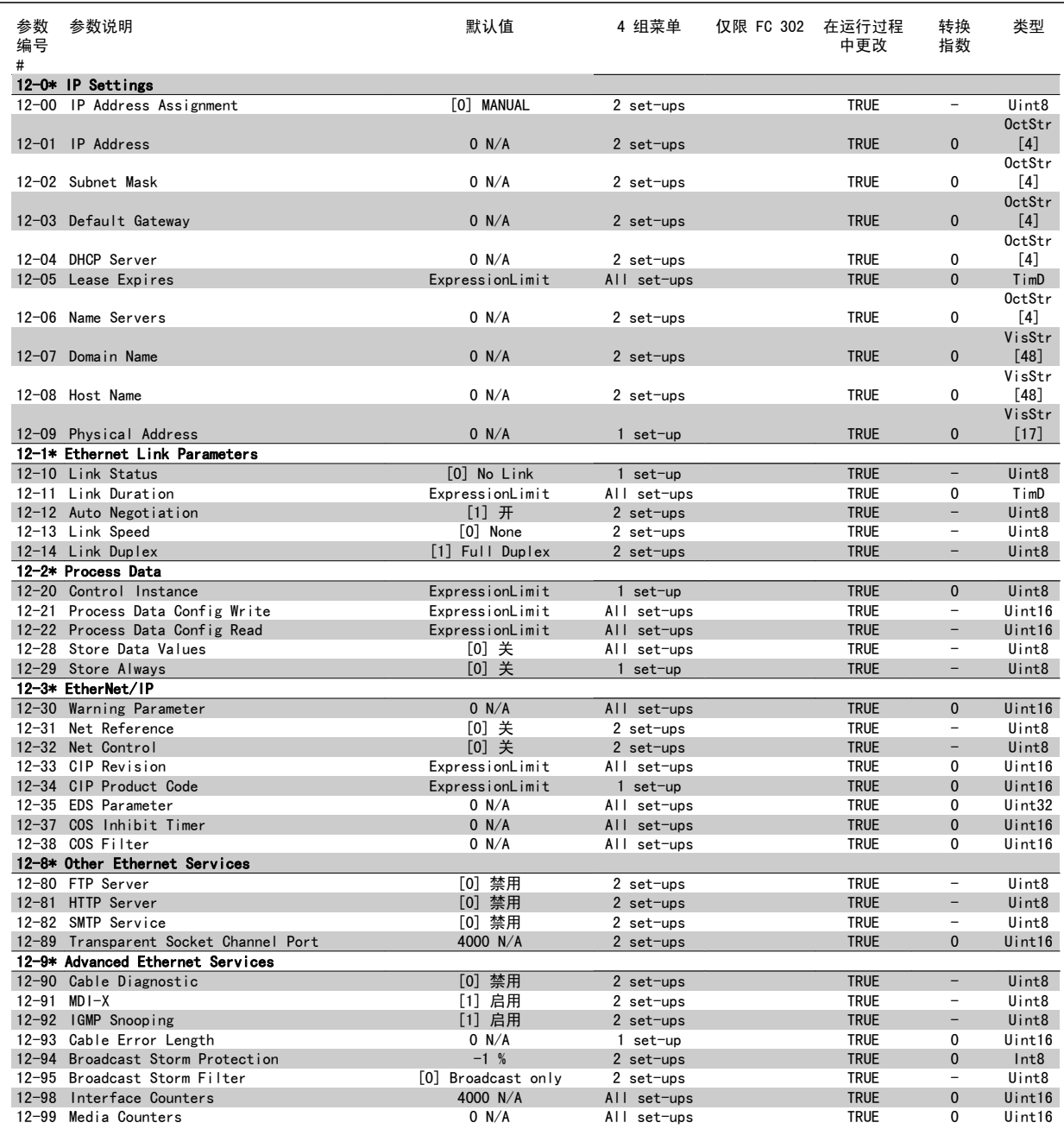

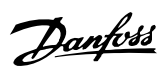

### 4.4.13 13-\*\* 智能逻辑

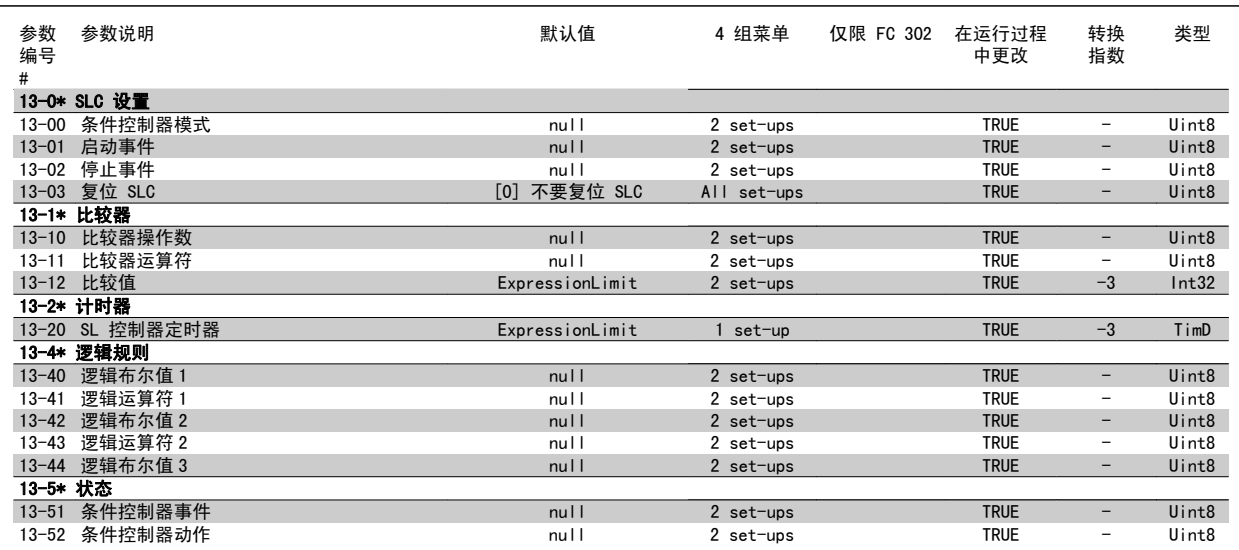

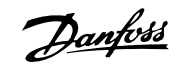

### 4.4.14 14-\*\* 特殊功能

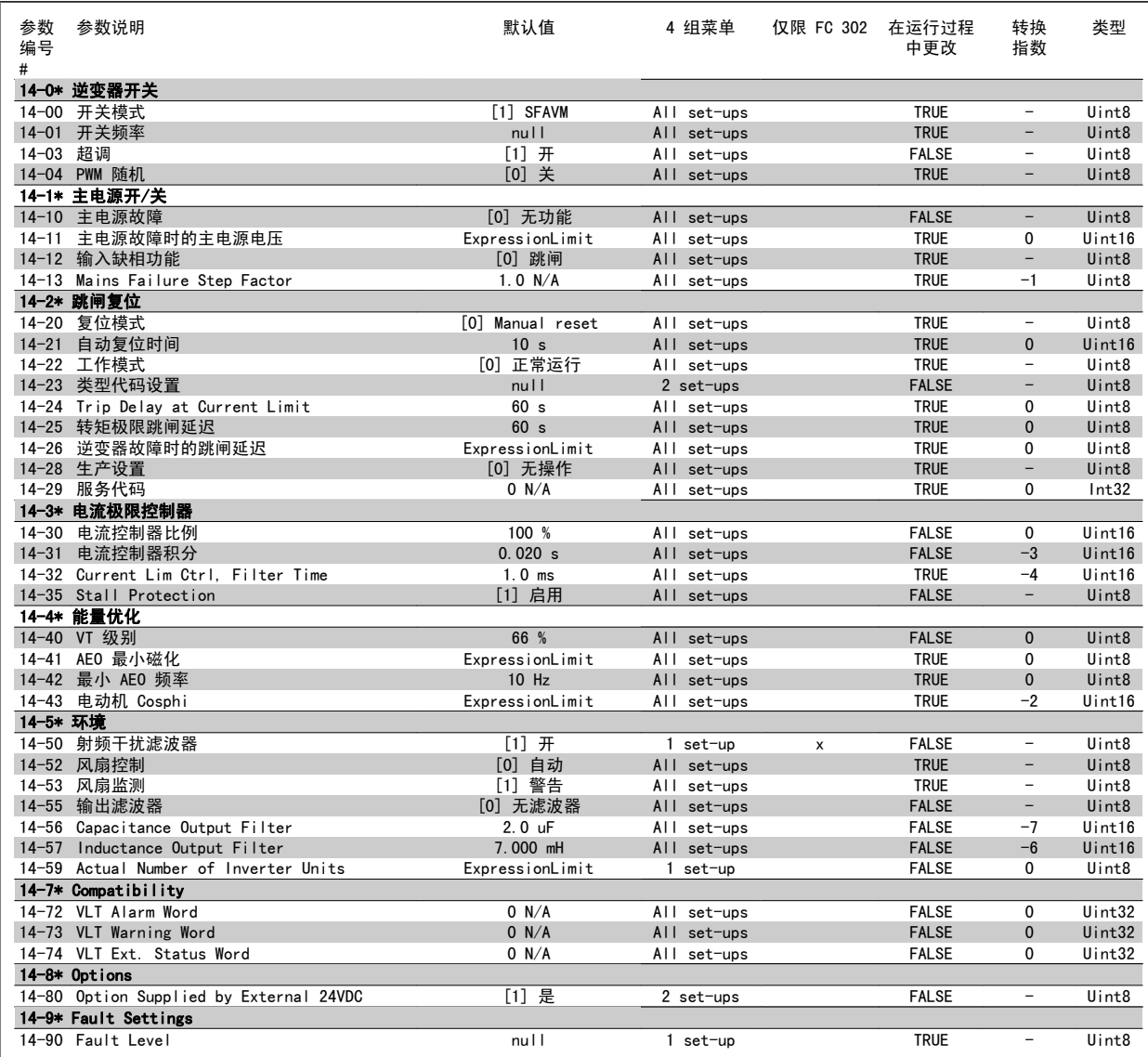

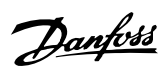

### 4.4.15 15-\*\* 变频器信息

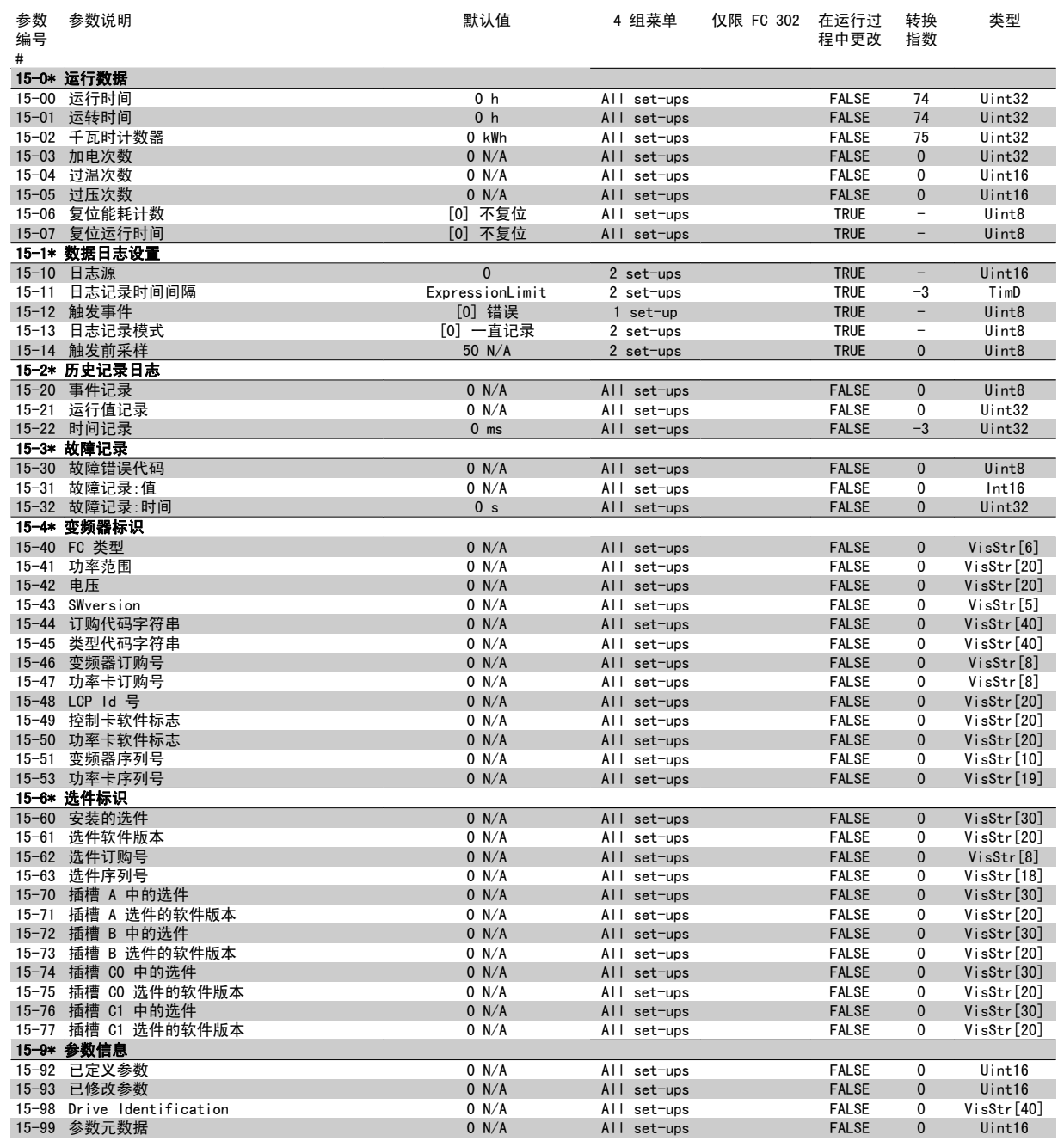

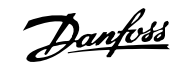

### 4.4.16 16-\*\* 数据读数

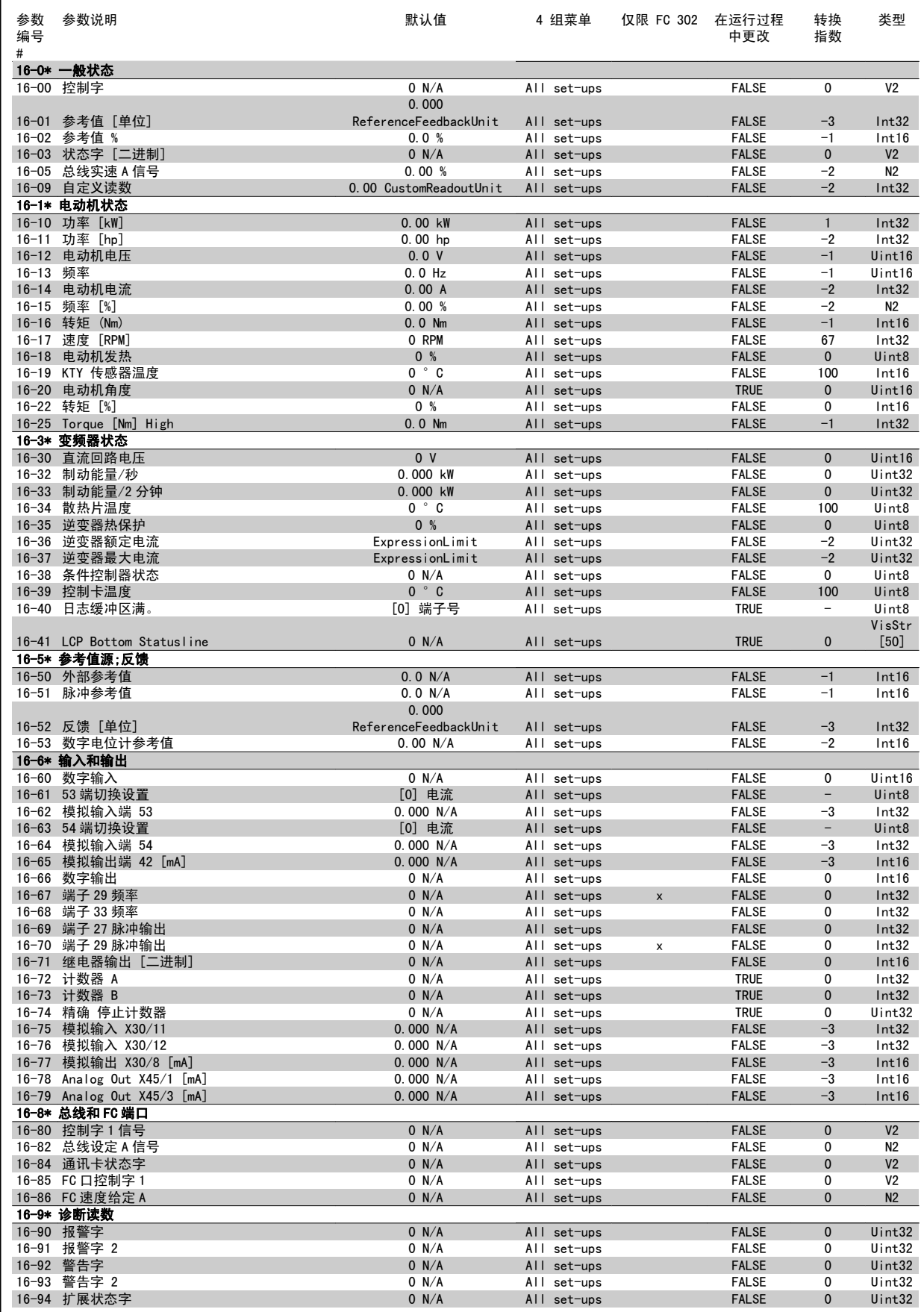

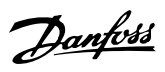

### 4.4.17 17-\*\* 电动机反馈选件

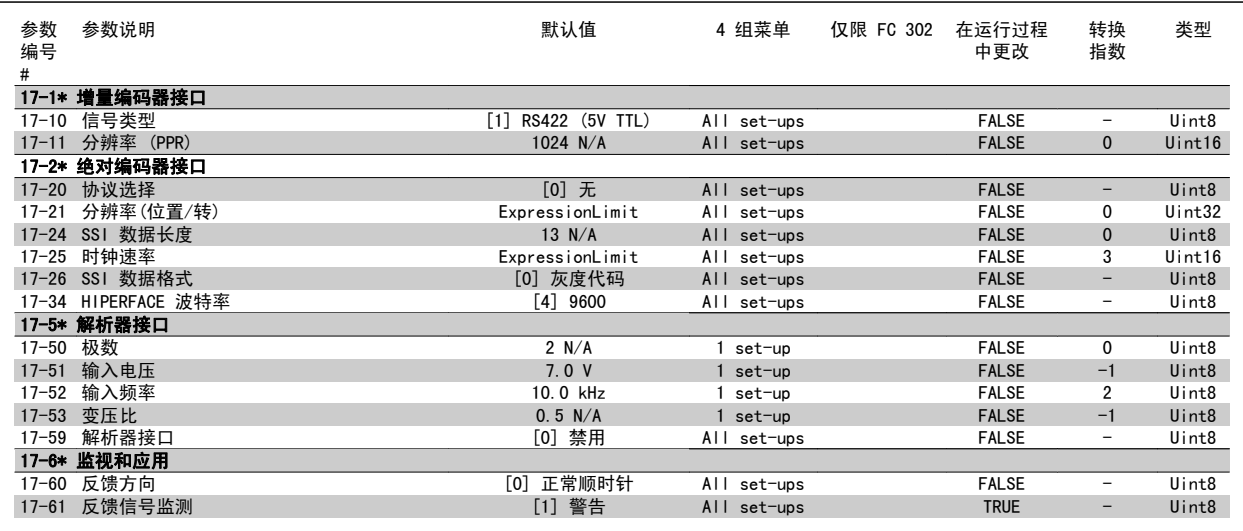

### 4.4.18 18-\*\* Data Readouts 2

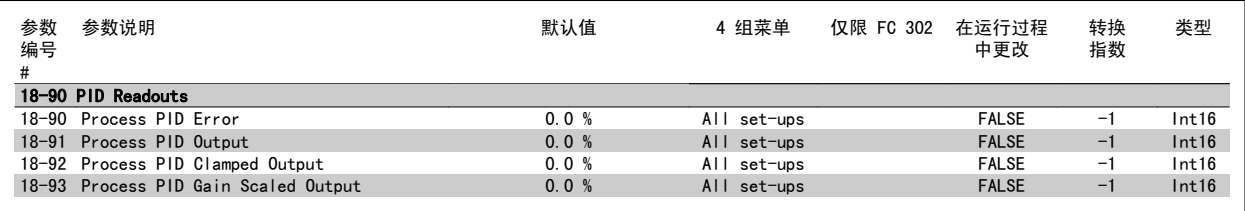

### 4.4.19 30-\*\* Special Features

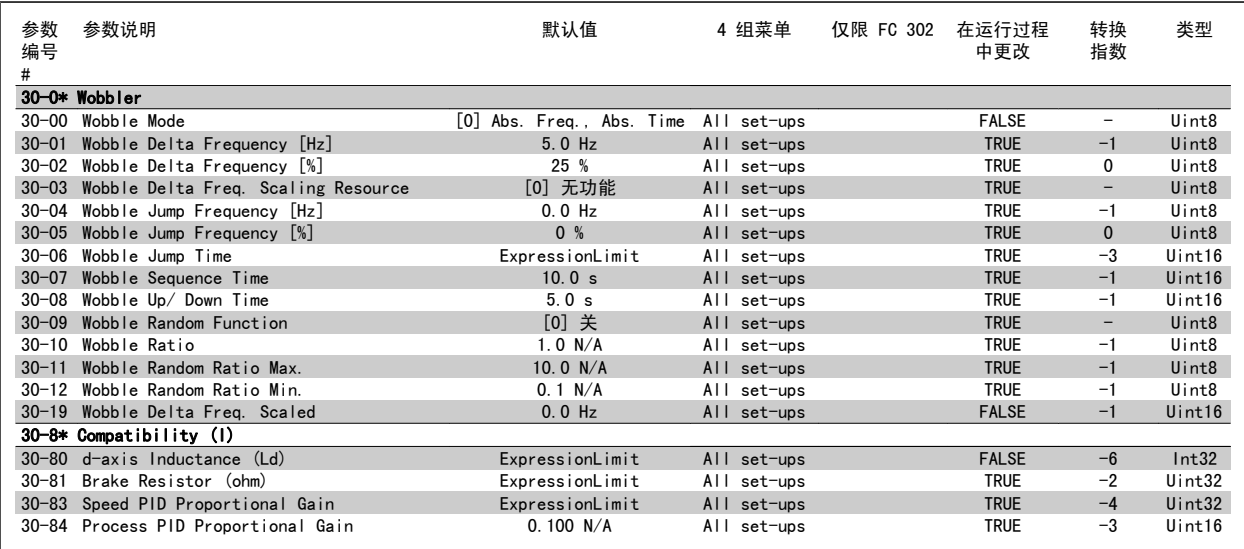

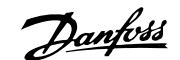

### 4.4.20 32-\*\* MCO 基本设置

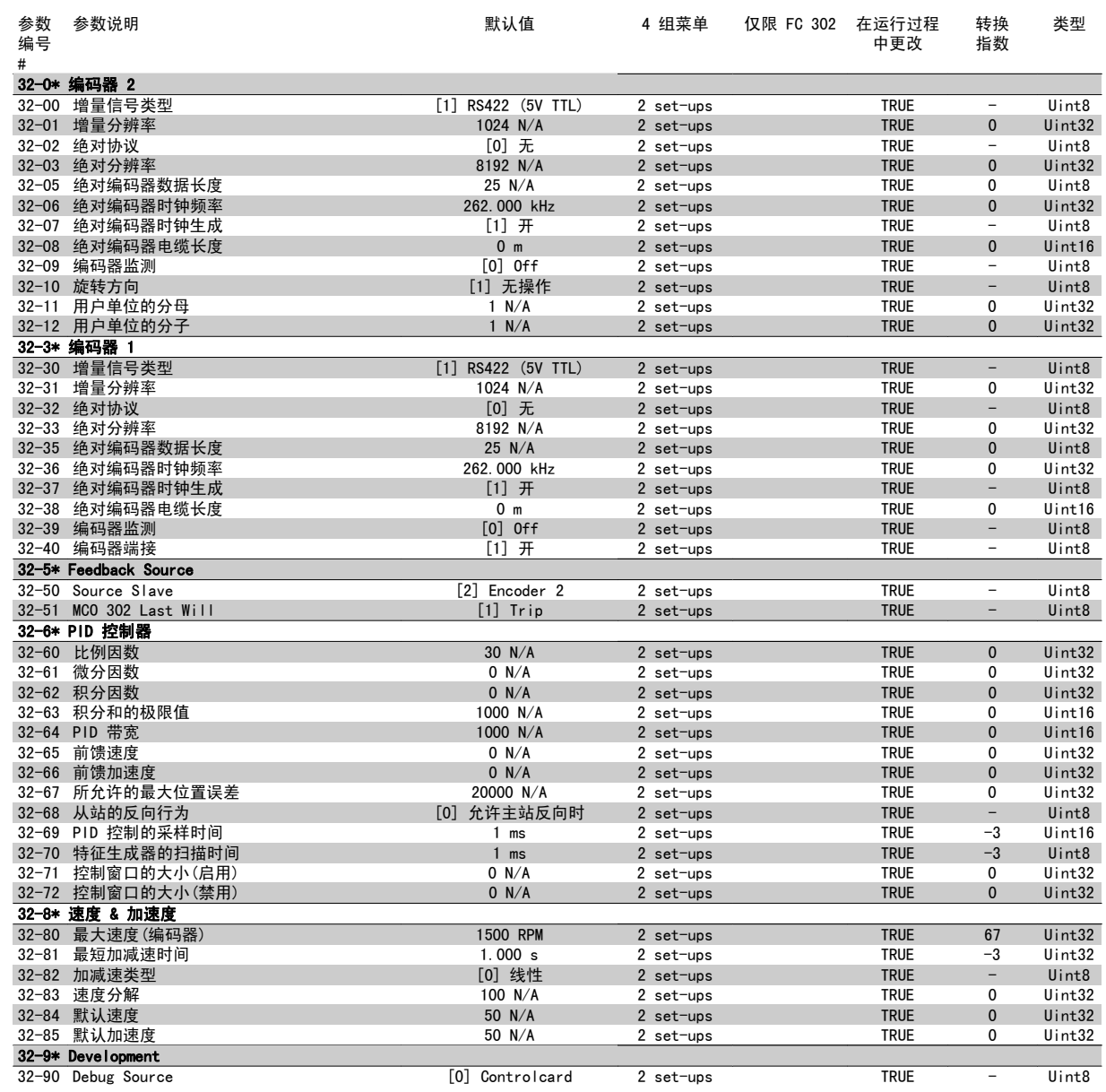

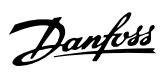

### 4.4.21 33-\*\* MCO 高级 设置

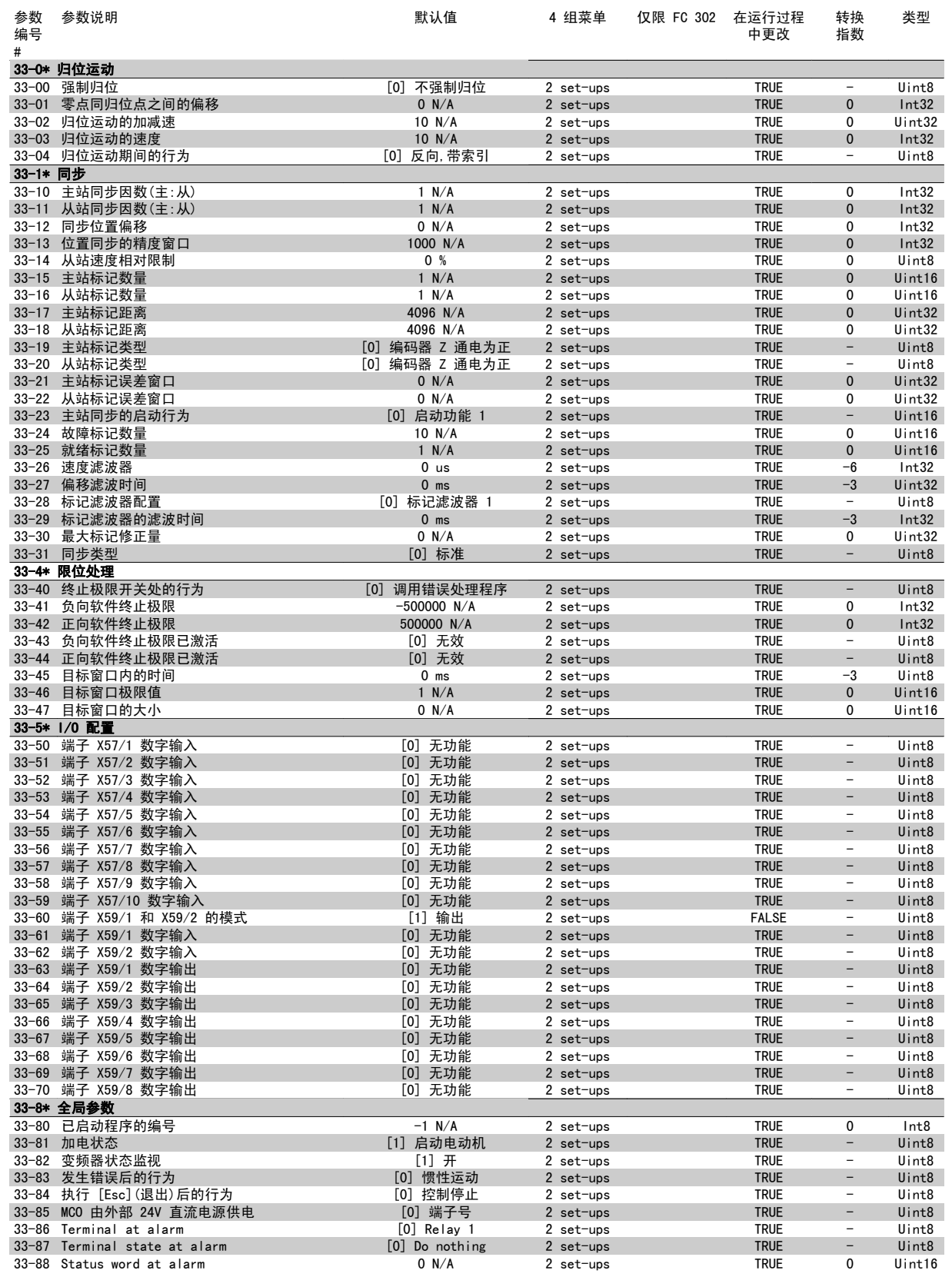

4

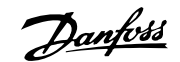

### 4.4.22 34-\*\* MCO 数据读数

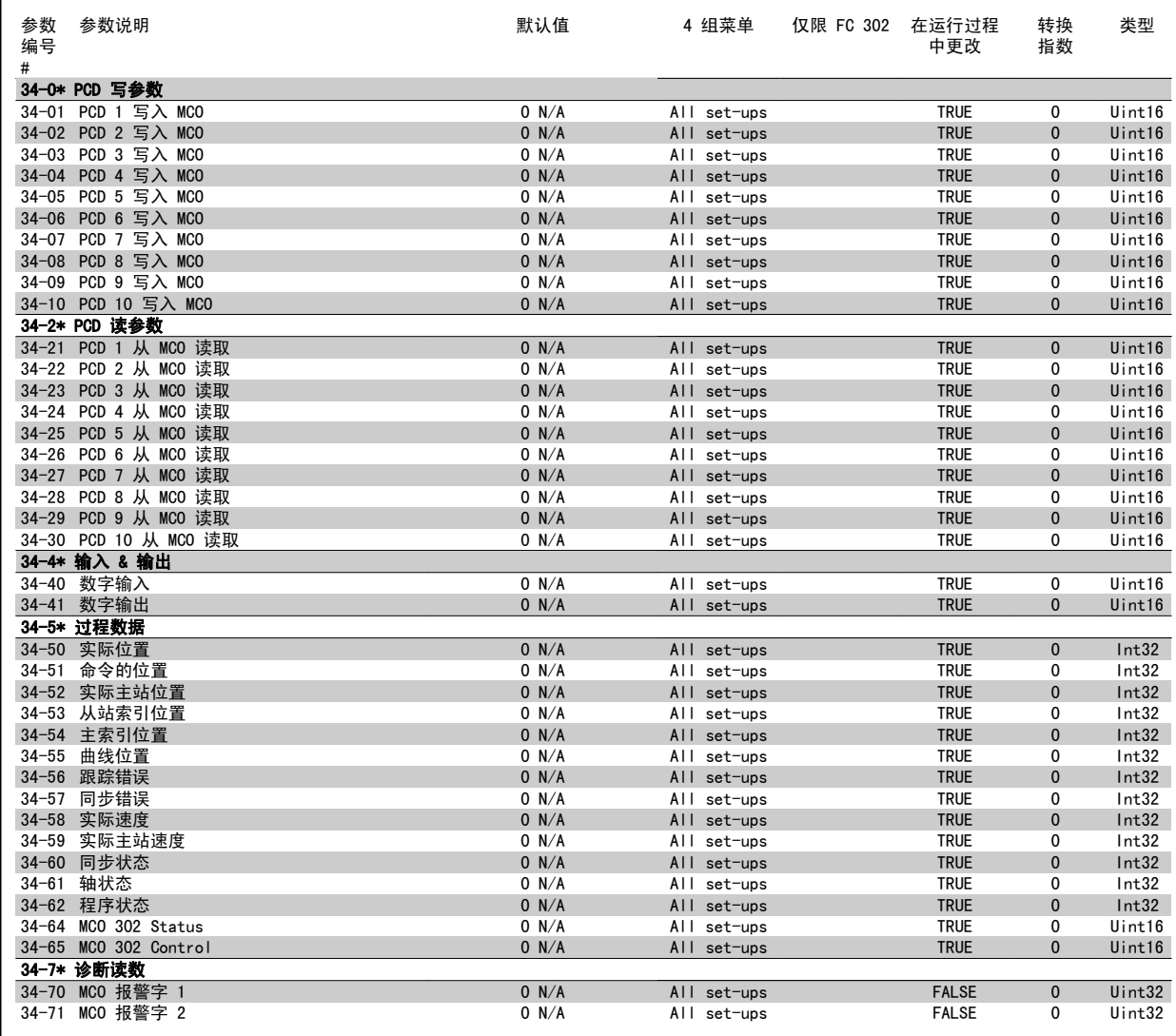

5 一般规范

Danfoss

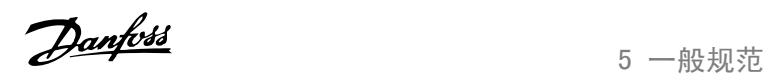

5 一般规范

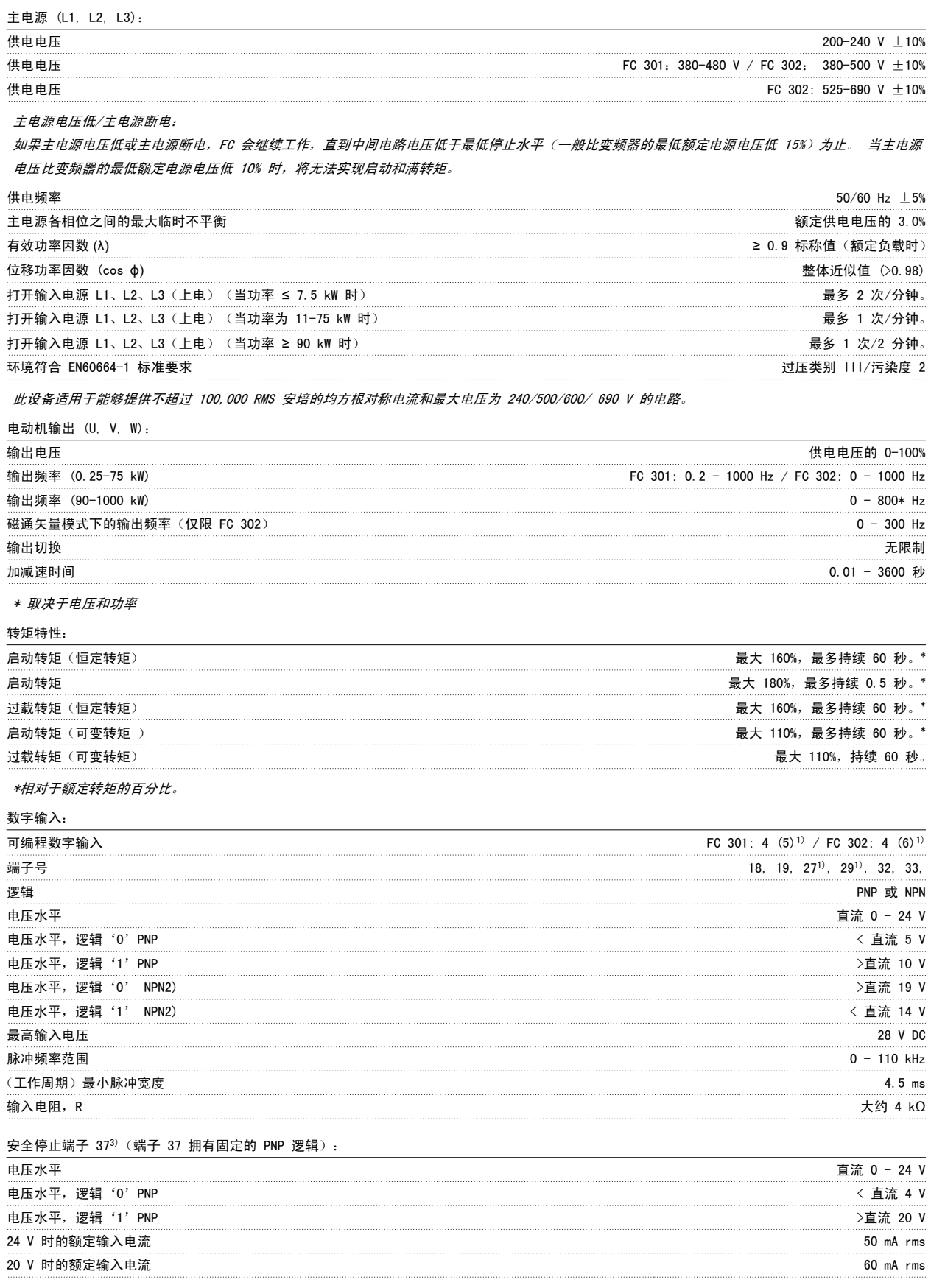

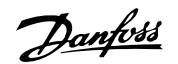

#### 输入电容 400 nF

所有数字输入与供电电压 (PELV) 及其它高电压端子之间均存在电气绝缘。 1) 可以对端子 27 和 29 进行输出编程。

2) 不包括安全停止输入端子 37。

3) 端子 37 仅在 FC 302 以及带有安全停止功能的 FC 301 A1 中提供。 它只能用作安全停止功能的输入端子。 根据欧盟机械标准 98/37/EC 的要 求,端子 37 适用于 EN 954-1 规定的第 3 类安装(即 EN 60204-1 的 0 类规定的安全停止)。 端子 37 和安全停止功能在设计上符合 EN 60204-1、EN 50178、EN 61800-2、EN 61800-3 和 EN 954-1 标准。 要了解如何才能正确和安全地使用安全停止功能,请参阅《 设计指南》中的相关 信息和说明。

4) 仅限 FC 302。

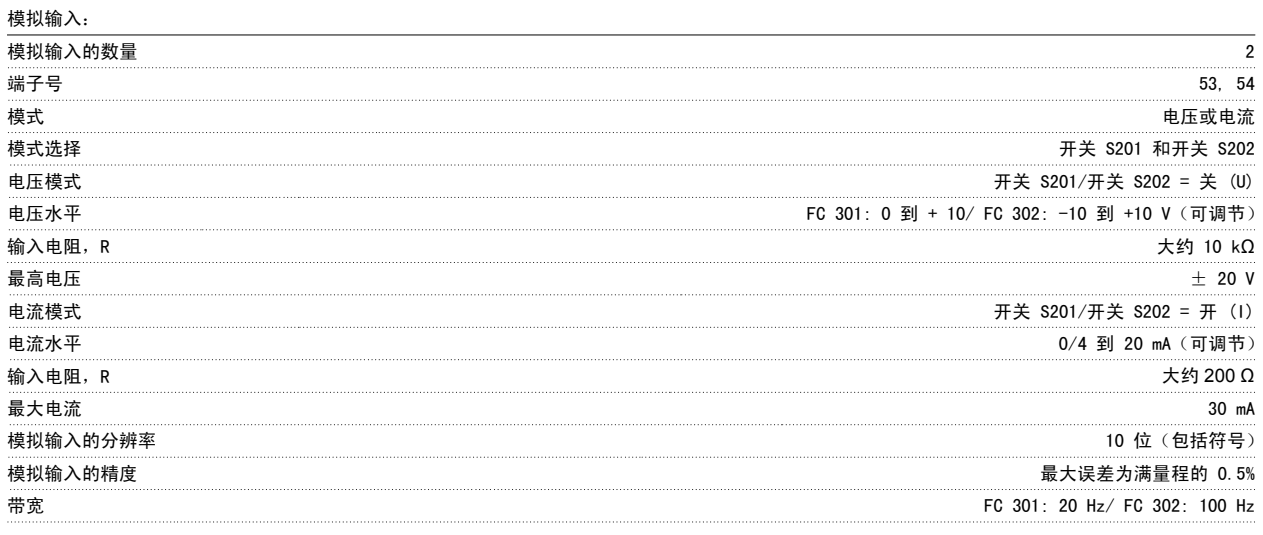

模拟输入与供电电压 (PELV) 以及其它高电压端子之间都是绝缘的。

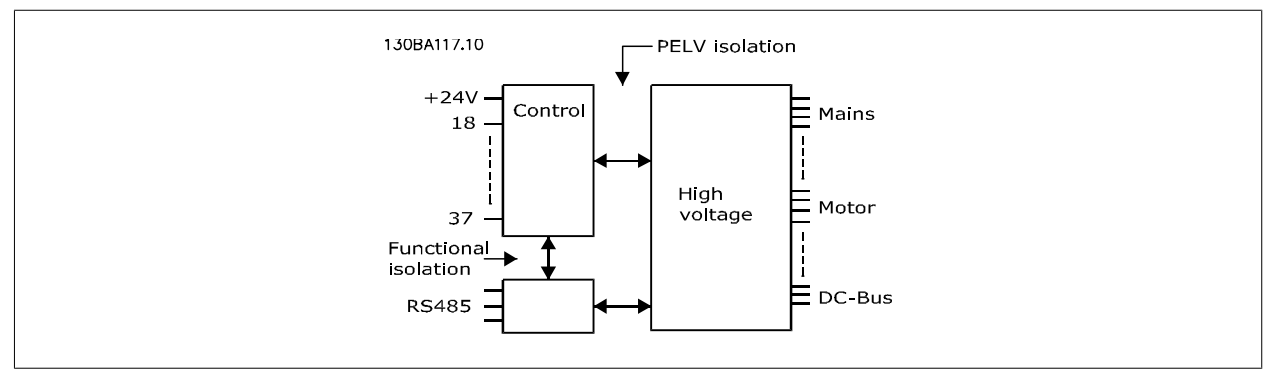

#### 脉冲/编码器输入:

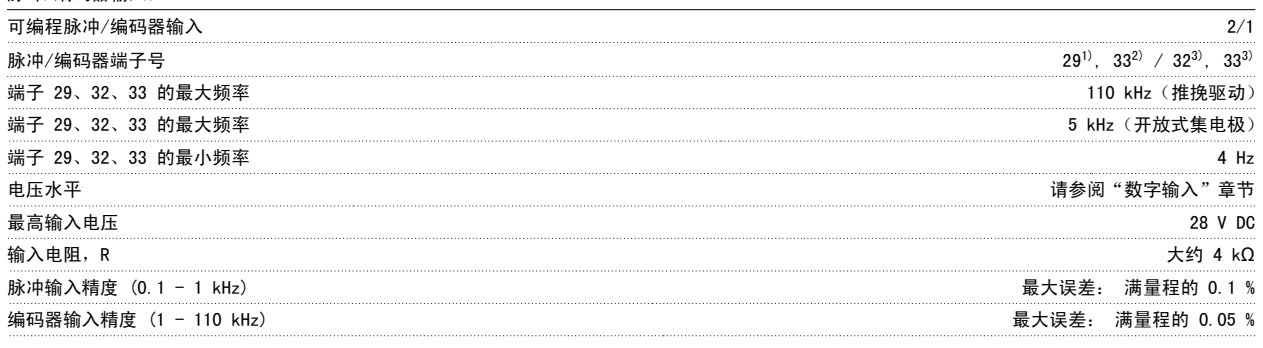

脉冲和编码器输入(端子 29、32、33)与供电电压 (PELV) 以及其它高压端子之间都是绝缘的。

1) 仅限 FC 302

2) 脉冲输入端子是 29 和 33

3) 编码器输入:32 = A,并且 33 = B

5

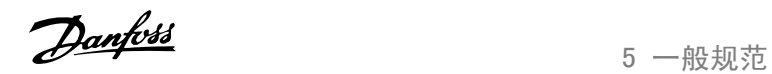

5

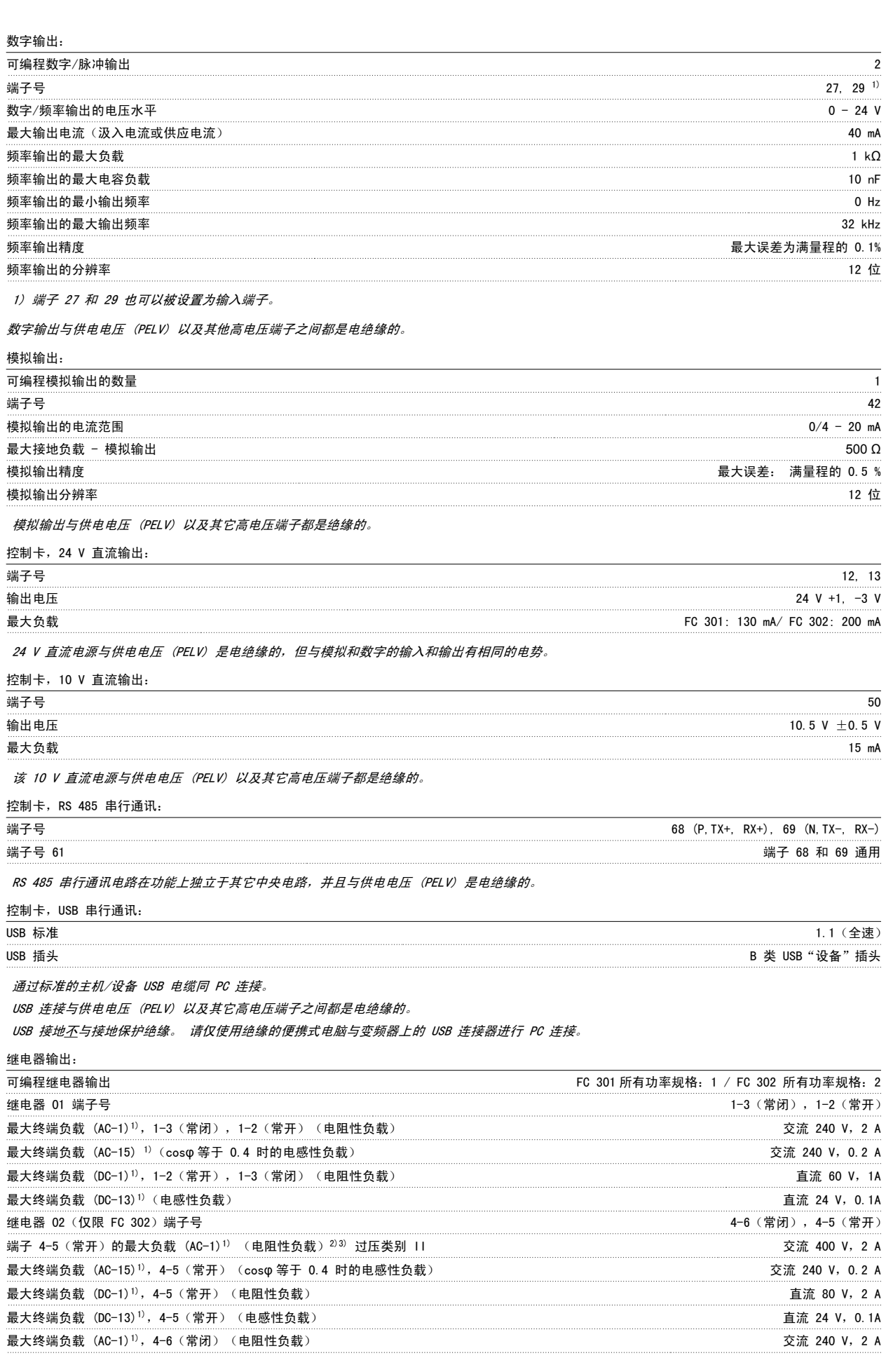

MG. 33. AE. 41 - VLT® 是 Danfoss 的注册商标 91

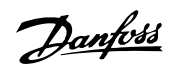

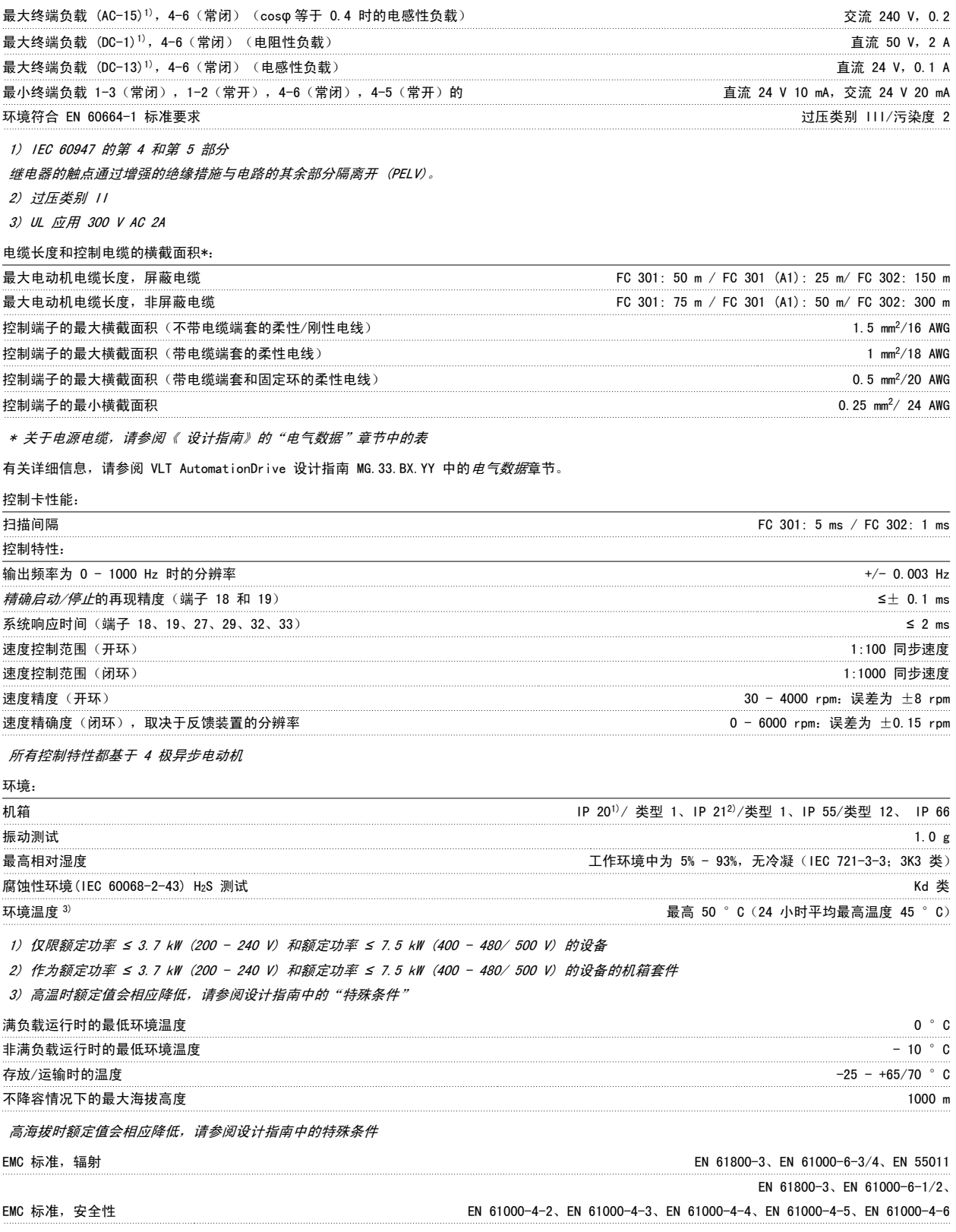

请参阅设计指南中的特殊条件章节。

#### 保护与功能:

- 电子热敏式电动机过载保护。
- 通过监测散热片的温度,可以确保变频器在温度达到某个预定义的水平时将跳闸。 除非散热片的温度降到在随后页面的表中规定的值以下,否 则过载温度无法复位(说明 - 这些温度可能会随功率大小、机架规格、机箱额定值等不同而存在差异)。
- 变频器在电动机端子 U、V 和 W 上有短路保护。
- 如果主电源发生缺相,变频器将跳闸或发出警告(取决于负载)。
- 对中间电路电压的监测确保变频器在中间电路电压过低或过高时会跳闸。
- 变频器会不断检查内部温度、负载电流、中间电路上的高电压是否到达临界水平以及电动机速度是否达到下限。 作为对这些临界状态的响应, 变频器可以调整开关频率和/或更改开关模式来确保变频器的性能。

6 疑难解答

Danfoss

VLT®AutomationDrive FC 300 操作 说明 6 疑难解答

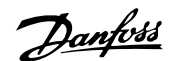

6

## 6 疑难解答

### 6.1.1 警告/报警信息

报警或警告是通过变频器前方的相关 LED 发出信号,并在显示器上以代码的形式进行指示。

警告保持活动状态,直至其产生原因不复存在。 在某些情况下,电动机可能仍会继续运行。 警告消息可能很重要,但也可能并不重要。

发生报警事件时,变频器将跳闸。 修正报警产生的原因后,必须复位才能重新运行。

#### 可以通过以下三种方式进行复位:

- 1. 使用 LCP 控制面板上的 [RESET](复位)控制按钮。
- 2. 通过具有"复位"功能的数字输入。
- 3. 通过串行通讯/选配的 现场总线。

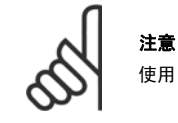

使用 LCP 上的 [RESET](复位)按钮手动复位后, 必须按 [AUTO ON](自动启动)按钮才能重新启动电动机。

如果无法复位报警,可能是由于其产生原因尚未得到修正,或者是由于该报警被跳闸锁定了(请参阅下页表格)。

跳闸锁定型报警具有附加保护,这表示在复位该报警前必须关闭主电源。 重新开启主电源后,变频器不再受阻,可以在修正其产生原因后按上述方法复 位。

跳闸锁定型报警也可以使用 参数 14-20 *复位模式* 中的自动复位功能来复位(警告: 此时可能自动唤醒!)

如果警告和报警使用下页表格的代码进行了标记,则表明在报警之前将显示一个警告,或者您可以指定对给定的故障显示警告还是显示报警。

例如,在 参数 1-90 *[电动机热保护](#page-48-0)* 中就可以进行这种设定。 在报警或跳闸后,电动机进行惯性运动,而报警和警告指示灯将闪烁。 故障排除后,只有 报警灯继续闪烁,这会一直持续到将变频器复位时为止。

## 6 疑难解答

Danfoss

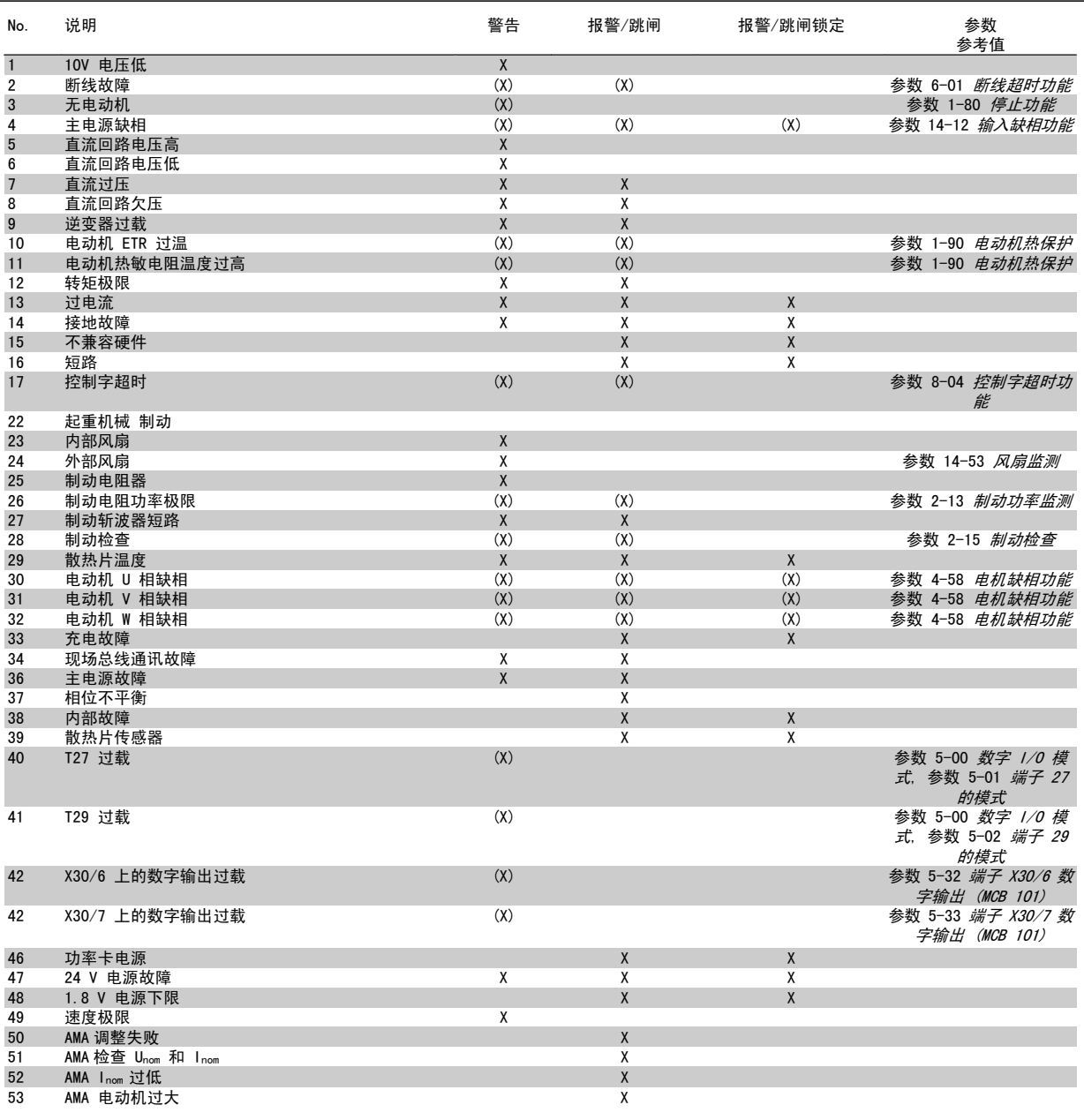

表 6.1: 报警/警告代码表

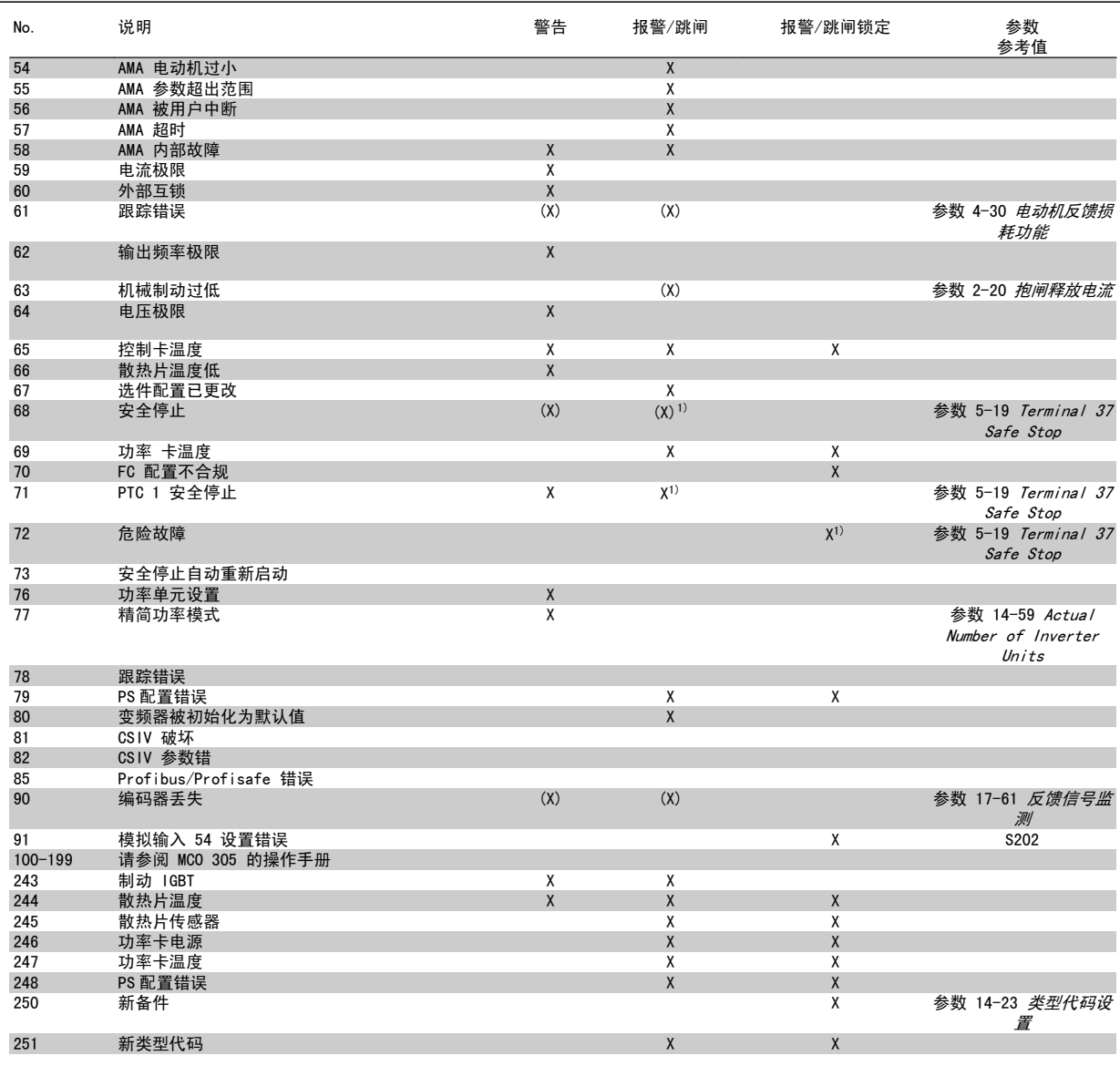

表 6.2: 报警/警告代码表

(X) 取决于参数

1) 不能通过 自动复位 参数 14-20 复位模式

出现报警时将跳闸。 跳闸会使电动机惯性停止。通过按复位按钮或借助数字输入(参数组 5-1\* [1]),可以将跳闸复位。 导致报警的起源事件不会损 害变频器或造成危险情况。 当出现可能损害变频器或相连部件的报警时,系统将执行跳闸锁定操作。 跳闸锁定只能通过电源循环来复位。

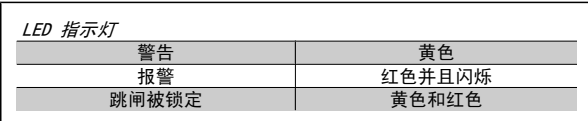

6

Danfoss

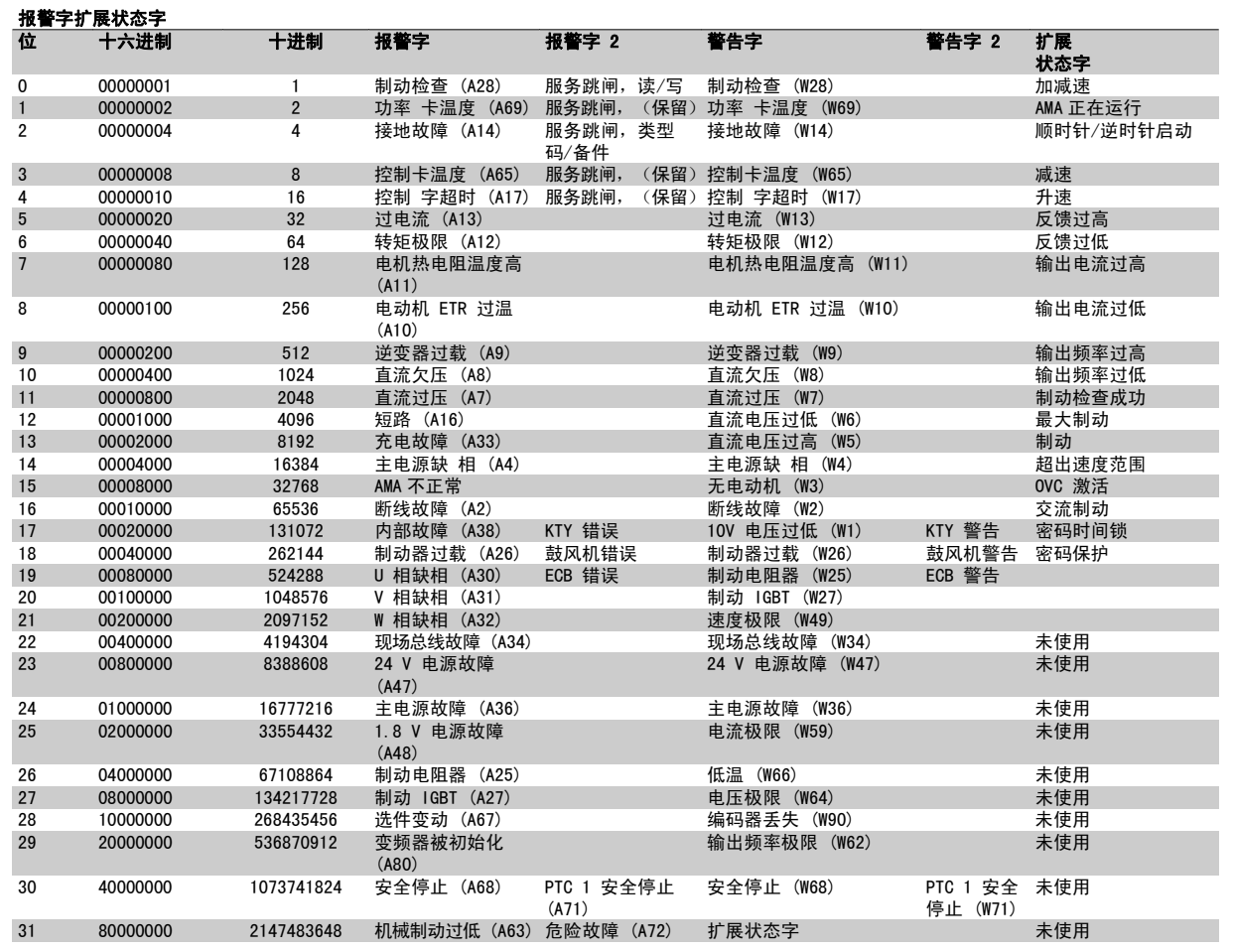

表 6.3: 报警字、警告字和扩展状态字的说明

借助串行总线或选配的现场总线可以读取报警字、警告字和扩展状态字来进行诊断。 另请参阅 参数 16-94 扩展状态字。

#### 警告 1,10V 电压低:

控制卡端子 50 的电压低于 10 V. 请移除端子 50 的部分负载,因为 10 V 电源已经过载。 最大电流为 15 mA, 或者最小阻值为 590Ω。

#### 警告/报警 2,断线故障:

端子 53 或 54 上的信号低于参数 6-10 *端子 53 低电压*、参数 6-12 *端* 子 53 低电流、参数 6-20 端子 54 低电压 或 参数 6-22 端子 54 低电 流 中所设置值的 50%。

#### 警告/报警 3,无电动机:

变频器的输出端子上没有连接电动机。

#### 警告/报警 4,主电源缺相:

电源的相位缺失,或者电网电压太不稳定。 变频器的输入整流器发生故障时,也会出现此信息。 检查变频器的供电电压和供电电流。

#### 警告 5,直流回路电压高:

中间电路电压(直流)高于控制系统的过电压极限。 变频器仍处于活动 状态。

#### 警告 6,直流回路电压低

中间电路电压(直流)低于控制系统的欠压极限。 变频器仍处于活动状 态。

#### 警告/报警 7,直流回路过压:

如果中间电路电压超过极限,变频器稍后便会跳闸。

#### 可行的更正措施:

连接制动电阻器

延长加减速时间

激活下述参数中的功能: [参数 2-10](#page-51-0) 制动功能

增加 参数 14-26 逆变器故障时的跳闸延迟

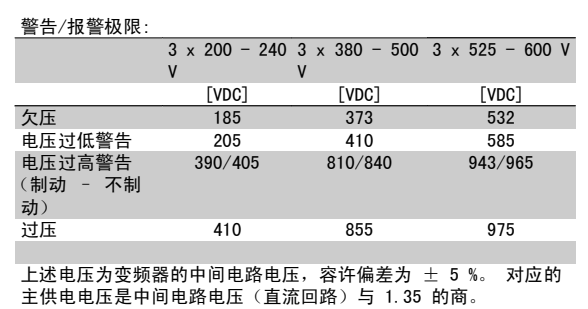

#### 警告/报警 8,直流回路欠压:

如果中间电路电压(直流)低于"电压过低警告"极限(请参阅上表), 变频器将检查是否已连接了 24 V 备用电源。 如果未连接 24 V 备用电源, 变频器将在指定时间(取决于设备)后跳 闸。

要检查供电电压是否同变频器匹配,请参阅*一般规范*。

VLT®AutomationDrive FC 300 操作 说明 6 疑难解答

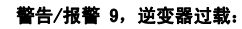

变频器将因过载(电流过高,持续时间过长)而切断电源。 逆变器电子 热保护装置的计数器在达到 98% 时给出警告,并在 100% 时跳闸,同时 给出报警。 只有在计数器低于 90% 后,您才能将变频器复位。 故障原因是,变频器在过载超过 100% 的情况下运行时间过长。

#### 警告/报警 10,电动机 ETR 过温:

电子热敏保护 (ETR) 显示电动机过热。 您可以在[参数 1-90](#page-48-0) 电动机热保 [护](#page-48-0)中选择当计数器达到 100% 时, 变频器是发出警告还是报警。 故障原 因是电动机过载超过 100% 的持续时间过长。 检查电动机参数 1-24 电 *动机电流*设置是否正确。

#### 警告/报警 11,电动机热电阻温度高:

热敏电阻或热敏电阻连接已断开。 您可以在参数 1-90 [电动机热保护](#page-48-0)中 选择当计数器达到 100% 时, 变频器是发出警告还是报警。 检查热敏电 阻是否正确地连接在端子 53 或 54 (模拟电压输入) 和端子 50 (+ 10 V 电源)之间,以及端子 18 或 19(仅用于数字输入 PNP)和端子 50 之 间。 如果使用 KTY 传感器,则请检查端子 54 和 55 之间的连接是否正 确。

#### 警告/报警 12,转矩极限:

转矩高于参数 4-16 *电动时转矩极限*(在电动机运行模式下)的值或高于 参数 4-17 发电时转矩极限(在发电机运行模式下)的值。

#### 警告/报警 13,过电流:

超过了逆变器峰值电流极限(约为额定电流的 200%)。 该警告将持续 8-12 秒左右,随后变频器将跳闸,并且报警。 请关闭变频器,然后检查 电动机主轴是否可旋转,以及电动机规格是否与变频器匹配。 如果选择了补充性的机械制动控制,则可在外部将跳闸复位。

#### 报警 14,接地故障:

输出相通过电动机与变频器之间的电缆或电动机本身向大地放电。 请关闭变频器,然后排除接地故障。

#### 报警 15,不兼容硬件:

已安装选件不由当前控制板软件/硬件处理。

#### 报警 16,短路

电动机或电动机端子发生短路。 请关闭变频器,然后排除短路故障。

#### 警告/报警 17,控制字超时:

#### 变频器没有通讯。

只有当参数 8-04 控制字超时功能未设置为关时, 此警告才有效。 如果 参数 8-04 *控制字超时功能* 设为停止并跳闸, 变频器将先给出一个 警告,然后减速直至跳闸,同时给出报警。可以增大 参数 8-03 控制字超时时间。

#### 警告 23,内部风扇故障:

风扇警告功能是一个附加的保护功能,它检查风扇是否在运行或是否安装 了风扇。 在 参数 14-53 风扇监测 中可以禁用此风扇警告(即将其设 为 [0] 禁用)。

#### 警告 24,外部风扇故障:

风扇警告功能是一个附加的保护功能,它检查风扇是否在运行或是否安装 了风扇。 在 参数 14-53 风扇监测 中可以禁用此风扇警告(即将其设 为 [0] 禁用)。

#### 警告 25,制动电阻器短路:

在运行过程中会对制动电阻器进行监测。 如果它短路,制动功能将断 开,并显示此警告。 变频器仍可继续工作,但将丧失制动功能。 请关闭 变频器,然后更换制动电阻器(请参阅[参数 2-15](#page-52-0) *制动检查*)。

#### 报警/警告 26,制动电阻功率极限:

根据制动电阻器的电阻值(参数 2-11 *[制动电阻\(欧姆\)](#page-51-0)*)和中间电路电 压,以百分比的形式计算传输到制动电阻器的功率(前 120 秒钟的平均 值)。 此警告仅在驱散制动功率高于 90% 时才有效。 如果在 [参](#page-51-0)

数 2-13 *[制动功率监测](#page-51-0)* 中选择了*跳闸* [2], 则当驱散制动功率高于 100% 时,变频器将停止,同时给出该报警。

#### 报警/警告 27,制动斩波器故障:

在运行过程中对制动晶体管进行监测,如果它出现短路,则断开制动功 能,并显示该警告。 变频器仍可继续运行,但由于制动晶体管已短路, 因此即使制动电阻器已无效,也将有大量功率传输给它。

请关闭变频器,然后拆除制动电阻器。

在制动电阻器过热时也可能发生该报警/警告。 端子 104 到 106 可作为 制动电阻器使用。 关于 Klixon 输入, 请参阅"制动电阻器温度开关" 章节。

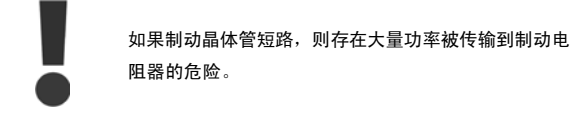

#### 报警/警告 28,制动检查失败:

没有连接制动电阻器,或者它不能工作。

#### 报警 29,变频器温度过高:

如果机箱是 IP 20 或 IP 21/类型 1, 则散热片的断路温度是 95 ℃ +5 ℃。 温度故障在散热片的温度低于 70 ℃ ±5 ℃ 之前不能复位。

#### 故障可能是因为:

- 环境温度过高
- 电动机线缆过长

报警 30,电动机 U 相缺相: 变频器与电动机之间的电动机 U 相缺失。 请关闭变频器,然后检查电动机的 U 相。

#### 报警 31,电动机 V 相缺相:

变频器与电动机之间的电动机 V 相缺失。 请关闭变频器,然后检查电动机的 V 相。

#### 报警 32,电动机 W 相缺相:

变频器与电动机之间的电动机 W 相缺失。 请关闭变频器,然后检查电动机的 W 相。

#### 报警 33,充电故障:

短时间内上电次数过多。 有关一分钟之内允许的加电次数,请参阅一般 规格章节。

#### 警告/报警 34,现场总线通讯故障:

通讯选件卡上的现场总线无法正确工作。 请检查与模块有关的参数, 并 确保模块已正确插入变频器的 A 插槽中。 检查现场总线接线。

#### 警告/报警 36,主电源故障:

只有当变频器的电源电压丢失并且 参数 14-10 主电源故障 未被设成 OFF(关)时,此警告/报警才有效。 可能的更正方法: 检查保险丝

#### 报警 37,相位不平衡:

电源单元之间的电流不平衡

#### 报警 38,内部故障:

发生此报警时,可能需要与您的 Danfoss 供应商联系。 一些典型的报警 消息:

**Tale**  $\mathcal{L}^{\text{max}}$ 

**College College**  $\mathcal{L}^{\text{max}}$ 

ľ Г

П П П

П

Г

Danfoss

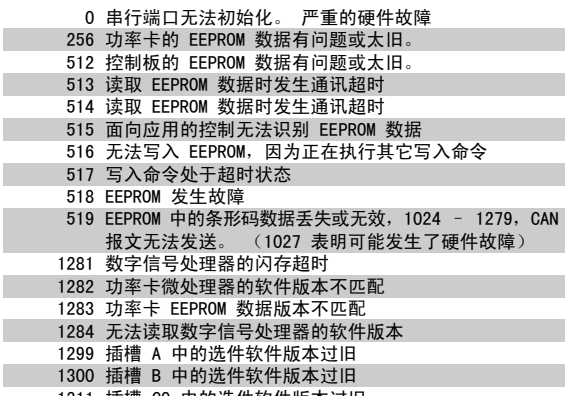

6

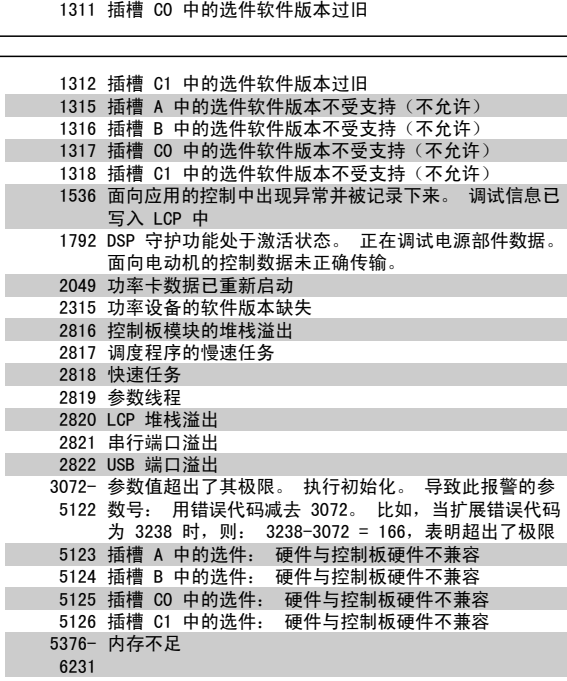

#### 警告 40,T27 过载

检查与端子 27 相连的负载, 或拆除短路连接。 检查 参数 5-00 数字 I/ O 模式 和 参数 5-01 [端子 27 的模式](#page-57-0)。

#### 警告 41,T29 过载:

检查与端子 29 相连的负载, 或拆除短路连接。 检查 参数 5-00 *数字 I/* O 模式 和 参数 5-02 [端子 29 的模式](#page-57-0)。

### 警告 42,X30/6 过载:

检查与 X30/6 相连的负载, 或拆除短路连接。 检查 参数 5-32 *端子* X30/6 数字输出 (MCB 101)。

### 警告 42,X30/7 上的数字输出过载:

检查与 X30/7 相连的负载, 或拆除短路连接。 检查 参数 5-33 *端子* X30/7 数字输出 (MCB 101)。

#### 警告 47,24 V 电源故障:

外接 24 V 直流备用电源可能过载,否则请与 Danfoss 供应商联系。

#### 警告 48,1.8 V 电源下限:

请与 Danfoss 供应商联系。

#### 警告 49,速度极限:

速度不在 参数 4-11 电机速度下限 和 参数 4-13 电机速度上限 所指定 的范围内。

## 报警 50,AMA 调整失败:

请与 Danfoss 供应商联系。

#### 报警 51,AMA 检查 Unom 和 Inom: 可能是电动机电压、电动机电流和电动机功率的设置有误。 请检查这些 设置。

报警 52,AMA Inom 过低:

电动机电流过低。 请检查这些设置。

报警 53,AMA 电动机过大: 电动机过大,无法执行 AMA 。

#### 报警 54, AMA 电动机过小:

电动机过小,无法执行 AMA 。

#### 报警 55,AMA 参数超出范围:

从电动机找到的电动机参数值超出了可接受的范围。

报警 56,AMA 被用户中断:

#### 用户中断了 AMA。 报警 57,AMA 超时:

尝试启动 AMA 多次,直到 AMA 能运行。 请注意,重复运行可能会让电 动机的温度上升,导致 Rs 和 Rr 电阻增大。 但在大多数情况下,这并 不重要。

#### 报警 58,AMA 内部故障:

请与 Danfoss 供应商联系。

### 警告 59,电流极限:

电流高于参数 4-18 电流极限所指定的值。

#### 报警/警告 61,跟踪错误:

计算所得的速度与来自反馈设备的速度测量值之间存在偏差。 警告/报 警/禁用功能在 参数 4-30 电动机反馈损耗功能 中设置。 可接受的偏差 在 参数 4-31 电动机反馈速度错误 中设置, 允许该误差存在的时间在 参数 4-32 *电动机反馈损耗超时* 中设置。 该功能可能会在调试过程中起 作用。

#### 警告 62,输出频率极限:

输出频率高于 参数 4-19 最大输出频率 中设置的值。 这在 VVC+ 模式 下为警告,在磁通矢量模式下为报警(跳闸)。

#### 报警 63, 机械制动过低:

实际电动机电流尚未超过"启动延时"期间的"抱闸释放"电流。

#### 警告 64,电压极限:

负载和速度组合要求电动机电压高于实际的直流回路电压。

## 警告/报警/跳闸 65,控制卡温度过高:

控制卡温度过高:控制卡的切断温度为 80 °C。

#### 警告 66,散热片温度低:

散热片的温度测量值为 0°C。 这可能表明温度传感器存在问题, 因 此,风扇速度将增加到最大值,以防电源部件或控制卡过热。

#### 报警 67,选件配置已更改:

自上次关机以来添加或移除了一个或多个选件。

#### 报警 68,安全停止:

已激活安全停止功能。 要恢复正常运行,请施加 24 V 直流电到 T-37。 按 LCP 上的复位按钮。

#### 警告 68,安全停止:

已激活安全停止功能。 在禁用安全停止功能后,将继续正常运行。 警 告: 自动重新启动!

## 报警 70,FC 配置不合规:

当前的控制板和功率卡组合不符合要求。

#### 报警 71,PTC 1 安全停止:

已从 MCB 112 PTC 热敏电阻卡激活安全停止(电动机过热)。 如果 MCB 112 再次在端子 37 上施加 24 V 直流电源(当电动机温度达到可接受的 水平并且来自 MCB 112 的数字输入未被激活时,则可以恢复正常运行

VLT®AutomationDrive FC 300 操作 说明 6 疑难解答

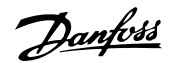

•。 为此必须发送一个复位信号(通过总线、数字 I/O 或通过按 [RESET] (复位))。

#### 报警 71, PTC 1 安全停止:

已从 MCB 112 PTC 热敏电阻卡激活安全停止(电动机过热)。 如果 MCB 112 再次在端子 37 上施加 24 V 直流电源(当电动机温度达到可接受的 水平并且来自 MCB 112 的数字输入未被激活时, 则可以恢复正常运行 •。 警告: 自动重新启动。

#### 报警 72,危险故障:

安全停止并跳闸锁定。 对于意外的安全停止命令组合,将会发出危险故 障报警。 如果 MCB 112 VLT PTC 热敏电阻卡启用了 X44/ 10, 但没有以 其它方式启用安全停止, 则会发生这种情况。 此外, 如果 MCB 112 是唯 一使用安全停止的设备(通过在参数 5-19 中选择 [4] 或 [5] 来指 定),则会发生在 X44/10 未被激活的情况下激活安全停止的意外组合情 况。下表总结了一下那些会导致报警 72 的意外组合。注意, 如果在选 项 2 或 3 中激活 X44/ 10, 则该信号将被忽略! 但 MCB 112 仍将能激 活安全停止。

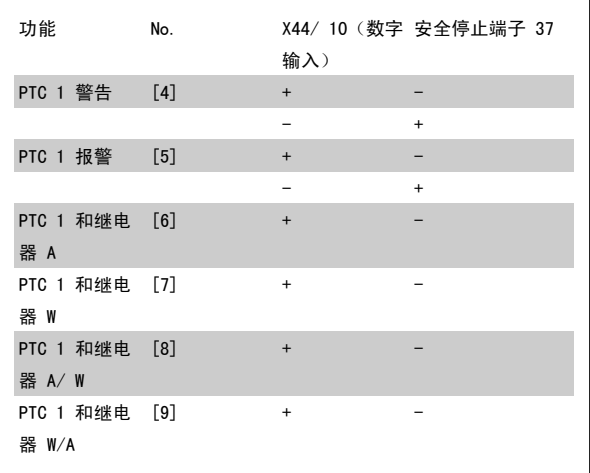

#### +:已激活

-: 未激活

#### 报警 78, 跟踪错误:

请与 Danfoss 联系

#### 报警 80,变频器被初始化为默认值:

手动复位(3 键组合)后,参数设置被初始化为默认设置。

#### 报警 90, 编码器丢失:

检查与编码器选件的连接,最终可能需要更换 MCB 102 或 MCB 103。

#### 报警 91,AI54 设置错误:

当在模拟输入端子 54 上连接了 KTY 传感器时,必须要将开关 S202 设 在 OFF (关)的位置(电压输入)。

#### 报警 250,新备件:

已调换了电源或开关模式电源。 此时必须在 EEPROM 中恢复变频器的类 型代码。 请根据设备标签上的信息在 参数 14-23 *类型代码设置* 中选择 正确的类型代码。 记得在完成时选择"保存到 EEPROM"。

#### 报警 251,新类型代码:

变频器获得一个新的类型代码。

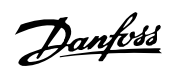

## 索引

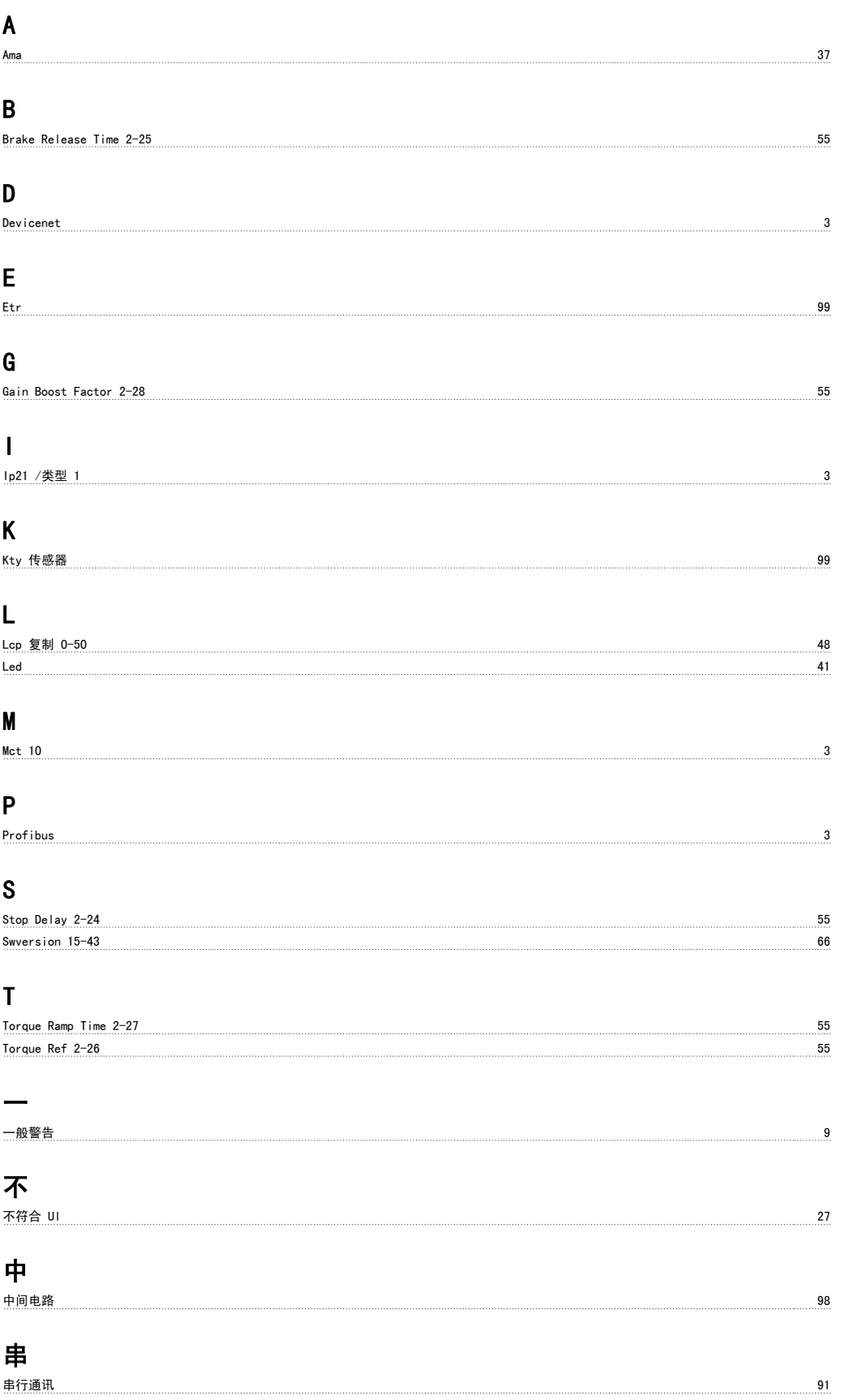

VLT®AutomationDrive FC 300 操作 说明 索引

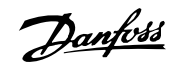

## 主

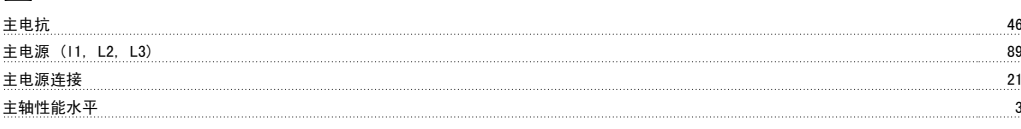

## 保

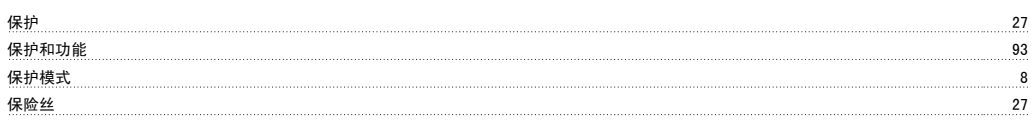

## 冷

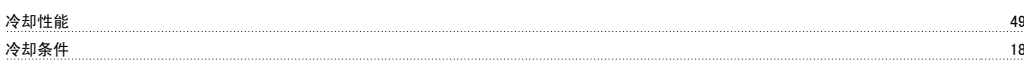

## 制

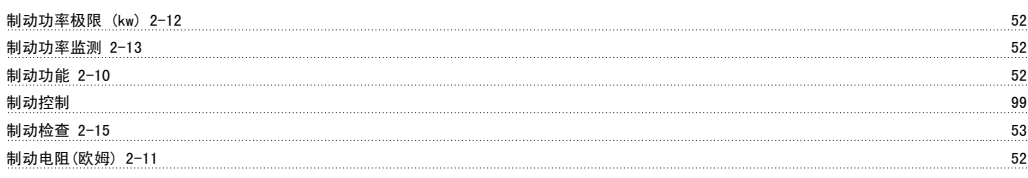

## 加

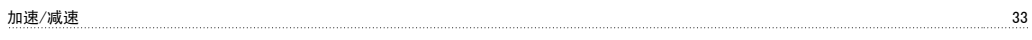

## 升

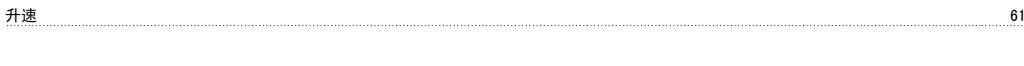

去耦板 24

## 去

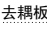

## 参

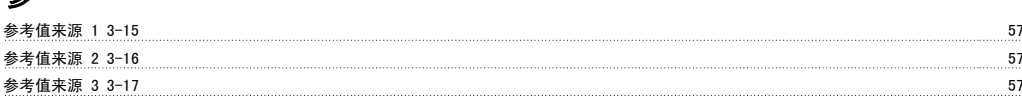

## 启

启动/停止 32

## 图

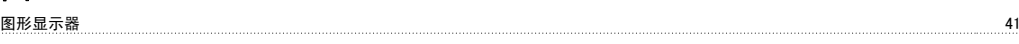

## 处

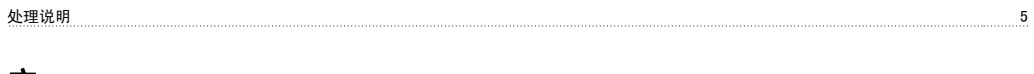

## 安

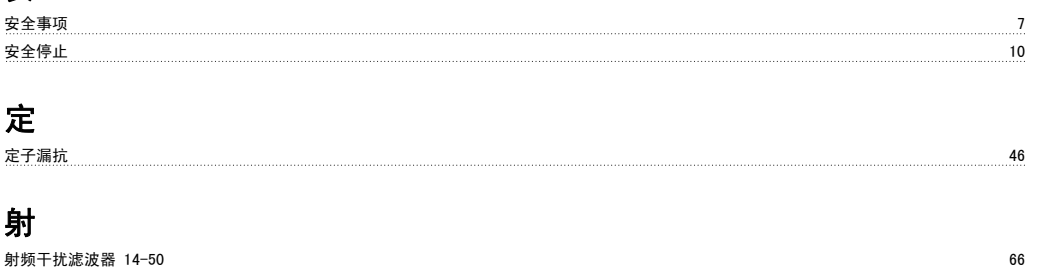

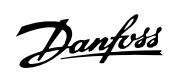

## 屏

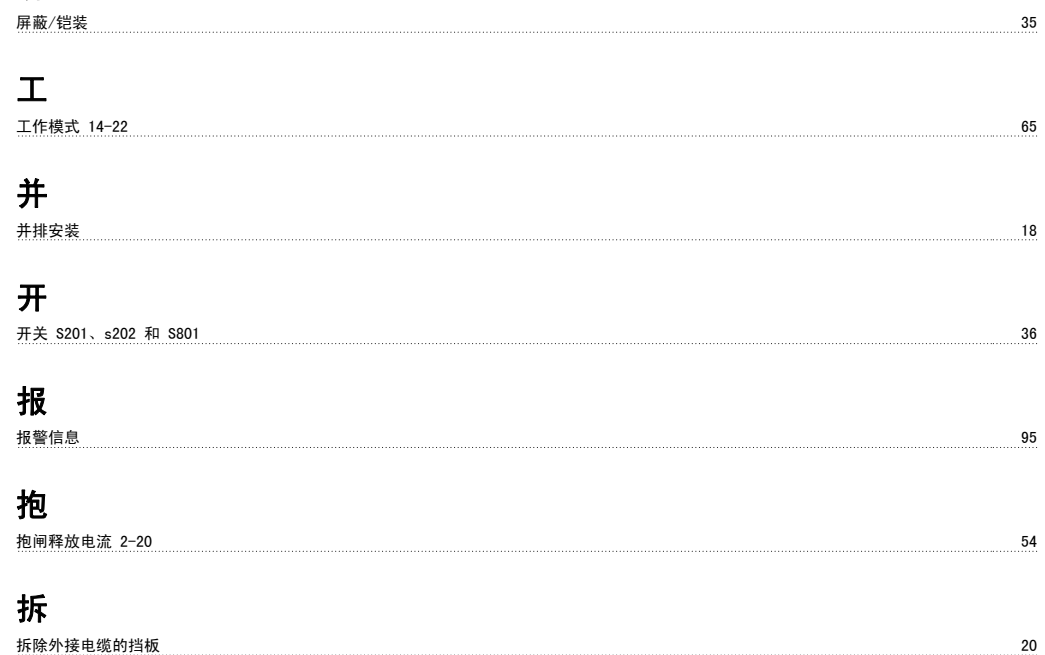

## 控

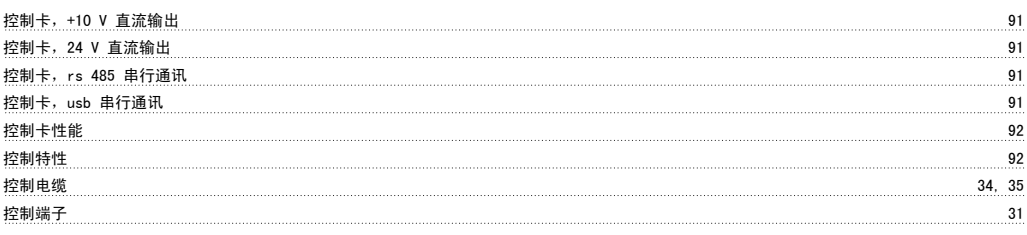

## 数

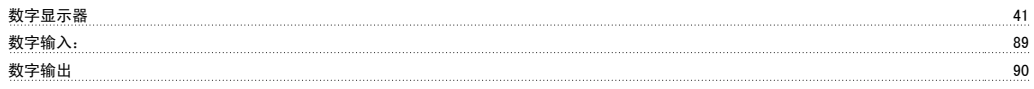

## 斜

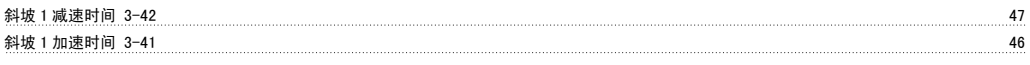

## 最

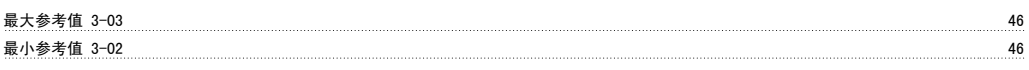

# 本

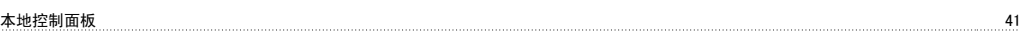

## 机

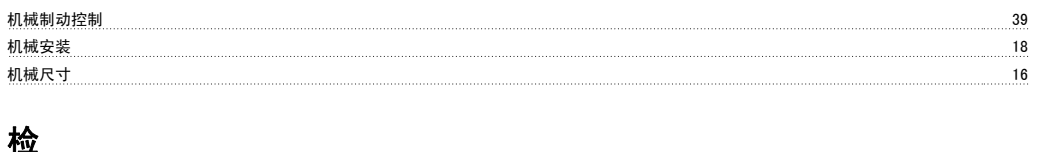

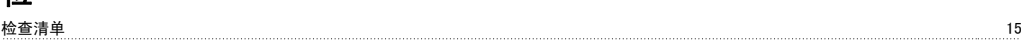

VLT®AutomationDrive FC 300 操作 说明 索引

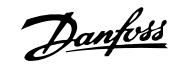

## 模 模拟输入 90 模拟输出 91 正 正弦波滤波器 27 漏 漏电断路器 9 漏电电流 9 激 激活制动延时 2-23 55 激活制动速度 2-21 54 [激活制动速度 Hz] 2-22 54 点 [点动速度 Hz] 3-11 56 热 热敏电阻 いっきん ちょうかん しょうかん しょうかん かんしゅう かんしゅう かんしゅう しゅうしゅん ちゅうしゅん ちゅうしゅう ちょうしゅう おんしゅう しゅうしゅう 热敏电阻源 1-93 51 状 状态信息 41 环 环境 92 电 电位计参考值 33 电动机 93 电动机保护 49 [电动机功率 Kw] 1-20 44 电动机并联 39 电动机热保护 39, 49 电动机电压 1-22 44 电动机电流 1-24 44 电动机自动调整 (ama) 37, 46 电动机输出 89

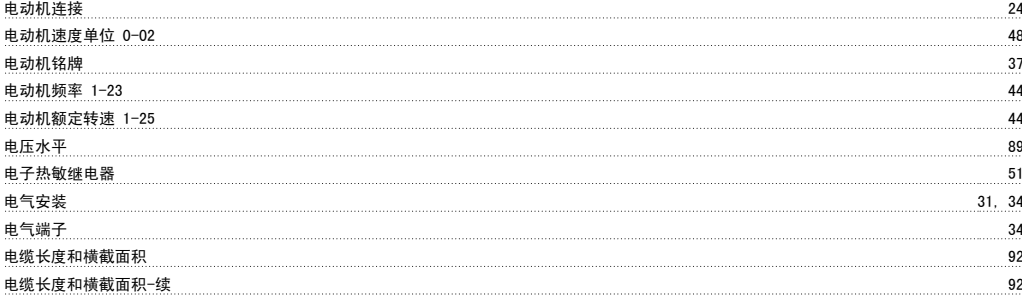

## 直

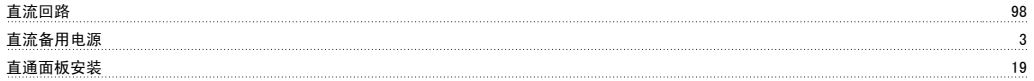

## 端

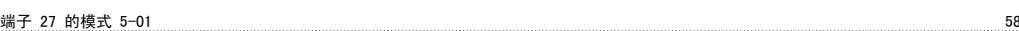

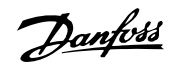

端子 29 的模式 5-02 58 58 58 59 Feb 3 58 58 58 58 58 Feb 3 58 58 58 58 58 Feb 3 58 58 58 58 58 58 58 58 58 58 58 59 符 符号 しょうしょう しょうしょう しょうしょう しょうしょう しょうしゅう おおし しょうしゅう しょうしゅう しょうしょう 继 继电器功能 5-40 64 继电器输出 62, 91 维 维修工作 9 缩 缩略语 5 脉 脉冲/编码器输入 90 脉冲启动/停止 32 警 警告 95 认 认证 4 访 访问控制端子 30 语 语言 0-01 43 语言包 43 语言包 2 43 语言包 3 43 语言包 4 43 转 转矩特性 1-03 48, 89 输 输出性能 (u, V, W) 89 过 过载模式 1-04 48 通 通讯选件 99 通过电位计的电压参照值 33 铭 铭牌数据 37 预 预置参考值 3-10 56 默 默认设置 67